# numerica-basics

Andrew Parsloe (<ajparsloe@gmail.com>)

February 15, 2021

#### **Abstract**

The numerica package defines a command to wrap around a mathematical expression in its LaTeX form and, once values are assigned to variables, numerically evaluate it. The intent is to avoid the need to modify the LaTeX form of the expression being evaluated. For programs with a preview facility like LyX, or compile-as-you-go systems, interactive back-of-envelope calculations and numerical exploration are possible within the document being worked on. The package requires the bundles l3kernel and l3packages, and the amsmath and mathtools packages. Additional modules define commands to iterate and find fixed points of functions of a single variable, to find the zeros or extrema of such functions, to calculate the terms of recurrence relations, and to create multicolumn tables of function values (which requires the booktabs package).

#### **Note:**

- This document applies to version 1.0.0 of numerica.sty.
- Reasonably recent versions of the LATEX3 bundles 13kernel and l3packages are required.
- The package requires amsmath and mathtools.
- I refer many times in this document (especially [§3.4\)](#page-63-0) to *Handbook of Mathematical Functions*, edited by Milton Abramowitz and Irene A. Segun, Dover, 1965. This is abbreviated to *HMF*, often followed by a number like 1.2.3 to locate the actual expression referenced.

# **Contents**

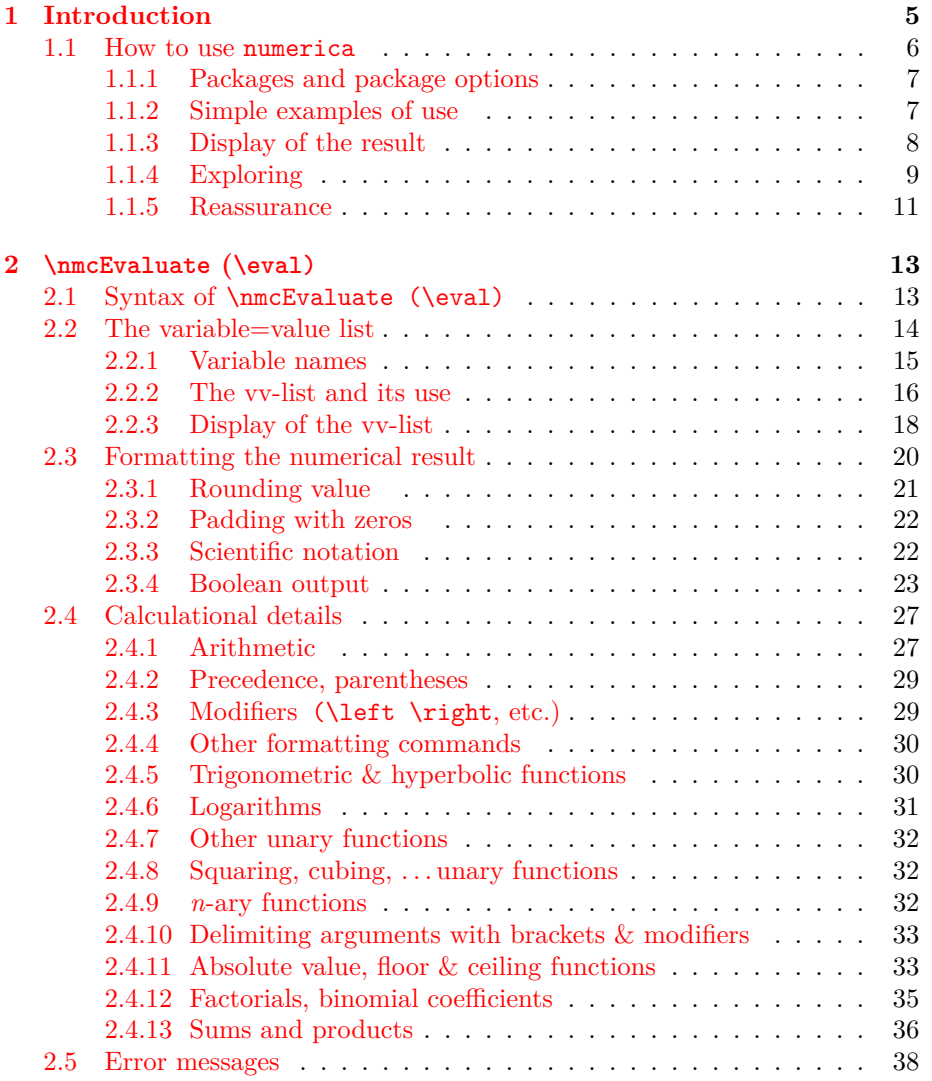

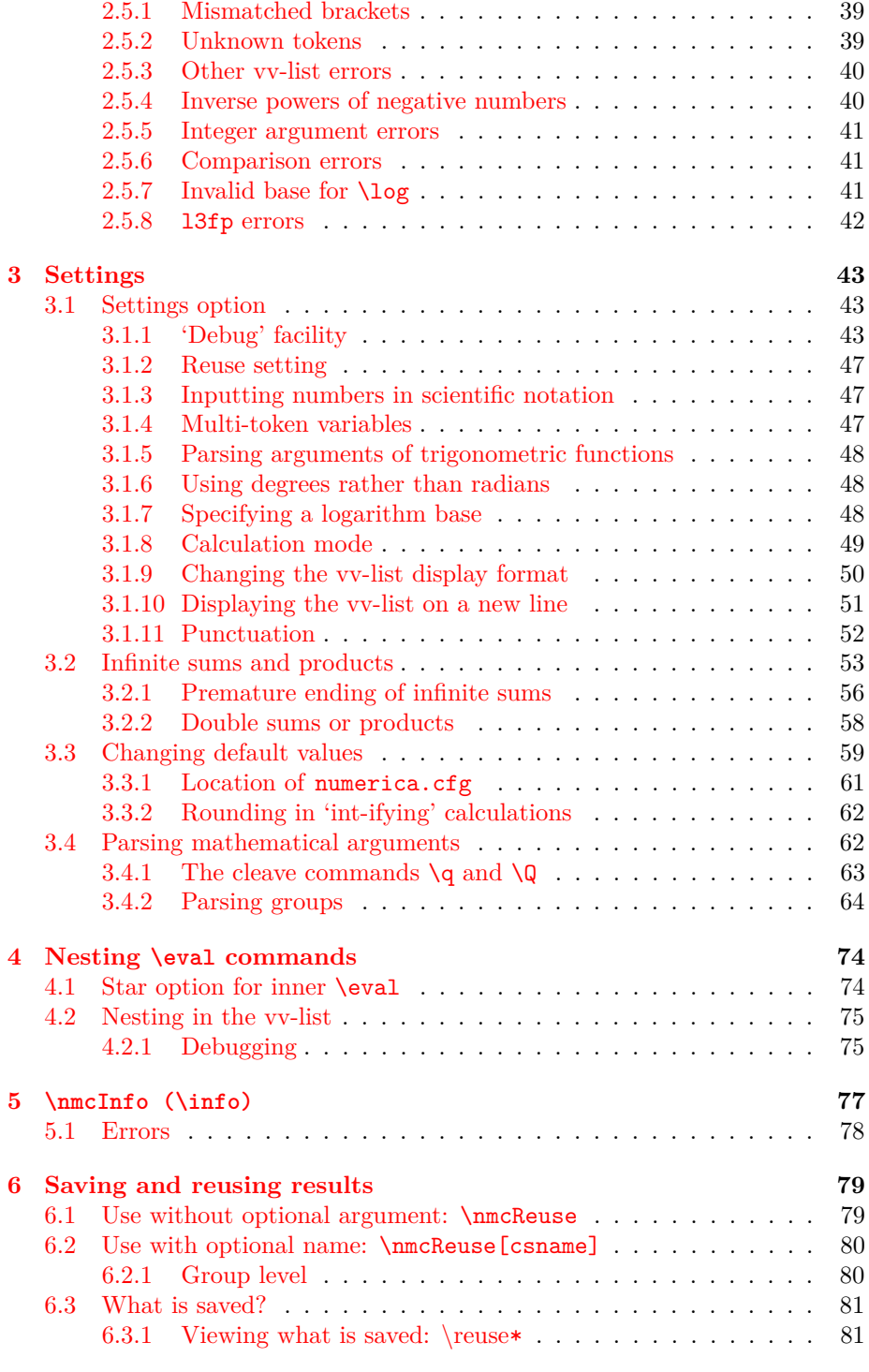

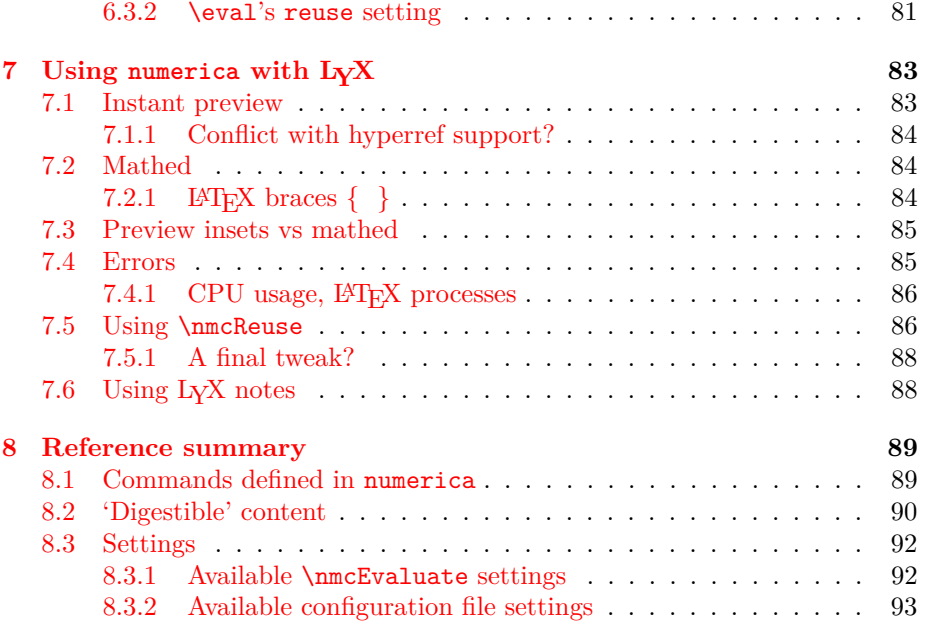

# <span id="page-6-0"></span>**Chapter 1**

# **Introduction**

numerica is a LAT<sub>E</sub>X package offering the ability to numerically evaluate mathematical expressions in the  $\text{LATEX}$  form in which they are typeset.<sup>[1](#page-6-1)</sup>

There are a number of packages which can do calculations in  $\mathbb{F}(\mathbb{F}X, \mathbb{Z})$  but those I am aware of all require the mathematical expressions they operate on to be changed to an appropriate syntax. Of these packages xfp comes closest to my objective with numerica. For instance, given a formula

 $\frac{\sin (3.5)}{2} + 2\cdot 10^{-(-3)}$ 

(in a math environment), this can be evaluated using xfp by transforming the expression to  $sin(3.5)/2 + 2e-3$  and wrapping this in the command \fpeval. In numerica you don't need to transform the formula, just wrap it in an \eval command (for the acutal calculation see [§1.1.2\)](#page-8-1):

 $\text{ }\frac{\sin (3.5)}{2} + 2\cdot 10^{-[-3]}$ .

numerica, like xfp and a number of other packages, uses 13fp (the LATEX3 floating point module in l3kernel) as its calculational engine. To some extent the main command, \nmcEvaluate, short-name form \eval, is a pre-processor to l3fp, converting mathematical expressions written in the LATEX form in which they will be typeset into an 'fp-ified' form that is digestible by 13fp. The aim is to make the command act as a wrapper around such formulas. Ideally, one should not have to make *any* adjustment to them, although any text on Fourier series suggests that hope in full generality is delusional. Surprisingly

<span id="page-6-1"></span> $1$ numerica evolved from the author's calculyx package that was designed for use with the document processor LYX and available for download from a link on the LYX wiki website (but not from CTAN).

<span id="page-6-2"></span><sup>&</sup>lt;sup>2</sup>A simple search finds the venerable calc in the LAT<sub>E</sub>X base, calculator (including an associated calculus package), fltpoint, fp (*fixed* rather than floating point), spreadtab (using either fp or l3fp as its calculational engine) if you want simple spreadsheeting with your calculations, the elaborate xint, pst-calculate (a limited interface to l3fp), l3fp in the LATEX3 kernel, and xfp, the LATEX3 interface to l3fp. Other packages include a calculational element but are restricted in their scope. (longdivision for instance is elegant, but limited only to long division.)

often however it *is* possible. We will see shortly that even complicated formulas like

$$
\cos \frac{m}{n}\pi - (1 - 4\sin^2 \frac{m}{3n}\pi) \frac{\sin \frac{1}{n}\pi \sin \frac{m-1}{n}\pi}{2\sin^2 \frac{m}{3n}\pi},
$$

and

$$
\left(\frac{1-4\sin^2\frac{m}{3n}\pi}{2\sin^2\frac{m}{3n}\pi}\right)\sin\frac{2m-3}{3n}\pi\sin\frac{m-3}{3n}\pi,
$$

can be evaluated 'as is' (see below,  $\S1.1.5$ ). There is no need to shift the position of the superscript 2 on the sines, no need to parenthesize the arguments of sin and cos, no need to insert asterisks to indicate multiplication, no need to change the \frac and \tfrac-s to slashes, /, no need to delete the \left and  $\rightleftharpoons$  that qualify the big parentheses (in the underlying LAT<sub>EX</sub>) in the second expression. Of course, if there are variables in an expression, as in these examples, they will need to be assigned values. And how the result of the evaluation is presented also requires specifying, but the aim is always: to evaluate mathematical expressions in LAT<sub>EX</sub> with as little adjustment as possible to the form in which they are typeset.

numerica is written in exp13, the programming language of the LATFX3 project. It uses the LAT<sub>EX3</sub> module 13fp (part of 13kernel) as its calculational engine. This enables floating point operations to 16 significant figures, with exponents ranging between  $-10000$  and  $+10000$ . Many functions and operations are built-in to l3fp – arithmetic operations, trigonometric, exponential and logarithm functions, factorials, absolute value, max and min. Others have been constructed for numerica from l3fp ingredients – binomial coefficients, hyperbolic functions, sums and products – but to the user there should be no discernible difference.

Associated modules provide for additional operations: iteration, finding zeros, recurrence relations, mathematical table building. Further modules are planned (e.g. calculus).

# <span id="page-7-0"></span>**1.1 How to use numerica**

The package is invoked in the usual way: $3$  put

\usepackage[<options>]{numerica}

in the LAT<sub>E</sub>X preamble. numerica requires the amsmath and mathtools packages and loads these automatically. numerica will also accept use of some relational symbols from the amssymb package provided that package is loaded; see [§2.3.4.](#page-24-0)

<span id="page-7-1"></span><sup>&</sup>lt;sup>3</sup>I use the angle-bracket notation to indicate optional user input. Of course what is input does not include the angle brackets.

## <span id="page-8-0"></span>**1.1.1 Packages and package options**

Version 1.0.0 of numerica has three package options.

**plus** By calling numerica with the plus package option,

\usepackage[plus]{numerica}

the file numerica-plus.def is loaded where a number of additional commands: \nmcIterate, \nmcSolve, \nmcRecur are defined. These enable the iteration of functions of a single variable<sup>[4](#page-8-2)</sup>, including finding fixed points; the solving of equations of the form  $f(x) = 0$  (or the location of local maxima or minima); and the calculation of terms in recurrence relations (like the Fibonacci series or othogonal polynomials). See the associated document numerica-plus.pdf.

**tables** By calling numerica with the tables package option

\usepackage[tables]{numerica}

the file numerica-tables.def is loaded with with the command \nmcTabulate enabling the creation of multi-column tables of function values with a wide variety of formatting options (most of those employed in *HMF* in fact). See the associated document numerica-tables.pdf.

**lyx** By calling numerica with the lyx package option,

\usepackage[lyx]{numerica}

the file numerica-lyx.def is loaded with code enabling the full use of the  $\mathcal{L}_X$  (along with all other commands of the numerica package). Use of numerica in LYX exploits the mini-LATEX runs of the instant preview facility of that program to give immediate feedback on calculations without requiring the whole document to be compiled. See Chapter [7.](#page-84-0)

More than one option can be used at a time by separating the options with a comma; e.g. \usepackage[plus,tables]{numerica}. However, apart from Chapter [7,](#page-84-0) the present document focuses on numerica when called with no options: \usepackage{numerica}.

#### <span id="page-8-1"></span>**1.1.2 Simple examples of use**

A simple example of use is provided by the document

```
\documentclass{minimal}
\usepackage{numerica}
\begin{document}
```
\eval{\$ mc^2 \$}[m=70,c=299 792 458][8x]

\end{document}

<span id="page-8-2"></span><sup>&</sup>lt;sup>4</sup>At this stage!

We have a formula between math delimiters:  $\sin 2 \sin 2 \sin 3$ . We have wrapped a command \eval around the lot, added an optional argument in parentheses specifying numericaal values for the quantities  $m$  and  $c$ , and concluded it all with a trailing optional argument specifying that the result should be presented to 8 places of decimals and in scientific notation (the x). Running pdflatex on this document generates a pdf displaying

$$
mc^2 = 6.29128625 \times 10^{18}
$$
,  $(m = 70, c = 299792458)$ 

where the formula  $(mc^2)$  is equated to the numerical value resulting from substituting the given values of *m* and *c*. Those values are displayed in a list following the result. The calculation is presented to 8 decimal places in scientific notation. (According to Einstein's famous equation  $E = mc^2$  this is the enormous energy content, in joules, of what was once considered an average adult Caucasian male. Only a minute fraction is ever available.)

A second example is provided by the formula in earlier remarks:

```
\documentclass{minimal}
\usepackage{numerica}
\begin{document}
    \text{l}(\frac{\sin(3.5)}{2} + 2\cdot 10^{-(-3)} \]\end{document}
```
Running pdflatex on this document produces the result

$$
\frac{\sin(3.5)}{2} + 2 \cdot 10^{-3} = -0.173392
$$

The \eval command used in these examples is the main command of the numerica package. It is discussed in full in the next chapter, but first some preliminaries.

#### <span id="page-9-0"></span>**1.1.3 Display of the result**

In what follows I shall write things like (but generally more complicated than)

```
\text{ } \eval{ 1+1 } \text{ } \Rightarrow 2
```
to mean: run pdflatex on a document containing \eval{1+1} in the document body to generate a pdf containing the calculated result (2 in this instance). In this case the \eval command is used *within* a math environment (delimited by the dollar signs). It is not limited to this behaviour. The command can also wrap *around* the math delimiters (as we saw in the previous examples):

$$
\text{eval$\{\$ 1+1 \$}\Longrightarrow 1+1=2$}.
$$

As you can see, the display that results is different.

• When the \eval command is used *within* a math environment, only the *result,* followed possibly by the *variable = value list* (see [§2.2\)](#page-15-0) is displayed.

Environments may include the various AMS environments as well as the standard LAT<sub>E</sub>X inline ( $\frac{1}{2}$ , equation (\[\]) and eqnarray environments. For an example of **\eval** within an align\* environment see  $$1.1.4$  below.

- When the \eval command is wrapped *around* a math environment, the result is displayed in the form, *formula = result* (followed possibly by the *variable = value list*) within that environment,
	- **–** If the formula is long or contains many variables then it may be desirable to split the display over two lines; see [§2.2.3.3](#page-20-0) and [§3.1.10,](#page-52-0)

the whole presented as an inline expression if \$ delimiters are used, or as a display-style expression otherwise. (See the  $mc^2$  example for an illustration.)

It is not clear to me that wrapping \eval *around* the AMS environments, except for multline, makes much sense, although it can be done. Here is an example of \eval wrapped around a multline\* environment (the phantom is there so that the hanging  $+$  sign spaces correctly),

```
\eval{ \begin{multline*}
          1+2+3+4+5+6+7+8+9+10+\phihantom{0}\\
             11+12+13+14+15+16+17+18+19
       \end{multline*} }
 =⇒
      1 + 2 + 3 + 4 + 5 + 6 + 7 + 8 + 9 + 10 +11 + 12 + 13 + 14 + 15 + 16 + 17 + 18 + 19 = 190
```
• It is also possible to dispense with math delimiters entirely, neither wrapped within nor wrapped around the \eval command, but in that case numerica acts as if **\eval** had been used within  $\{$  and  $\}$  and displays the result accordingly.

## <span id="page-10-0"></span>**1.1.4 Exploring**

When working on numerica's predecessor package, I constantly tested it against known results to check for coding errors. One test was to ensure that

$$
\left(1+\frac{1}{n}\right)^n
$$

did indeed converge to the number *e* as *n* increased. Let's do that here. Try first  $n = 10$ :

$$
\text{eval$\mathfrak{e}^-(1+1/n)^n$} [n=10] [x] \Longrightarrow
$$
  

$$
e - (1+1/n)^n = 1.245394 \times 10^{-1}, \quad (n = 10).
$$

(The default number of decimal places displayed is 6.) The difference between *e* and  $(1 + 1/n)^n$  is about an eighth  $(0.125)$  when  $n = 10$ , which is encouraging but hardly decisive. The obvious thing to do is increase the value of *n*. I'll use an align\* environment to 'prettify' the presentation of the results:

```
\begin{align*}
  e-(1+1/n)^{n} & =\eval{e-(1+1/n)^n[n=1\times10^5][*x],\\
 e-(1+1/n)^{n} & =\eval{e-(1+1/n)^n[n=1\times10^6][*x],\\
 e-(1+1/n)^{n} & =\eval{e-(1+1/n)^n[n=1\times10^7][*x],\\
  e-(1+1/n)^{n} & =\eval{e-(1+1/n)^n[n=1\times10^8][*x].
\end{align*}
```
(most of which was written using copy and paste) which produces

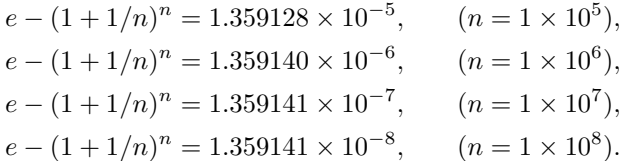

Clearly  $(1+1/n)^n$  converges to *e*, the difference between them being of order  $1/n$ , but that is not what catches the eye. There is an unanticipated regularity here. 1.35914? Double the number: \$\eval{2\times 1.35914}[5]\$ =⇒ 2*.*71828 which is close enough to  $e$  to suggest a relationship, namely,

$$
\lim_{n \to \infty} n \left( e - \left( 1 + \frac{1}{n} \right)^n \right) = \frac{1}{2} e.
$$

This was new to me. Is it true? From the familiar expansion of the logarithm

$$
\ln\left(1+\frac{1}{n}\right)^n = n \ln\left(1+\frac{1}{n}\right)
$$
  
=  $n\left(\frac{1}{n}-\frac{1}{2}\frac{1}{n^2}+\frac{1}{3}\frac{1}{n^3}-\cdots\right)$   
=  $1-\frac{1}{2n}\left(1-\frac{2}{3}\frac{1}{n}+\frac{2}{4}\frac{1}{n^2}-\right)$   
=  $1-\frac{1}{2n}E_n$ ,

say. Since  $E_n$  is an alternating series and the magnitudes of the terms of the series tend to 0 monotonically,  $1 > E_n > 1-2/3n$ . From this and the inequalities  $1/(1-x) > e^x > 1+x$  when  $x < 1$  it proved a straightforward matter to verify the proposed limit.

#### <span id="page-12-0"></span>**1.1.5 Reassurance**

In the course of some hobbyist investigations in plane hyperbolic geometry I derived the formula

$$
\Phi_1(m,n) = \cos \frac{m}{n}\pi - (1 - 4\sin^2 \frac{m}{3n}\pi) \frac{\sin \frac{1}{n}\pi \sin \frac{m-1}{n}\pi}{2\sin^2 \frac{m}{3n}\pi},
$$

for  $m = 2, 3, \ldots$  and integral  $n \geq 2m + 1$ . A key concern was: when is  $\Phi_1$ positive? After an embarrassingly laborious struggle, I managed to work this expression into the form

$$
\Phi_2(m,n) = \left(\frac{1 - 4\sin^2\frac{m}{3n}\pi}{2\sin^2\frac{m}{3n}\pi}\right)\sin\frac{2m-3}{3n}\pi\sin\frac{m-3}{3n}\pi,
$$

in which the conditions for positivity are clear: with  $n \geq 2m + 1$ , so that  $m\pi/3n < \pi/6$ , the first factor is always positive, the second is positive for  $m \geq 2$ , and the third is positive for  $m \geq 4$ . All well and good, but given the struggle to derive  $\Phi_2$ , was I confident that  $\Phi_1$  and  $\Phi_2$  really are equal? It felt all too likely that I had made a mistake.

The simplest way to check was to see if the two expressions gave the same numericaal answers for a number of m, n values. I wrote  $\eval{\[ \ \}]$  [m=2,n=5] twice and between the delimiters pasted the already composed expressions for  $\Phi_1$  and  $\Phi_2$ , namely:

```
\text{eval}\cos\tfrac{m}{n}\pi-(1-4\sin^{2}\tfrac{m}{3n}\pi)\frac{\sin\tfrac{1}{n}\pi\sin\tfrac{m-1}{n}\pi}
        \{2\sin^{2}\tfrac{m}{3n}\pi\}\]}[m=2,n=5]
\text{eval}\left(
          \frac{1-4\sin^{2}\tfrac{m}{3n}\pi}{2\sin^2{2}\tfrac{m}{3n}\pi}\right)
        \sin\tfrac{2m-3}{3n}\pi\sin\tfrac{m-3}{3n}\pi
      \]}[m=2,n=5]
```
I have added some formatting – indenting, line breaks – to make the formulas more readable for the present document but otherwise left them unaltered. The \eval command can be used for even quite complicated expressions without needing to tinker with their LATEX form, but you may wish – as here – to adjust white space to clarify the component parts of the formula. Running pdflatex on these expressions, the results were

$$
\cos\frac{m}{n}\pi - (1 - 4\sin^2\frac{m}{3n}\pi) \frac{\sin\frac{1}{n}\pi \sin\frac{m-1}{n}\pi}{2\sin^2\frac{m}{3n}\pi} = -0.044193, \qquad (m = 2, n = 5)
$$

$$
\left(\frac{1-4\sin^2\frac{m}{3n}\pi}{2\sin^2\frac{m}{3n}\pi}\right)\sin\frac{2m-3}{3n}\pi\sin\frac{m-3}{3n}\pi = -0.044193, \qquad (m=2, n=5)
$$

which was reassuring. Doing it again but with different values of *m* and *n*, again the results coincided:

$$
\cos\frac{m}{n}\pi - (1 - 4\sin^2\frac{m}{3n}\pi) \frac{\sin\frac{1}{n}\pi \sin\frac{m-1}{n}\pi}{2\sin^2\frac{m}{3n}\pi} = 0.107546, \qquad (m = 5, n = 13)
$$

$$
\left(\frac{1-4\sin^2\frac{m}{3n}\pi}{2\sin^2\frac{m}{3n}\pi}\right)\sin\frac{2m-3}{3n}\pi\sin\frac{m-3}{3n}\pi = 0.107546, \qquad (m=5, n=13)
$$

Thus reassured that there was *not* an error in my laborious derivation of  $\Phi_2$  from  $\Phi_1$ , it was not difficult to work back from  $\Phi_2$  to  $\Phi_1$  then reverse the argument to find a straightforward derivation.

# <span id="page-14-0"></span>**Chapter 2**

# **\nmcEvaluate (\eval)**

The main calculational command in numerica is \nmcEvaluate. Unlike some other commands which are loaded optionally, \nmcEvaluate is *always* loaded, and therefore always available. Because \nmcEvaluate would be tiresome to write too frequently, particularly for back-of-envelope calculations, there is an equivalent short-name form, \eval, used almost exclusively in the following. But note: wherever you see the command \eval, you can substitute \nmcEvaluate and obtain the same result.

\eval (like other short-name forms of other commands in the numerica suite) is defined using \ProvideDocumentCommand from the xparse package. Hence if **\eval** has already been defined in some other package already loaded, it will not be redefined by numerica. It will retain its meaning in the other package. Its consequent absence from numerica may be an irritant, but only that; \nmcEvaluate is defined using xparse's \DeclareDocumentCommand which would override any (freakishly unlikely) previous definition of \nmcEvaluate in another package and would therefore still be available.

# <span id="page-14-1"></span>**2.1 Syntax of \nmcEvaluate (\eval)**

There are five arguments to the **\nmcEvaluate** (or **\eval**) command, of which only one, the third, is mandatory. All others are optional. If all are deployed the command looks like

```
\eval*[settings]{expr.}[vv-list][num. format]
```
I discuss the various arguments in the referenced sections.

- 1. \* optional switch; if present ensures display of only the numerical result (suppresses display of the formula and vv-list); see [§2.2.3.1](#page-19-1)
- 2. [settings] optional comma-separated list of *key=value* settings for this particular calculation; see [§3.1](#page-44-1)
- 3. {expr.} the only mandatory argument; the mathematical expression/formula in LATEX form that is to be evaluated
- 4. [vv-list] optional comma-separated list of *variable=value* items; see [§2.2](#page-15-0)
- 5. [num. format] optional format specification for presentation of the numerical result (rounding, padding with zeros, scientific notation, boolean output); see [§2.3](#page-21-0)

Note that arguments 4 and 5 are both square-bracket delimited optional arguments. Should only one such argument be used, numerica determines which is intended by looking for an equals sign within the argument. Its presence indicates the argument is the vv-list; its absence indicates the argument is the number format specification.

The vv-list and number-format specification are *trailing* optional arguments. There is a possibility that the **\eval** command could be followed by a squarebracketed mathematical expression which numerica might therefore confuse with one of its trailing arguments. Experience using numerica suggests that this will be a (very) rare occurrence and is easily prevented by inserting an empty brace pair ({}) before the offending square-bracketed expression. Allowing spaces between the arguments enables complicated expressions and large vv-lists to be formatted, in the interests of clarity, with new lines and white space – without requiring the insertion of comment characters  $(\%)$ .

Recommended practice is to minimise the number of optional arguments used in LATEX commands by consolidating such arguments into a single *key=value* list. Although numerica uses such an argument, the vv-list does not fit naturally into that scheme. And practice suggests that separating out the elements of the number format specification (rounding value, padding with zeros, scientific notation, boolean output) and placing them in a trailing argument feels natural for the kind of back-of-envelope calculations envisaged for numerica.

# <span id="page-15-0"></span>**2.2 The variable=value list**

To evaluate algebraic, trigonometric and other formulas that involve *variables* we need to give those variables values. This is done in the *variable=value list* – or *vv-list* for short. This is the fourth argument of the \nmcEvaluate command and is a square-bracket delimited optional argument (optional because an expression may depend only on constants and numbers).

I was sorely tempted to use parentheses to delimit this argument, since then both the placement and delimiters of the vv-list would anticipate the way it is displayed in the evaluated result (see the  $mc^2$  example in [§1.1.2](#page-8-1) above). But there is good reason not to. Parentheses will often occur in expressions in the vv-list. With parentheses nested within parentheses it is all too easy to get a pairing wrong, which would cause a LATEX error and halt compilation. As it is, using the standard square bracket delimiters, unbalanced parentheses cause a numerica error (see  $\S2.5.1$ ), which does not halt compilation. (Of course unbalanced *square* brackets now will cause a L<sup>A</sup>T<sub>E</sub>X error, but such brackets are used less often in mathematical expressions and are rarely nested within other square-bracketed expressions.)

#### <span id="page-16-0"></span>**2.2.1 Variable names**

In mathematical practice, variable names are generally single letters of the Roman or Greek alphabets, sometimes also from other alphabets, in a variety of fonts, and often with subscripts or primes or other decorations. In numerica a variable name is *what lies to the left of the equals sign in an item* of the vv-list. Thus variables can be multi-token affairs:  $x', x'', x^{iv}, x_n, x'_n, x''_{mn}$ ,  ${}^kC_n$ , var, var, Fred, Fred, FRED  $\ldots$  Although variable names start and end with non-space tokens, a variable name may contain spaces – for instance x x should not cause a numerica error, but such names are not part of mathematical practice. Usually, for the kind of back-of-envelope calculations envisaged for numerica, and for ease of typing, most variables will be single letters from the Roman or Greek alphabets.

Because equals signs and commas give structure to the vv-list, it should also be clear that a variable name should not contain a *naked* equals sign or a *naked* comma. They can be incorporated in a variable name but only when decently wrapped in braces, like  $\mathbb{R}_{-}$   $\left\{=\right\}$  displaying as  $R_{-}$  or  $\mathbb{X}_{-}$  $\left\{,\right\}$  displaying as  $X_i$ .

Note that *x* and x will be treated by numerica as *different* variables since, in the underlying LAT<sub>EX</sub>, one is x and the other  $\mathrm{x}$ . Even names that look identical in the pdf may well be distinct in LAT<sub>EX</sub>. This is true particularly of superscripts and subscripts:  $x_0$  and  $x_{0}$  appear identical in the pdf but in the underlying LATEX they are distinct, and will be treated as distinct variables by numerica.

Although multi-token variables are perfectly acceptable, *internally* numerica expects variables to be single tokens. Hence a necessary initial step for the package is to convert all multi-token variable names in the vv-list and the formula to single tokens. numerica does this by turning the multi-token variable names into control sequences with names in the sequence  $\_\n$ mca,  $\_\n$ mcb,  $\_\n$ mcc, etc., then searches through the vv-list and the formula for every occurrence of the multi-token names and replaces them with the relevant control sequences. It does this in order of decreasing size of name, working from the names that contain most tokens down to names containing only two tokens.

The conversion process uses computer resources. Even if there are no multitoken variables present, numerica still needs to check that this is so – unless the user alerts the program to the fact. This can be done by making a brief entry xx=0 in the settings option (the second optional argument of  $\rm{\Delta}$  \nmcEvaluate); see [§3.1.4.](#page-48-2) If the user never (or hardly ever) uses multi-token variables, then a more permanent solution is to create a file numerica.cfg with the line multitoken-variables = false; see  $\S 3.3$  for this.

## <span id="page-17-0"></span>**2.2.2 The vv-list and its use**

A vv-list is a comma-separated list where each item is of the form *variable=value*. It might be something simple like

[g=9.81,t=2]

or something more complicated like

 $[V_S=\tfrac{43\pi r^3,V_C=2\pi r^2h,h=3/2,r=2].$ 

Spaces around the equals signs or the commas are stripped away during processing so that

 $[g=9.81, t=2]$  and  $[g = 9.81, t = 2]$ 

are the *same* variable=value list.

#### **2.2.2.1 Evaluation from right to left**

In these examples, with variables depending on other variables, there is an implication: that the list is evaluated *from the right*. Recall how a function of a function is evaluated, say  $y = f(g(h(x)))$ . To evaluate *y*, first *x* is assigned a value then  $h(x)$  is calculated, then  $g(h(x))$  then  $f(g(h(x))) = y$ . We work from right to left, from the innermost to the outermost element. Or consider an example like calculating the area of a triangle by means of the formula

$$
A = \sqrt{s(s-a)(s-b)(s-c)}.
$$

First we write the formula; then we state how *s* depends on *a, b, c*, namely  $s = \frac{1}{2}(a + b + c)$ , then we give values to *a*, *b*, *c*. In **numerica** this is mirrored in the layout of the \eval command:

```
\eval{$ \sqrt{s(s-a)(s-b)(s-c)} $}
             [s=\tfrac{12(a+b+c)}{a=3,b=4,c=5}]
```
The formula in a sense is the leftmost extension of the vv-list. The entire evaluation occurs from right to left.

This means that the rightmost variable in the vv-list can depend only on (mathematical) constants and numbers – although it may be a complicated expression of those elements. Other variables in the vv-list can depend on variables *to their right* but not to their left.

#### **2.2.2.2 Expressions in the variable=value list**

Suppose our expression is  $\frac{4}{3}\pi r^3$ , the volume *V<sub>S</sub>* of a sphere in terms of its radius *r*, and we want to calculate the volume for different values of *r* to get a sense of how rapidly volume increases with radius.

```
$ V_S=\eval{ \tfrac43\pi r^3 }[r=1] $ =⇒ VS = 4.18879, (r = 1).
```
Having set up this calculation it is now an easy matter to change the value of *r* in the vv-list:

```
\text{\$V_S=\eval{\ \tfrac{3\pi r^3 }{r=1.5\}} \Rightarrow V_S = 14.137167, (r = 1.5).}\ U_S=\eval{\ \tfrac{3\pi r^3 }{r=2} \ \ \ \ \ \ \ \ \ \ \ \ \ (r=2).
```
To compute the volume  $V_C = \pi r^2 h$  of a cylinder, we have two variables to assign values to:

$$
\begin{array}{ccc}\n\text{\$ V_C=\eval{ \pi r^2h }[h=4/3,r=1] \$} \implies\\
V_C = 4.18879, (h = 4/3, r = 1).\n\end{array}
$$

Although values in the vv-list are generally either numbers or simple expressions (like 4/3), that is not essential. A little more complicated is

$$
\begin{array}{ll}\n\text{ $V_C=\text{eval} \text{ hA_C } \text{A_C}=\pi^2, h=4/3, r=1] \$} \implies \\
V_C = 4.18879, \ (A_C = \pi r^2, h = 4/3, r = 1).\n\end{array}
$$

where calculation of the volume of the cylinder has been split into two: first calculate the area  $A_C$  of its circular base and then, once that has been effected, calculate the volume.

A second example is provided by Brahmagupta's formula for the area of a triangle in terms of its semi-perimeter. In a triangle ABC, the sides are  $a = 3$ ,  $b = 4$  and  $c = 5$ . (Of course we know this is a right-angled triangle with area  $\frac{1}{2}ab = 6$ .) The semi-perimeter  $s = \frac{1}{2}(a+b+c)$  and the area of ABC is

```
\text{sqrt}(s - a)(s - b)(s - c)[s=\text{trac12(a+b+c)},a=3,b=4,c=5]\Rightarrow \sqrt{s(s-a)(s-b)(s-c)} = 6, \quad (s = \frac{1}{2}(a+b+c), a = 3, b = 4, c = 5).
```
#### **2.2.2.3 Constants**

There are five constants built-in to numerica: \pi, the ratio of circumference to diameter of a circle, e, the base of natural logarithms, \gamma, the limit of  $\left(\sum_{1}^{N} 1/n\right) - \ln N$  as  $N \to \infty$ , \phi, the golden ratio, equal to  $\frac{1}{2}(1 + \sqrt{5})$ , and the utilitarian constant \deg, the number of radians in a degree.

$$
\text{eval$ \pi \$} \implies \pi = 3.141593,
$$

$$
\text{eval$ e \$} \implies e = 2.718282,
$$

 $\text{eval$ } \gamma \Rightarrow \gamma = 0.577216,$  $\text{eval$ \phi \Rightarrow \phi = 1.618034,$ \eval{\$ \deg \$} =⇒ deg = 0*.*017453,

so that  $\text{eval$ 180\deg $} \implies 180 \deg = 3.141593$  (as it should). Let's combine two of these in a formula:

\eval{\$ e^\pi-\pi^e  $\Rightarrow e^{\pi} - \pi^e = 0.681535$ ,

which is close-ish to  $\frac{1}{4}e$ : \eval{\$ \tfrac14e \$}  $\implies \frac{1}{4}e = 0.67957$ .

#### **2.2.2.4 Use of \pi, e, \gamma, \phi as variables**

In some contexts it may feel natural to use any or all of  $\pi$ , e,  $\gamma$  and \phi as variables by assigning values to them in the vv-list. numerica does not object. The values assigned in this way override the constants' values. For example, if the triangle we labelled ABC previously was instead labelled CDE then it has sides  $c = 3, d = 4$  and (note!)  $e = 5$ . It's area therefore is

```
\text{§ } \sqrt{s(s-c)(s-d)(s-e)} \[s= \text{trac12}(\text{c+d+e}), \text{c=3,d=4}, \text{e=5}]
```

```
=⇒
```
 $\sqrt{s(s-c)(s-d)(s-e)} = 6, \quad (s = \frac{1}{2}(c+d+e), c = 3, d = 4, e = 5).$ 

Since this is the correct area we see that e has been treated as a variable with the assigned value 5, not as the constant. But if  $e$  (or  $\pi$  or  $\gamma$ ) is not assigned a value in the vv-list then it has, by default, the value of the constant.

In the case of e, if you wish to use it as a variable, the constant is always available as  $\exp(1)$ . There is no similar alternative available for  $\pi$ ,  $\gamma$  or \phi although you can always do something like [\pi=<new value>,\pi\_0=\pi] in the vv-list, so that \pi\_0 now has the constant's value.

#### <span id="page-19-0"></span>**2.2.3 Display of the vv-list**

By default, the vv-list is displayed with (in fact following) the numerical result. That and the format of the display can both be changed.

#### <span id="page-19-1"></span>**2.2.3.1 Star option: suppressing display of the vv-list**

If display of the vv-list is not wanted at all, only the numerical result, it suffices to attach an asterisk (star) to the \eval command:

```
V_C=\eval*{ hA_C }[A_C=\pi r^2,h=4/3,r=1] $ \implies V_C = 4.18879,
```
or simply the naked result:

```
\text{eval*}{$ hA C $}[A C=\pi r^2,h=4/3,r=1] \implies 4.18879.
```
In the latter case, note that a negative result will display with a hyphen for the minus sign unless you, the user, explicitly write math delimiters around the \eval\* command:

$$
\texttt{\text{``} y \texttt{\$}\ [y=ax+b,x=2,a=-2,b=2]}\Longrightarrow -2
$$

The \$ signs that \eval\* wraps around are ignored. The star option delivers a number, pure and simple, with no accompaniments.

#### **2.2.3.2 Suppressing display of items**

You may wish to retain some variables in the vv-list display, but not all. For those variables you wish omitted from the display, wrap each variable (but not the equals sign or value) in braces. When calculating the volume of a cylinder in the previous examples, the base area  $A_C$  has a different status from the 'fundamental' variables *r* and *h*. It is an intermediate value, one that we pass through on the way to the final result. To suppress it from display enclose the variable in braces:

$$
V_C = \text{hd} \ f hA_C \ f{A_C} = \pi r^2, h = 4/3, r = 1
$$
\n
$$
V_C = 4.18879, \ (h = 4/3, r = 1).
$$

As you can see, *A<sup>C</sup>* no longer appears in the displayed vv-list. Of course the name and its value are still recorded 'behind the scenes' and can still be used in calculations.

#### <span id="page-20-0"></span>**2.2.3.3 Changing the display format**

In two examples above, we have calculated the area of a triangle using Brahmagupta's formula. Display of the result is crowded. Two remedies have just been suggested, but a third one and preferable in this case would be to force display of the vv-list and result to a new line. This can be done through the settings option to the **\eval** command, discussed in  $\S3.1.10$ . However, if **\eval** is wrapped around an *appropriate* environment (like multline, but not equation) it can also be done simply by including \\ at the end of the formula.

In the following example I use Brahmagupta's formula for calculating the area of a cyclic quadrilateral (of which his formula for a triangle is a special case). The cyclic quadrilateral in the example is formed by a 45-45-90 triangle of hypotenuse 2 joined along the hypotenuse to a 30-60-90 triangle. The sides are therefore  $\sqrt{2}$ ,  $\sqrt{3}$ , 1. Adding the areas of the two triangles, the area of the therefore  $\sqrt{2}$ ,  $\sqrt{3}$ , 1. Adding the areas of the two triangles, the area of the quadrilateral is  $A = 1 + \frac{1}{2}\sqrt{3}$ , or in decimal form,  $\text{1+}\tfrac{12\sqrt{3}}$ =⇒ 1*.*866025. Let's check with Brahmagupta's formula:

```
\eval{
  \begin{multline*}
    \sqrt{\sqrt{(s-a)(s-b)(s-c)(s-d)}}\\end{multline*}
     {}[s=\tfrac12(a+b+c+d),
       a=\surd2,b=\surd2,c=\surd3,d=1]
```

$$
\sqrt{(s-a)(s-b)(s-c)(s-d)}
$$
  
= 1.866025,  $(s = \frac{1}{2}(a+b+c+d), a = \sqrt{2}, b = \sqrt{2}, c = \sqrt{3}, d = 1)$ 

# <span id="page-21-0"></span>**2.3 Formatting the numerical result**

A result of a calculation is displayed, by default, to 6 decimal places. All our results so far have been rounded to this figure, although not all digits are displayed, for instance if the sixth one is 0, or the result is an integer. Like other elements of the display, both rounding value and the (dis)appearance of trailing zeros can be customized, in this case by means of an optional argument following the vv-list (or the formula if there is no vv-list). This optional argument may contain up to four juxtaposed items from seven possibilities:

- a question mark ?, which gives boolean output, or
- an integer, the *rounding value*, positive, negative or zero, specifying how many decimal places to display the result to, or
- an asterisk  $*$ , which pads the result with zeros should it not have as many decimal places as the rounding value specifies, or
- the character x (lower case!) which presents the result in 'proper' scientific notation (a form like  $1.234 \times 10^5$  for 123450), or
- the character **t** (lower case!) which presents the result in a bastardized form of scientific notation useful in tables (a form like (5)1*.*234 for 123450), or
- a character other than  $?$ ,  $*$ ,  $x$ ,  $t$  or a digit, usually (but not necessarily) one of the letters e d E D, which presents the result in scientific notation using that character as the exponent mark (a form like 1*.*234e5 for 123450), or
- a prime

=⇒

- **–** attached to the character specifying scientific notation, which extends that notation to numbers in the interval [1,10), or
- **–** attached to a question mark, which changes the format of boolean output.

If you use ? in the same specification as some other text character, the ? prevails; if you use x in the same specification as some other text character except for ?, the x prevails; if you use t in the same specification as some other text character except for ? or x, the t prevails.

# <span id="page-22-0"></span>**2.3.1 Rounding value**

The rounding value specifies the number of decimal places displayed:

\$ \eval{ 1/3 }[4] \$ =⇒ 0*.*3333

The default rounding value is 6:

 $\text{\$ \text{eval$ 35/3 } $ \Rightarrow 11.666667$$ 

Following the default behaviour in l3fp, 'ties' are rounded to the nearest *even* digit. Thus a number ending 55 has a 'choice' of rounding to 5 or 6 and rounds up to the even digit 6, and a number ending 65 with a 'choice' of rounding to 6 or 7 rounds down to the even digit 6:

> \$ \eval{ 0.1234555 } \$ =⇒ 0*.*123456  $\text{\$ \text{eval}{ 0.1234565 } \text{\$} \Longrightarrow 0.123456$

The calculational engine which numerica uses, l3fp, works to 16 significant figures and never displays more than that number (and often less).

- In the first of the following although I have specified a rounding value of 19 only 16 decimal places are displayed, with the final digit rounded up to 7;
- in the second I have added 10 zeros after the decimal point, meaning that all 19 decimal places specified by the rounding value can be displayed since the 10 initial zeros do not contribute to the significant figures;
- in the third I have changed the figure *before* the decimal point to 1 so that the 10 added zeros are now included among the significant figures;
- and in the fourth, I have added 9 digits before the decimal point:

```
$ \eval{ 0.1234567890123456789 }[19] $ =⇒ 0.1234567890123457
    \text{\$} \text{eval} \text{ 0.0000000001234567890123456789 }[19] \text{\$} \Longrightarrow0.0000000000123456789
    \text{\$} \text{eval} \{ 1.0000000001234567890123456789 }[19] \text{\$} \Longrightarrow1.000000000012346
      \ \text{eval} \ \ 987654321.1234567890123456789 \ \} [19] \ \ \text{(*)}987654321.1234568
```
In all cases, no more than 16 *significant* figures are displayed, although the number of decimal places displayed may exceed 16 as in the second example.

It is possible to use *negative* rounding values. Such a value zeroes the specified number of digits *before* the decimal point.

 $\text{\$} \text{eval} \text{ 987654321.123456789 } [-4] \text{\$} \implies 987650000$ 

A rounding value of 0 rounds to the nearest integer:

 $\text{\$}$  \eval{ 987654321.123456789 }[0]  $\text{\$} \implies 987654321$ 

If you wish to change the *default* rounding value from 6 to some other value, this can be done by creating or editing a file numerica.cfg in a text editor; see [§3.3.](#page-60-0)

#### <span id="page-23-0"></span>**2.3.2 Padding with zeros**

A result may contain fewer decimal places than the rounding value specifies, the trailing zeros being suppressed by default (this is how l3fp does it). Sometimes, perhaps for reasons of presentation like aligning columns of figures, it may be desirable to pad results with zeros. This is achieved by inserting an asterisk, \*, into the final optional argument of the \eval command:

> $\text{\$ \text{eval$ } 1/4 \ } [4] \text{ } \text{\$ } \Longrightarrow 0.25,$  $\text{\$ \text{evalf 1/4 } $[4*] \$} \Longrightarrow 0.2500.$

#### <span id="page-23-1"></span>**2.3.3 Scientific notation**

The l3fp package can output numbers in scientific notation. For example, 1234 is rendered as 1.234e3, denoting  $1.234 \times 10^3$ , and 0.008 as 8e-3, denoting 8 × 10<sup>−</sup><sup>3</sup> . The 'e' here, the *exponent mark*, separates the *significand* (1*.*234) from the *exponent* (3). To switch on output in scientific notation in numerica enter e in the trailing optional argument:

\$ \eval{ 123456789 }[e] \$ =⇒ 1*.*234568e8.

The default rounding value 6 is in play here. In numerica, when scientific notation is selected rounding takes a different meaning: it is the *significand* which is rounded (not the number as a whole). One digit precedes the decimal point, at most 15 follow it.

Negative rounding values are pointless for scientific notation. A zero might on occasion be relevant:

 $\text{\$ \text{eval}{ } 987654321 }$ [0e]  $\text{\$} \Longrightarrow 1e9.$ 

Sometimes letters other than 'e' are used to indicate scientific notation, like 'E' or 'd' or 'D'. With a few exceptions, numerica allows any letter or text character to be used as the exponent marker:

\eval{\$ 1/23456789 \$}[4d] =⇒ 1*/*23456789 = 4*.*2632d-8.

But when x is inserted in the trailing optional argument, the output is in the form  $d_0.d_1 \ldots d_m \times 10^n$  (except when  $n = 0$ ), where each  $d_i$  denotes a digit.

\eval{\$ 1/23456789 \$}[4x] =⇒ 1*/*23456789 = 4*.*2632 × 10<sup>−</sup><sup>8</sup> .

The requirements of tables leads to another form of scientific notation. Placing t in the trailing argument turns on this table-ready form of notation:

\eval{\$ 1/23456789 \$}[4t] =⇒ 1*/*23456789 = (−8) 4*.*2632.

This is discussed more fully in the associated document numerica-tables.pdf.

In the next example three options are used in the trailing argument. The order in which the items are entered does not matter:

$$
\text{eval$ 1/125 $} \text{*=} 4] \Longrightarrow 1/125 = 8.0000 \text{=} 3.
$$

Finally, to illustrate that 'any' text character<sup>[1](#page-24-1)</sup> save for  $x$  or  $t$  can be used to distinguish the exponent, I use an @ character:

$$
\text{eval$ 1/123 $[@4] \Longrightarrow 1/123 = 8.1301@-3.}
$$

#### **2.3.3.1 Numbers in [1,10)**

Usually when scientific notation is being used, numbers with magnitude in the interval [1*,* 10) are rendered in their normal decimal form, 3*.*14159 and the like. Occasionally it may be desired to present numbers in this range in scientific notation (this can be the case in tables where the alignment of a column of figures might be affected). numerica offers a means of extending scientific notation to numbers in this range by adding a prime to the letter chosen as the exponent mark in the trailing optional argument.

$$
\text{eval$ \pi \$[4t'] \Longrightarrow \pi = (0) 3.1416
$$

#### **2.3.3.2 \eval\* and scientific notation**

Scientific notation can be used for the numerical result output by **\eval\*:** 

\eval\*{\$ \pi \$}[e'] =⇒ 3.141593e0

There is one catch: if you substitute  $x$  for  $e$  here,  $\angle FFX$  will complain about a missing \$. An x in the number-format option produces a \times in the output which requires a math environment. It is up to you, as the user, to provide the necessary delimiters outside the \eval\* command. (This applies even when \eval\* wraps around math delimiters.)

(Because of the way numerica parses the number-format option, entering a prime with neither exponent character nor question mark specified will result in scientific output using e as the exponent mark. The last example could have been written \eval\*{\$ \pi \$}['].)

#### <span id="page-24-0"></span>**2.3.4 Boolean output**

l3fp can evaluate comparisons, outputting 0 if the comparison is false, 1 if it is true. By entering a question mark, ?, in the trailing optional argument, you can force numerica to do the same depending as the result of a calculation is

<span id="page-24-1"></span> $1B$ e sensible! An equals sign for instance might confuse numerica into thinking the numberformat option is the vv-list, and will certainly confuse the reader.

zero or not. The expression being evaluated does not need to be a comparison,  $\text{}\$  \eval{\pi}[?]  $\text{*} \Rightarrow 1$ , but comparisons are what this is designed for.

Possible comparison relations are  $=$ ,  $\geq$ ,  $\neq$ ,  $\geq$ ,  $\geq$ ,  $\geq$ ,  $\geq$ ,  $\leq$ ,  $\leq$ Although programming languages use combinations like  $\leq$  or  $\geq$ , numerica does *not* accept these (they are not part of standard *mathematical* usage) and will generate an error. An example where the relation is equality exhibits a numerological curiosity:[2](#page-25-0)

$$
\text{level[p=.] } \{ \[ \text{frac1(0.0123456789} = 81 \ \]} \; E?\} \implies \frac{1}{0.0123456789} = 81 \to 1.
$$

Notice the 5 alongside the question mark in the trailing argument. That is critical. Change the 5 to a 6 (or omit it since the default rounding value is 6) and the outcome is different:

$$
\text{[p=.] {\l\} {frac{1}{\frac{\frac{1}{0.0123456789} = 81 \l\}}{6?}} \implies \frac{1}{0.0123456789} = 81 \to 0.
$$

Now the relation is false. Evaluating the fraction to more than 6 places, say to 9, we can see what is going on:

\eval{\$ 1/0.0123456789 \$}[9] =⇒ 1*/*0*.*0123456789 = 81*.*000000737.

#### **2.3.4.1 Outputting T or F**

To my eye, outputting 0 or 1 in response to a 'question' like  $1/0.0123456789 =$ 81 is confusing. It is easy to change the boolean output from 0*,* 1 to a more appropriate  $F, T$ , or  $F, T$  by adding a prime or two primes respectively to the question mark in the number-format option.

```
\eval[p=.]{\[ \frac1{0.0123456789}=81 \]}[6?''] =⇒
                    1
```

$$
\frac{1}{0.0123456789} = 81 \rightarrow F.
$$

The default boolean output format is chosen to be 0*,* 1 in case an \eval\* command is used within another **\eval** command ('nesting'– see Chapter  $4$  ). The inner command needs to output a *numerical* answer.

#### **2.3.4.2 Rounding error tolerance**

If at least one of the terms in a comparison is the result of a calculation, then it's value is likely to contain rounding errors. What level of rounding error can

<span id="page-25-0"></span><sup>&</sup>lt;sup>2</sup>The  $[p=.]$  of this and the next example ensures a full stop appears in the correct place; see [§3.1.11.](#page-53-0)

we tolerate before such errors interfere with the comparison being made? 13fp tolerates none. It decides the truth or falsity of a comparison to all 16 significant figures: 1.000 0000 0000 0000 and 1.000 0000 0000 0001 are *not* equal in l3fp. But for most purposes this will be far too severe a criterion.

Suppose our comparison relation is  $\rho$ , denoting one of  $=$ ,  $\lt$ ,  $\gt$ ,  $\leq$ , etc. If  $X \varrho Y$  then  $X - Y \varrho Y - Y$ , i.e.  $X - Y \varrho 0$ . This is what numerica does. It takes the right-hand side of the relation from the left-hand side and then compares the *rounded* difference under  $\rho$  to 0. The rounding value used is the number specified with the question mark in the trailing argument of the **\eval** command or, if no number is present, the default rounding value ('out of the box' this is 6). Thus, in a recent example, 1*/*0*.*0123456789−81 when rounded to 5 decimal places is .0*.*00000, indistinguishable from zero at this rounding value; hence the equality  $1/0.0123456789 = 81$  is true. But when rounded to 6 places it is 0*.*000001 which *is* distinguishable from zero and so the equality is false. Truth or falsity depends on the rounding value.

When dealing with numbers generated purely mathematically, rounding values of 5 or 6 are likely to be too small. More useful would be rounding values closer to  $13fp$ 's  $16$  – perhaps  $14$ ? – depending on how severe the calculations are that generate the numbers. However if the numbers we are dealing with come from outside mathematics, from practical experiments perhaps, then even a rounding value of 5 or 6 may be too large.

#### **2.3.4.3 Rationale**

Mathematically, the claim that  $X = Y$  at a rounding value *n* is the claim that

$$
|X - Y| \le 5 \times 10^{-(n+1)}.
$$

since this rounds *down* to zero at *n* places of decimals. This gives a more accurate test of equality than doing things in the opposite order – rounding each number first and then taking the difference. One might, for instance, have numbers like  $X = 0.12345, Y = 0.12335.$  Rounding to  $n = 4$  places, both round to 0.1234 and yet the difference between them is 0*.*0001 – they are distinguishable numbers to 4 places of decimals. This is why numerica forms the difference *before* doing the rounding.

#### **2.3.4.4 And, Or, Not**

For logical And LATEX provides the symbols **\wedge** and **\land**, both displaying as  $\land$ , but numerica adds thin spaces ( \, ) around the symbol for \land (copying the package  $gn\text{-}logic14.sty$ ). For logical Or LAT<sub>EX</sub> provides the symbols \vee and \lor, both displaying as ∨, but again numerica adds thin spaces around the symbol for **\lor.** 

\eval{\$ 1<2 \wedge 2<3 \$}[?''] =⇒ 1 *<* 2 ∧ 2 *<* 3 → T, \eval{\$ 1<2 \land 2<3 \$}[?''] =⇒ 1 *<* 2 ∧ 2 *<* 3 → T.

To my eye the second of these with its smidgen more space around the wedge symbol displays the meaning of the overall expression better than the first. Both And and Or have equal precedence; in cases of ambiguity the user needs to parenthesize as necessary to clarify what is intended.

 $\Delta$ ET<sub>EX</sub> provides two commands for logical Not,  $\neq$  and  $\ln$ ot, both displaying as  $\neg$ . Not binds tightly to its argument:

\eval{\$ \lnot A \land B \$}[A=0,B=0]  $\Rightarrow \neg A \land B = 0$ ,  $(A = 0, B = 0)$ .

Here  $\lambda$  acts only on the *A*; if it had acted on *A*  $\land$  *B* as a whole the result would have been 1.

For a little flourish, I evaluate a more complicated logical statement:<sup>[3](#page-27-0)</sup>

\eval{\$(A\lor\lnot C)\land(C\lor B)\land (\lnot A\lor\lnot B)\$}[A=1,B=0,C=1][?'']

 $\implies$   $(A \lor \neg C) \land (C \lor B) \land (\neg A \lor \neg B) \rightarrow$  T,  $(A = 1, B = 0, C = 1)$ 

#### **2.3.4.5 Chains of comparisons**

numerica can handle chains of comparisons like  $1 < 2 < 1 + 2 < 5 - 1$ . 'Behind the scenes' it inserts logical And-s into the chain,  $1 < 2 \land 2 < 1+2 \land 1+2 < 5-1$ , and evaluates the modified expression:

$$
\texttt{\texttt{# 1<2<1+2<5-1 #} [?']}\Longrightarrow 1<2<1+2<5-1 \to \texttt{T}.
$$

#### **2.3.4.6 amssymb comparison symbols**

numerica accepts some alternative symbols for the basic comparison relations from the amssymb package provided that package is loaded, i.e. the preamble of your document includes the statement

\usepackage{amssymb}

The variants from this package are:  $\leq \leq$   $\leq$   $\leq$   $\leq$   $\leq$   $\leq$   $\leq$   $\leq$   $\leq$   $\leq$   $\leq$   $\leq$   $\leq$   $\leq$   $\leq$   $\leq$   $\leq$   $\leq$   $\leq$   $\leq$   $\leq$   $\leq$   $\leq$   $\leq$   $\leq$   $\leq$   $\leq$   $\leq$   $\leq$   $\leq$   $\$ and **\geqslant** (  $\geq$  ).<sup>[4](#page-27-1)</sup> There are also negations: **\nless** (  $\nless$  ), **\nleq** (  $\nless$  ),  $\langle \phi \rangle$  \nleqq (  $\nleq$  ), \nleqslant (  $\nleq$  ), \ngtr (  $\ngeq$  ), \ngeqq (  $\nleq$  ), \ngeqq (  $\nleq$  ),  $\n\begin{bmatrix}\n \swarrow \\
 \swarrow\n \end{bmatrix}$ .

<span id="page-27-0"></span><sup>3</sup>Quoting from an article in *Quanta Magazine* (August 2020) by Kevin Hartnett: 'Let's say you and two friends are planning a party. The three of you are trying to put together the guest list, but you have somewhat competing interests. Maybe you want to either invite Avery or exclude Kemba. One of your co-planners wants to invite Kemba or Brad or both of them. Your other co-planner, with an ax to grind, wants to leave off Avery or Brad or both of them. Given these constraints, you could ask: Is there a guest list that satisfies all three party planners?' I have written *C* for Kemba, *A* and *B* for Avery and Brad.

<span id="page-27-1"></span><sup>&</sup>lt;sup>4</sup>No, that is not eggplant.

# <span id="page-28-0"></span>**2.4 Calculational details**

# <span id="page-28-1"></span>**2.4.1 Arithmetic**

Addition, subtraction, multiplication, division, square roots, *n*-th roots, and exponentiating (raising to a power) are all available.

Multiplication can be rendered explicitly with an asterisk,

 $\text{eval$ } 9*9 \$} \Longrightarrow 9*9 = 81,$ 

but that's ugly. More elegant is to use \times:

 $\text{ } \div 9 \times 9 = 81.$ 

\cdot is also available and in many cases juxtaposition alone suffices:

$$
\text{1}\$ \surd\text{2}\surd\text{3} \implies \sqrt{2} \cdot 2 = 2,
$$
\n
$$
\text{ab } \text{a} = 123, b = 1/123 \implies ab = 1, \ (a = 123, b = 1/123).
$$

Division can be rendered in multiple ways too:

 $\text{eval$ 42/6 $} \implies 42/6 = 7,$  $\text{42\div6} \Rightarrow 42 \div 6 = 7,$ 

or by using \frac or \tfrac or \dfrac as in

$$
\text{eval$\frac{42}{6}$} \Rightarrow \frac{42}{6} = 7.
$$

But note that since juxtaposition means multiplication, it is also true that  $42\frac{1}{6}$ evaluates to 7 inside an \eval command rather than denoting 'forty two and a sixth'. Hence if you want to use 'two and a half' and similar values in numerica, they need to be entered as improper fractions like  $\frac{5}{2}$  or in decimal form, 2.5 (as one does automatically in mathematical expressions anyway because of the ambiguity in a form like  $2\frac{1}{2}$ ).

#### **2.4.1.1 Square roots and** *n***-th roots**

Let us check that 3, 4, 5 and 5, 12, 13 really are Pythagorean triples (I use \sqrt in the first, \surd in the second):

$$
\text{\$sqrt{3^2+4^2}} \$} \Longrightarrow \sqrt{3^2+4^2} = 5,
$$
\n
$$
\text{\$sqrt(5^2+12^2)} \$} \Longrightarrow \sqrt{(5^2+12^2)} = 13.
$$

The \sqrt command has an optional argument which can be used for extracting *n*-th roots of a number. This notation is generally used when *n* is a small positive integer like 3 or 4. This practice is followed in numerica: *n* must be a (not necessarily small) *positive integer*:

$$
\text{eval$ \sqrt{4}^{81} \Rightarrow \sqrt[4]{81} = 3, \text{}\sqrt[4]{81} \Rightarrow \sqrt[7]{125} = 5, \quad (n = \lfloor \pi \rfloor).
$$

If *n* should not be a positive integer, an error message is generated; see [§2.5.](#page-39-0)

For display-style expressions, the \sqrt command grows to accommodate the extra vertical height; the surd doesn't. Here is an example which anticipates a number of matters not discussed yet. It shows \eval wrapping around a square root containing various formatting commands (negative spaces,  $\left\{ \right\}$ and \right nested within \bigg commands), all digested without complaint (see  $\S 2.4.4$ ; and see  $\S 3.1.11$  for the  $[p=.]$ ):

\n
$$
\text{eval}[p=.]
$$
\n
$$
\{\lceil \operatorname{sqrt}[3] \rceil \cdot \operatorname{sqrt}[3] \cdot \lceil \operatorname{sqrt}[3] \rceil \cdot \operatorname{sqrt}[3] \cdot \lceil \operatorname{sqrt}[3] \cdot \lceil \operatorname{sqrt}[4] \cdot \lceil \operatorname{sqrt}[4] \cdot \lceil \operatorname{sqrt}[4] \cdot \lceil \operatorname{sqrt}[4] \cdot \lceil \operatorname{sqrt}[4] \cdot \lceil \operatorname{sqrt}[5] \cdot \lceil \operatorname{sqrt}[6] \cdot \lceil \operatorname{sqrt}[6] \cdot \lceil \operatorname{sqrt}[7] \cdot \lceil \operatorname{sqrt}[7] \
$$

As implemented in numerica, *n*-th roots found using \sqrt[n] are n=<integer> roots. This raises an interesting question: if the '*n*' of an *n*-th root is the result of a calculation, what happens with rounding errors? The calculation may not produce an *exact* integer. (This problem also arises with factorials; see [§2.4.12.](#page-36-0)) The solution employed in numerica is to make what is considered an integer depend on a rounding value. Most calculations will produce rounding errors in distant decimal places. For 'int-ifying' calculations, numerica uses a rounding value of 14: a calculation produces an integer if, when rounded to 14 figures, the result is an integer. Since l3fp works to 16 significant figures, a rounding value of 14 allows ample 'elbowroom' for rounding errors to be accommodated when judging what is an integer and what is not. As a practical matter problems should not arise.

#### **2.4.1.2** *n***-th roots of negative numbers**

Odd (in the sense of 'not even') integral roots of *negative* numbers are available with \sqrt,

\n
$$
\text{\$} = \sqrt[3]{-125} = -5,
$$
\n

\n\n $\text{\$} = \sqrt[3]{-0.125} = -0.5.$ \n

#### **2.4.1.3 Inverse integer powers**

Of course to find an *n*-th root we can also raise to the inverse power,

$$
\text{eval$\$ 81^144} \text{ $$\Rightarrow$ } 81^{1/4} = 3.
$$

However, raising a *negative* number to an inverse power generates an error even when, mathematically, it should not. This matter is discussed below in  $\S2.5.4$ .

# <span id="page-30-0"></span>**2.4.2 Precedence, parentheses**

The usual precedence rules apply: multiplication and division bind equally strongly and more strongly than addition and subtraction which bind equally stongly. Exponentiating binds most strongly. Evaluation occurs from the left.

 $\text{4+5\times6+3 } \implies 4+5 \times 6+3=37,$ 

 $\text{eval$ 6\times10^3/2\times10^2 \$   $\Rightarrow$  6 × 10<sup>3</sup>/2 × 10<sup>2</sup> = 300000,

which may not be what was intended. Parentheses (or brackets or braces) retrieve the situation:

$$
\text{eval$\{\$}\ (4+5)(6+3)\ \$}\Longrightarrow (4+5)(6+3)=81,
$$

 $\text{ $6\times10^3$}/(2\times10^2)$  \$}  $\Rightarrow (6 \times 10^3)/(2 \times 10^2) = 30.$ 

Because exponentiating binds most strongly, negative values must be parenthesized when raised to a power. If not,

$$
\text{eval}_{\$ -4^2 \$} \Longrightarrow -4^2 = -16,
$$

which is clearly not  $(-4)^2$ . But

$$
\text{eval}\{\$ (-4)^2 \$} \Longrightarrow (-4)^2 = 16.
$$

#### <span id="page-30-2"></span>**2.4.2.1 Command-form brackets**

Note that brackets of all three kinds are available also in command form: \lparen \rparen (from mathtools) for ( ), \lbrack \rbrack for [ ], and \lbrace \rbrace for \{ \}.

#### <span id="page-30-1"></span>**2.4.3 Modifiers (\left \right, etc.)**

The **\left** and **\right** modifiers and also the series of  $\bigcup$ ... modifiers (\bigl \bigr, \Bigl \Bigr, \biggl \biggr, \Biggl \Biggr) are available for use with all brackets (parentheses, square brackets, braces):

\eval[p=.]{\[ \exp\left( \dfrac{\ln2}{4}+\dfrac{\ln8}{4} \right) \]}

=⇒

$$
\exp\left(\frac{\ln 2}{4} + \frac{\ln 8}{4}\right) = 2.
$$

numerica also accepts their use with . (dot) and with / (as noted earlier, the  $[p]$  and  $[p=.]$  are explained at  $\S3.1.11$ :

\eval[p]{\[ \left.\dfrac{3+4}{2+1}\right/\!\dfrac{1+2}{4+5} \]} =⇒

$$
\frac{3+4}{2+1} / \frac{1+2}{4+5} = 7.
$$

They can be nested.

#### <span id="page-31-0"></span>**2.4.4 Other formatting commands**

There are many formatting commands which change the layout of a formula on the page but do not alter its content. These include various spacing commands like  $\!$ !,  $\quad, etc., phantoms (\phi etc.), \mathrm{from } TFX and its$ mathtools cousin \xmathstrut.

Consider the same package's \splitfrac and \splitdfrac. The mathtools documentation gives an example to illustrate the use of these last two. I've mangled it to produce a ridiculous illustration of their use, and of the modifiers \left \right, and of the command-form alternatives to parentheses \lparen \rparen; also the use of \dfrac. A little mental arithmetic will convince that we are evaluating the square root of  $(9 \times 7)^2$  which indeed is what we get:<sup>[5](#page-31-2)</sup>

```
\text{eval}[p=.,vvd=] {\{\n]}\sqrt{\left\lparen
     \frac{\sqrt{xy + xy + xy}}{xy + xy}{+ xy + xy + xy + xy}
           }
           { \dfrac z7}
          \right\rparen \left\lparen
            \frac{\sqrt{xy + xy + xy}}{xy + xy}{+ xy + xy + xy + xy}
                 }
                 {\dfrac z7}\right\rparen}
      \]}[x=2,y=5,z=10]
=⇒
```

$$
\sqrt{\left(\frac{xy+xy+xy+xy}{\frac{z}{7}}\right)\left(\frac{xy+xy+xy+xy}{\frac{z}{7}}\right)} = 63.
$$

numerica essentially ignores formatting commands (the ones it knows of). They do not alter the mathematical content of a formula, only how it looks. But there will undoubtedly be formatting commands it does not recognize which will probably trigger an 'Unknown token' message. Please contact the author in that case.[6](#page-31-3)

## <span id="page-31-1"></span>**2.4.5 Trigonometric & hyperbolic functions**

LATEX provides all six trignometric functions, \sin, \cos, \tan, \csc, \sec, \cot and the three principal inverses \arcsin, \arccos, \arctan. It also provides four of the six hyperbolic functions: \sinh, \cosh, \tanh, \coth, and

<span id="page-31-2"></span><sup>&</sup>lt;sup>5</sup>For the  $[p=.,vvd=]$  see [§3.1.11](#page-53-0) and [§3.1.9.](#page-51-0) The first puts the concluding full stop in the right place; the second suppresses the vv-list.

<span id="page-31-3"></span><sup>6</sup>ajparsloe@gmail.com

no inverses. numerica provides the missing hyperbolic functions, **\csch** and \sech, and all missing inverses, the three trigonometric and all six hyperbolic: \arccsc, \arcsec, \arccot, and \asinh, \acosh, \atanh, \acsch, \asech, \acoth. (*HMF* writes arcsinh, arccosh, etc. and ISO recommends arsinh, arcosh, etc. The first seems ill-advised, the second not widely adopted. At present neither is catered for in numerica.)

> $\text{4} \arctan1/1\deg \i \Rightarrow \arctan 1/1 \deg = 45$ ,  $\text{4}$  \atanh\tanh3  $\Rightarrow$  atanh tanh 3 = 3.

Inverses can also be constructed using the '−1' superscript notation. Thus

\eval{\$ \sin^{-1}(1/\surd2)/1\deg \$} =⇒ sin−<sup>1</sup> (1*/* √ 2)*/*1 deg = 45 , \eval{\$\tanh\tanh<sup> $\text{-}1$ }0.5 \$}  $\implies$  tanh tanh<sup>-1</sup> 0.5 = 0.5.</sup>

#### **Hyperbolic functions**

Please note that l3fp does not (as yet) provide *any* hyperbolic functions natively. The values numerica provides for these functions are *calculated* values using familiar formulas involving exponentials (for the direct functions) and natural logarithms and square roots for the inverses. Rounding errors mean the values calculated may not have 16-figure accuracy. The worst 'offenders' are likely to be the least used, **\acsch** and **\asech**. For instance,

$$
\operatorname{acsch} x = \ln \left[ \frac{1}{x} + \left( \frac{1}{x^2} + 1 \right)^{1/2} \right],
$$

\eval{\$ \csch \acsch 7 \$}[16] =⇒ csch acsch 7 = 6*.*999999999999983.

# <span id="page-32-0"></span>**2.4.6 Logarithms**

The natural logarithm  $\ln$ , base 10 logarithm  $\ln$ , and binary or base 2 logarithm \lb are all recognized, as is \log, preferably with a subscripted base:

\eval{\$ \log\_{12}1728 \$}  $\Rightarrow$   $\log_{12} 1728 = 3$ 

If there is no base indicated, base 10 is assumed. (The notations  $\ln$ ,  $\ln$ , and \lb follow ISO 80000-2 recommendation, which frowns upon the use of the unsubscripted \log although only \ln appears widely used.) The base need not be explicitly entered as a number. It could be entered as an expression or be specified in the vv-list:

$$
\texttt{\{\$ \log_b c \$[b=2,c=1024]} \Longrightarrow 10,
$$

the log to base 2 in this case. It is possible to use the unadorned \log with a base different from 10; if you wish to do this only for a particular calculation see  $\S3.1.7$ , or see  $\S3.3$  if you want to make this default behaviour.

# <span id="page-33-0"></span>**2.4.7 Other unary functions**

Other unary functions supported are the exponential function \exp and signature function  $\sgn$  (equal to  $-1$ , 0, or 1 depending as its argument is  $\lt 0$ , = 0, or  $> 0$ ).

# <span id="page-33-1"></span>**2.4.8 Squaring, cubing, . . . unary functions**

numerica has no difficulty reading a familiar but 'incorrectly formed' expression like

$$
\sin^2 1.234 + \cos^2 1.234.
$$

You do not have to render it  $(\sin 1.234)^2 + (\cos 1.234)^2$  or (heaven forbid)  $(\sin(1.234))^2 + (\cos(1.234))^2$ . The everyday usage is fine:

$$
\text{\$}\sin^2\theta + \cos^2\theta \$ [\theta=1.234] \implies
$$

$$
\sin^2 \theta + \cos^2 \theta = 1, \quad (\theta = 1.234).
$$

Equally numerica has no difficulty reading the 'correct' but pedantic form

$$
\text{ }\{\sin(\theta))^2 + (\cos(\theta))^2 \}
$$
 [\\theta=1.234]  $\implies$   

$$
(\sin(\theta))^2 + (\cos(\theta))^2 = 1, \quad (\theta = 1.234).
$$

A hyperbolic identity is confirmed in this example:

\eval{\$ \sinh 3x \$}[x=1] =⇒ sinh 3*x* = 10*.*017875*,* (*x* = 1),

 $\text{ $3\sinh x+4\sinh^3x $}[x=1] \implies$  $3\sinh x + 4\sinh^3 x = 10.017875, \ (x = 1).$ 

In fact all named unary functions in numerica can be squared, cubed, etc., in this 'incorrect' but familiar way, although the practice outside the trigonometric and hyperbolic context seems (vanishingly?) rare.

When the argument of the function is parenthesized and raised to a power - like sin(π)<sup>2</sup> - it is read by **numerica** as the 'sine of the square of pi',  $sin(π^2)$ , and *not* as the 'square of the sine of pi',  $(\sin \pi)^2$ :

$$
\text{eval}\{\$ \sin(\pi)^2 \$} \implies \sin(\pi)^2 = -0.430301 \, .
$$

Things are done like this in numerica above all to handle the logarithm in a natural way. Surely  $\ln x^n = n \ln x = \ln(x^n)$  rather than  $(\ln x)^n$ ? And if we wish to write (as we do)  $\ln(1 + 1/n)^n = n \ln(1 + 1/n) = 1 - 1/2n + 1/3n^2 - ...$ to study the limiting behaviour of  $(1 + 1/n)^n$ , then we cannot avoid  $\ln(x)^n =$  $n \ln(x) = \ln(x^n)$ .

# <span id="page-33-2"></span>**2.4.9** *n***-ary functions**

The functions of more than one variable (*n*-ary functions) that numerica supports are \max, \min and \gcd, greatest common divisor. The comma list of arguments to \max, \min or \gcd can be of arbitrary length. The arguments themselves can be expressions or numbers. For \gcd, non-integer arguments are truncated to integers. Hence both *y* and 3*y* are independently truncated in the following example – to 81 and 243 respectively:

 $\text{eval$ \qquad(12,10x^2,3y,y,63) $[y=1/0.0123456789,x=3] \implies$  $gcd(12, 10x^2, 3y, y, 63) = 3, \quad (y = 1/0.0123456789, x = 3)$ .

(The truncation occurs in the argument of \gcd, not in the vv-list.)

For *n*-ary functions, squaring, cubing, etc. follows a different pattern from that for unary functions. For  $\max$ ,  $\min$ ,  $\gcd$  the argument of the function is a comma list. Squaring the argument makes no sense. We understand the superscript as applying to the function as a whole. (Consistency is not the point here; it is what mathematicians do that **numerica** tries to accommodate.)

> $\text{ $x \geq 1$} \quad \frac{3x, x, \arcsin \frac{1}{\deg}^2 \} [x=24] \implies$  $\gcd(3x, x, \arcsin(1/\deg)^2) = 36, \ (x = 24).$

## <span id="page-34-0"></span>**2.4.10 Delimiting arguments with brackets & modifiers**

Arguments of unary and *n*-ary functions can be delimited not only with parentheses, but also with square brackets and braces, both in explicit character form and also in the command form of [§2.4.2.1.](#page-30-2) The brackets, of whatever kind, can be qualified with  $\left\{ \right\}$ ,  $\big\}$ ,  $\left\{ \right\}$ 

\eval[p=.]{\[ \sin\left\lbrack \dfrac\pi{1+2+3}\right\rbrack \]} =⇒

$$
\sin\left[\frac{\pi}{1+2+3}\right] = 0.5.
$$

#### <span id="page-34-1"></span>**2.4.11 Absolute value, floor & ceiling functions**

It is tempting to use the | key on the keyboard for inserting an absolute value sign. numerica accepts this usage, but it is deprecated. The spacing is incorrect – compare | − *l*| using | against |−*l*| using \lvert \rvert. Also, the identity of the left and right delimiters makes nested absolute values difficult to parse. numerica does not attempt to do so. Placing an absolute value constructed with | within another absolute value constructed in the same way is likely to produce a compilation error or a spurious result. \lvert \rvert are better in every way except ease of writing. To aid such ease numerica provides the **\abs** function (using the \DeclarePairedDelimiter command of the mathtools package). This takes a mutually exclusive star (asterisk) or square bracketed optional argument, and a mandatory braced argument. The starred form expands to \left\lvert #1 \right\rvert where #1 is the mandatory argument:

<span id="page-34-2"></span><sup>7</sup>See [§3.1.11](#page-53-0) for the [p=.] (which ensures the concluding full stop appears in the correct place.

 $\texttt{a}^{21}-1} \lbrack p=-7] \Longrightarrow$ 

$$
3\left|\frac{|n|}{21} - 1\right| = 2, \qquad (n = -7).
$$

The optional argument provides access to the  $\big\{\begin{matrix} b & b \end{matrix}\big\}$ . modifiers:

\eval[p=.]{\[ \abs[\Big]{\abs{a-c}-\abs[\big]{A-C}} \]}[A=12,a=-10,C=7,c=-5] =⇒

$$
||a - c| - |A - C|| = 0, \qquad (A = 12, a = -10, C = 7, c = -5).
$$

The form without either star or square bracket option dispenses with the modifiers altogether:

$$
\text{2(x+y)+\tfrac{12\abs{x-y}}{\$}[x=-3,y=7] \implies
$$
  

$$
\frac{1}{2}(x+y)+\frac{1}{2}|x-y|=7, (x=-3,y=7).
$$

As noted, the star and square bracketed option are mutually exclusive arguments.

numerica also provides the functions \floor and \ceil, defined in the same way, taking a mutually exclusive star or square bracketed optional argument and for the starred forms expanding to **\left\lfloor** #1 \right\rfloor and \left\lceil #1 \right\rceil where #1 is the mandatory argument, and for the square bracket option forms replacing the \left and \right with the corresponding \big commands. The form without star or square-bracket option dispenses with any modifier at all.

$$
\text{\$}\setminus\{\text{short}-\pi\}\ \text{ }\implies [-\pi] = -4,
$$
  

$$
\text{\$}\setminus\{\pi\}\ \text{ }\implies [\pi] = 4.
$$

The floor function,  $|x|$ , is the greatest integer  $\leq x$ ; the ceiling function,  $[x]$  is the smallest integer  $\geq x$ . Like the absolute value, the floor and ceiling functions, can be nested:

$$
\texttt{\$ \tfor{-\pi+\ceil e}} \ \$ \implies [-\pi + [e]] = -1.
$$

#### **2.4.11.1 Squaring, cubing, . . . absolute values, etc.**

These three functions can be raised to a power *without* extra parentheses:

$$
\text{eval$\setminus\text{e}^2 \$}, \Longrightarrow [e]^2 = 9,
$$

$$
\text{\$ } \abs{-4}^2 \$}, \Longrightarrow |-4|^2 = 16.
$$
#### <span id="page-36-0"></span>**2.4.12 Factorials, binomial coefficients**

Factorials use the familiar trailing ! notation:

 $\text{eval$ 7! $ } \Longrightarrow 7! = 5040.$ \eval{\$ (\alpha+\beta)!-\alpha!-\beta! \$}[\alpha=2,\beta=3] =⇒  $(\alpha + \beta)! - \alpha! - \beta! = 112, \ (\alpha = 2, \beta = 3).$ 

The examples illustrate how numerica interprets the argument of the factorial symbol: it 'digests'

- 1. a preceding (possibly multi-digit) integer, or
- 2. a preceding variable token, or
- 3. a bracketed expression, or
- 4. a bracket-like expression an absolute value, floor or ceiling function,

since they delimit arguments in a bracket-like way:

$$
\text{\$s{-4}!+ \floor{\pi}!+ \ceil{e}! \text{\$} \implies
$$

$$
|-4|! + [\pi]! + [e]! = 36.
$$

The result of feeding the factorial an expression different in kind from one of these four cases may give an error message or an unexpected result. Use parentheses around such an expression; for example write  $(3^2)!$ , rather than  $3^2!$ .

Nesting of brackets for factorials is accepted:

$$
\text{eval$\{\$ \ ((5-2)!+1) : \$} \implies ((5-2)!+1)! = 5040.
$$

The factorials of negative integers or of non-integers are not defined in numerica. Again there is the problem met in relation to *n*-th roots of what happens if the argument of a factorial is the result of a calculation and rounding errors mean it is not an exact integer. This problem is unlikely to be of practical concern since numerica rounds the result of such a calculation by default to 14 significant figures before offering it to the factorial. Since l3fp works to 16 significant figures, there is ample 'elbowroom' to accommodate rounding errors before the result of a calculation ceases to round to an integer.

#### **2.4.12.1 Double factorials**

The double factorial, written *n*!!, is the product  $n(n-2)(n-4) \ldots \times 4 \times 2$  when *n* is even and the product  $n(n-2)(n-4) \ldots \times 3 \times 1$  when *n* is odd.

$$
\text{eval4$ 6!!} \Rightarrow 6!! = 48,
$$
\n
$$
\text{eval4$ n!!} \Rightarrow n!! = 105, \ (n = \sqrt{49}),
$$

Since  $n! = n!!(n-1)!!$  it follows that

$$
n!! = \frac{n!}{(n-1)!!} = \frac{(n+1)!}{(n+1)!!}.
$$

Putting  $n = 0$  in the outer equality shows that  $0!! = 1$ . Now putting  $n = 0$ in the left equality gives  $(-1)!! = 1$ . Double factorials therefore are defined for integers ≥ −1.

#### **2.4.12.2 Binomial coefficients**

Binomial coefficients are entered in LAT<sub>EX</sub> with the \binom command. It takes two arguments and has a text-style version \tbinom and a display-style version \dbinom. As implemented in numerica, these are *generalised* binomial coefficients:

$$
\binom{x}{k} = \frac{x(x-1)\dots(x-k+1)}{k(k-1)\dots 1}, \quad (x \in \mathbb{R}, \ k \in \mathbb{N}),
$$

where x need not be a non-negative integer, and where  $\binom{x}{0} = 1$  by definition. Although the first (or upper) argument can be any real number, the lower  $\binom{5}{3} = 10$ , \eval{\$ \tbinom70 \$}  $\implies$   $\binom{7}{0} = 1$ , \eval{\$ \tbinom{4.2}3 \$} argument *must* be a non-negative integer. Thus,  $\eval$  $\allowbreak$  \tbinom53  $\implies$  $\Rightarrow$   $\binom{4.2}{3}$  = 4.928, but if the second (or lower) argument of **\binom** is *not* a non-negative integer, numerica displays a message; see [§2.5.5.](#page-42-0)

## **2.4.13 Sums and products**

numerica recognizes sums (\sum displaying as  $\Sigma$ ) and products (\prod displaying as  $\prod$ ), and expects both symbols to have lower and upper summation/product limits specified. The lower limit must be given in the form *sum/prod variable = initial value*; the upper limit requires only the final value to be specified (although it can also be given in the form *sum/prod variable = final value*). The values may be expressions depending on other variables and values but must evaluate to integers (or infinity – see  $\S3.2$ ). Evaluating to an integer means that they *round* to an integer, using a rounding value that is set by default to 14; (recall that l3fp works to 16 significant figures). If a limit evaluates to a noninteger at this 'int-ifying' rounding value, an error message results. (To change this 'int-ifying' rounding value, see [§3.3.2.](#page-63-0))

As an example of expressions in the limits, this example uses the floor and ceiling functions to convert combinations of constants to integers (the [p] is explained in [§3.1.11\)](#page-53-0),

$$
\text{[p]}{\l\ {\sum_{n=\lceil\log(\pi/ e)\}^{\ceil\sqrt{\pi e}\}} n \lceil} \Rightarrow
$$

$$
\sum_{n=\lfloor \pi/e \rfloor}^{\lceil \pi e \rceil} n = 45,
$$

(which is  $\sum_{n=1}^{9} n$ ). If the upper limit is less than the lower limit the result is zero. Notice that there is no vv-list. The summation variable does not need to be included there unless there are other variables that depend on it. However, in the case

$$
\text{eval[p] {\l\lbrack \sum_{k=1}^N\frac{1-k-3}}{\lbrack k-100\rbrack [4]} \implies}
$$
\n
$$
\sum_{k=1}^N \frac{1}{k^3} = 1.202, \qquad (N = 100),
$$

the upper limit *N* is necessarily assigned a value in the vv-list.

To the author it seems natural to enter the lower limit first, immediately after the \sum command (the sum is *from* something *to* something), but no problem will accrue if the upper limit is placed first (after all, the appearance of the formula in the pdf is the same):

\n
$$
\text{[p=.]}{\{\lceil \sum N_{k=1}\frac{k-1}{\text{c1}} \lceil k^3 \rceil \} \lceil N^2 \rceil} \implies
$$
\n

\n\n $\sum_{k=1}^{N} \frac{1}{k^3} = 1.202, \quad (N = 100).$ \n

Another example of a sum, using binomial coefficients this time, is

\eval[p]{\[ \sum\_{m=0}^5\binom{5}{m}x^m y^{5-m} \]}[x=0.75,y=2.25] =⇒

$$
\sum_{m=0}^{5} {5 \choose m} x^m y^{5-m} = 243, \qquad (x = 0.75, y = 2.25),
$$

which is just \eval{\$(x+y)^5\$}[x=0.75,y=2.25]  $\implies$   $(x + y)^5 = 243$ ,  $(x =$  $0.75, y = 2.25$ , or  $3^5$ .

Now let's calculate a product:

\eval[p]{\[ \prod\_{k=1}^{100} \biggl(\frac{x^2}{k^2\pi^2} +1\biggr) \]}[x=1][3]

=⇒

$$
\prod_{k=1}^{100} \left( \frac{x^2}{k^2 \pi^2} + 1 \right) = 1.174, \qquad (x = 1),
$$

to be compared with **\eval{\$ \sinh 1 \$}[3]**  $\Rightarrow$  sinh 1 = 1.175. Obviously more terms than 100 are required in the product to achieve 3-figure accuracy.

#### **2.4.13.1 Infinite sums and products**

There is a strong urge to use  $\infty$  in the upper limit of this product. Let's do so:

```
\text{eval}[p=.] {\setminus}\prod_{k=1}^{\infty}\biggl(\frac{x^2}{k^2\pi^2} +1\biggr)
                \]}[x=1][3]
=⇒
                             \overline{\overline{\Pi}}k=1
                                 \int x^2\left(\frac{x^2}{k^2 \pi^2} + 1\right) = 1.174, \quad (x = 1).
```
Disappointingly, we still get the same result, deficient by 1 in the third decimal place. Obviously numerica has not multiplied an infinite number of terms and, just as obviously, the finite number of terms it *has* multiplied are too few. How numerica decides when to stop evaluating additional terms in an infinite sum or product is discussed later, [§3.2.](#page-54-0)

For this particular product the problem is that it converges slowly. Any criterion for when to stop multiplying terms or, for an infinite sum adding terms, seems bound to fail for some product or series. Presumably any stopping criterion must measure smallness in some way. But terms of the divergent harmonic series,  $\sum (1/n)$  can always be found smaller than any value we care to specify. It is not surprising that a sufficiently slowly converging product or series falls foul of a given criterion.

The default criterion however can be changed. Because this involves values assigned in the settings option of the \eval command, I discuss infinite sums and products in the section discussing that optional argument; see [§3.2.](#page-54-0)

Other infinite sums converge more rapidly, and the default settings work admirably. For example \eval{\$  $(1+0.1234)$ <sup>{4.321}</sup> \$}  $\implies$   $(1+0.1234)^{4.321}$  = 1*.*653329. Using binomial coefficients we can express this as an infinite sum:

```
\text{eval}[p=.]{\{\[\sum_{n=0}^{\infty}\binom{\alpha}{n}x^{n}\]}[\alpha=4.321,x=0.1234]
=⇒
              \sum^{\infty}n=0

α
                    n
                      \int x^n = 1.653329, \qquad (\alpha = 4.321, x = 0.1234).
```
# **2.5 Error messages**

There are two kinds of error in numerica: those in the underlying LATEX which are reported in the LATEX log, shown on the terminal, and generally halt compilation, and specifically numerica-related errors which do not halt compilation and produce messages displayed in the pdf where one would expect the result of the calculation to be. The original reason for doing things this way was to enable numerica to be used effectively with the instant preview facility of the document processor LYX. More philosophically, one might view such errors as similar to grammatical errors or spelling mistakes in text. It is not clear that they should halt compilation. Hence strictly numerica-related errors leave brief messages in the pdf at the offending places.

Before discussing specific error messages, note that there is a debug facility (of a sort) discussed below in [§3.1.1.](#page-44-0)

Error messages are in two parts: a *what* part and a *where* part.

#### **2.5.1 Mismatched brackets**

An unmatched left parenthesis or other left bracket (in this case a missing right parenthesis) usually results in a numerica error:

 $\text{eval}\{\sin(\pi/(1+x))[x=1]$   $\implies$  !!! Unmatched (in: formula. !!!

For the same error in the vv-list, the what-part remains unchanged but the where-part is altered:

> $\text{eval{ } 1+y } [x=1,y=\sin(\pi/(1+x))\$   $\implies$ !!! Unmatched  $\ell$  in: variable  $=$  value list. !!!

The *what* message is the same; the *where* is different.

An unmatched right parenthesis or other right bracket (in this case a missing *left* parenthesis) usually results in a similar numerica error:

\$\eval{2((x+y)/(y+z)))^2}[x=1,y=2,z=3]\$ =⇒ !!! Unmatched ) in: formula. !!!

But note that an unmatched modifier like  $\left\{ \right\}$  or  $\right\}$  is a LATEX error and is caught by LATEX before numerica can respond and so results in a terminal and logfile message.

#### **2.5.2 Unknown tokens**

An 'Unknown token' message can arise in a number of ways. If an expression involves a number of variables, some of which depend on others, their order in the vv-list matters:

> $\text{\textdegree}$  \eval{\tfrac12 vt}[t=2,v=gt,g=9.8]\$  $\implies$ !!! Unknown token t in: variable = value list. !!!

The vv-list is evaluated from the *right* so that in this example the variable v depends on a quantity t that is not yet defined. Hence the message. The remedy is to move t to the right of v in the vv-list.

Similarly, if we use a variable in the formula that has not been assigned a value in the vv-list, we again get the 'Unknown token' message, but this time the location is the formula:

 $\text{eval}(\pi r^2h)[r=3]$   $\implies$  !!! Unknown token h in: formula. !!!

The remedy obviously is to assign a value to h in the vv-list.

The same message will result if a mathematical operation or function is used that has not been implemented in numerica:

> $\text{eval}_{u} \bmod v$  }[v=7,u=3]\$  $\implies$ !!! Unknown token \bmod in: formula. !!!

A missing comma in the vv-list will generally result in an unknown token message:

 $\text{3 y=2,x=1}$ 

!!! Unknown token y in: variable = value list. !!!

Because of the missing comma, numerica assumes a has the 'value' 3y=2 and has no knowledge of y as a variable.

The presence of multi-token variables can also cause this error message if the check for such variables is turned off; see [§3.1.4.](#page-48-0)

## **2.5.3 Other vv-list errors**

Other errors that can occur with the vv-list are overlooked value assignments to variables, or missing commas. For the first, it is essential that we do actually give a value to all variables occuring in the vv-list:

 $\text{eval}_{\text{axy}}[a=3,y=,\text{x=1}$   $\Rightarrow$  !!! No value for *y* in: variable = value list. !!!

The remedy is obvious – assign a value to *y*.

*Extra* commas in the vv-list should cause no problems:

 $\text{Veval} \{axy\}$ [, a=3,, y=2, x=1,]  $\Rightarrow$  6,  $(a=3, y=2, x=1)$ 

#### **2.5.4 Inverse powers of negative numbers**

Inverse integer powers of positive numbers should always be possible, but raising a *negative* number to an inverse power generates an error even when, mathematically, it should not:

## $\text{eval}_{\$ (-125)^{1/3} \$ !!! l3fp error 'Invalid operation' in: formula. !!!

This is a feature of floating point arithmetic. When a number is raised to a rational power, say  $p/q$  where p and q are non-zero integers, then the result is the *p*-th power of the *q*-th root of the number. Can a *q*-th root be taken? If our floating point system used (for ease of illustration) only 4 significant digits,  $p/q = 1/3$  would be the fraction  $3333/10^4$ , an odd numerator over an even denominator. But a negative number does not possess an even  $(10^4$ -th) root.

#### <span id="page-42-0"></span>**2.5.5 Integer argument errors**

Some functions require integer arguments – factorials, the second argument of a binomial coefficient, and (in **numerica**)  $n$ -th roots using the optional argument of \sqrt; also summation and product variables. If integers are explicitly entered for these arguments there is no problem, but if the value of the argument is the result of a calculation, rounding errors require thinking about. What accumulation of rounding errors is *too* much so that the result of the calculation *cannot* be considered an integer? numerica is generous: in the default setup, if a calculation rounds to an integer at rounding value 14 the result of the calculation is considered an integer (obviously, the integer resulting from the rounding). Since l3fp works to 16 significant figures that gives ample room for rounding errors to 'get lost in' and be ignored, while still ruling out such things as (recall the example in [§2.3.4\)](#page-24-0),

> $\text{U} \times \{n=1\}^N n \]**[N=1/0.0123456789]**$   $\implies$ !!! Integer required in: sum limits. !!!

where N differs from 81 not until the seventh decimal place.

The default rounding value of 14 for 'int-ifying' calculations can be changed: see [§3.3.2.](#page-63-0)

#### **2.5.6 Comparison errors**

Should a user try to make a comparison using a combination like >= rather than \geq, numerica admonishes like this:

> $\text{eval} \pi^e \geq e^{\pi}$  }[?]\$  $\implies$ !!! Multi-token comparison in: formula. !!!

(The relation is false by the way.)

## **2.5.7 Invalid base for \log**

ISO recommends using \log only with a subscripted base specified. Otherwise how is one to know whether the base is e or 10 or 2 or whatever? Nonetheless numerica assumes that when \log is used unsubscripted, the base is 10. Suppose you want to make 12 the base, but forget to put braces around the 12:

\$\eval{ \log\_12 1728 }\$ =⇒

!!! Valid base required for \log in: formula. !!!

Here, numerica has taken 1 as the base (and 21728 as the argument) of the logarithm and responds accordingly.

# **2.5.8 l3fp errors**

Some errors arising at the l3fp level are trapped and a message displayed.

• Dividing by zero

 $\text{eval1}/\sin x$   $[x=0]$   $\Rightarrow$  !!! 13fp error 'Division by zero' in: formula. !!!

Note however that  $\varphi_1\$  \sin x \[x=\pi]\$  $\implies$  4193528956200936, (*x* = *π*), because of rounding errors in distant decimal places. No doubt this is true for other functions as well.

• Invalid operation

 $\text{\text{}\arccos x}[x=2]$   $\implies$ !!! l3fp error 'Invalid operation' in: formula. !!!

In this case the inverse cosine has been fed a value of *x* outside its domain of definition, the interval [−1*,* 1]. Trying to evaluate an expression that resolves to 0*/*0 also produces this message:

> $\text{\frac{1-y}{x-2}}[x=2,y=1]$ !!! l3fp error 'Invalid operation' in: formula. !!!

• Overflow/underflow

The factorial (discussed in [§2.4.12\)](#page-36-0) provides an example of overflow:

 $\text{eval{3249!}}\$   $\implies$  !!! 13fp error 'Overflow' in: formula. !!!

This is hardly surprising since

 $\text{\$}\text{eval{3248!}\,[x]\$,} \Longrightarrow 1.973634 \times 10^{9997}.$ 

There is a limit on the size of exponents that l3fp can handle. A number in the form  $a \times 10^b$  must have  $-10001 \leq b < 10000$ . If this is not the case an overflow or underflow condition occurs. As the examples show, an overflow condition generates a numerica error. For underflow, where the number is closer to 0 than  $10^{-10001}$ , 13fp assigns a zero value to the quantity. numerica accepts the zero value.

# **Chapter 3**

# **Settings**

A calculation is effected against a background of default values for various quantities. For a particular calculation, these values may not be appropriate; or you may have different preferences. The way to change settings for a particular calculation is through the settings option of \nmcEvaluate discussed next. The way to change a *default* setting is by creating a configuration file **numerica**.cfg discussed in [§3.3.](#page-60-0)

# <span id="page-44-1"></span>**3.1 Settings option**

The second argument of the **\nmcEvaluate** command is the settings option, delimited by square brackets. This option is a *key=value* list, hence commaseparated. *Key=value* lists tend to be wordy. For back-of-envelope calculations one wants to be able to 'dash off' the calculation, hence the short, cryptic nsture of the keys. Most settings are generic, applicable not only to \nmcEvaluate but also to other commands that are available if numerica is loaded with the plus option; see the associated document numerica-plus.pdf.

#### <span id="page-44-0"></span>**3.1.1 'Debug' facility**

It is rather grandiose to call this a debug facility, but if a calculation goes wrong or produces a surprising result, numerica offers a means of examining some intermediate stages on the way to the final result. To use the facility, enter

#### dbg = <integer>

into the settings option. (White space around the equals sign is optional.)

- dbg=0 turns off the debug function, displays the result or error message (this is the default);
- dbg=1 equivalent to dbg=2\*3\*5\*7;

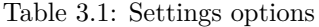

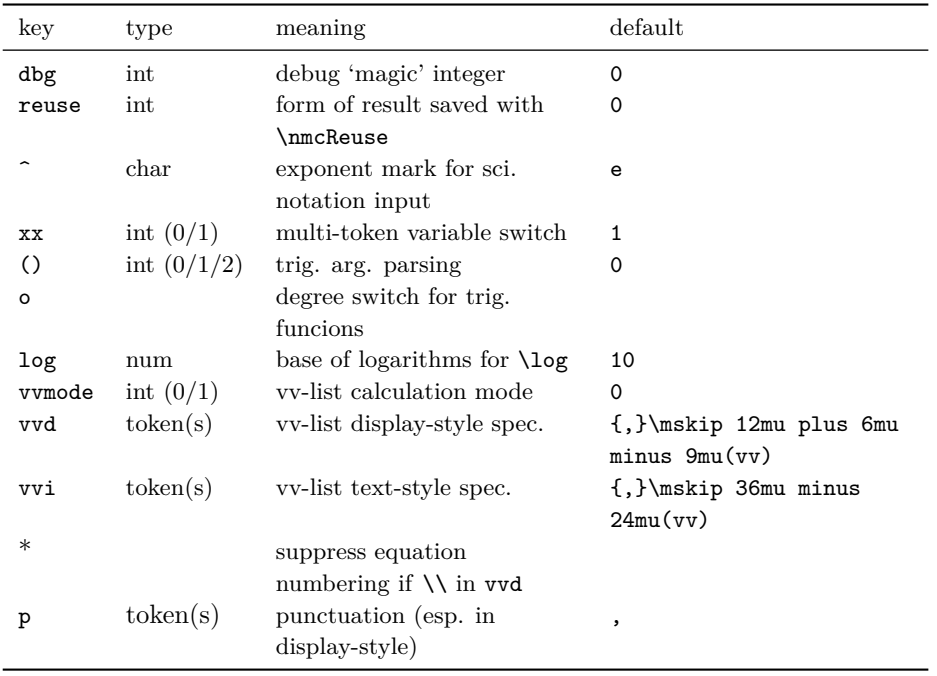

The 'magic' integers are the following primes and their products:

- dbg=2 displays the vv-list after multi-token variables have been converted to their single token form,  $\_\nnmca$ ,  $\_\nnmcb$ , etc.;
- dbg=3 displays the formula after multi-token variables have been converted to their single token form;
- dbg=5 displays the stored variables and their evaluated values (dbg=2 lists the values as expressions; here they have been evaluated); note that any saved values (Chapter [6\)](#page-80-0) that have been loaded will also feature in this list which might lead to a messy display depending on the nature of those values;
- dbg=7 displays the formula after it has been fp-ified (but before it has been fed to l3fp to evaluate);
	- **–** should the formula successfully evaluate, the result of the evaluation is also displayed.

To display two or more of these elements simultaneously, use the product of their debug numbers for the magic integer. This can be entered either as the multiplied-out product, or as the 'waiting to be evaluated' product with asterisks (stars) between the factors. Thus dbg=6 or dbg=2\*3 display both the vv-list and formula after multi-token variables have been converted to single token form; dbg=10 or dbg=2\*5 display both the vv-list after multitoken variables have been converted to single token form and the recorded variables with their evaluated values. And similarly for the other magic integers listed. For other integers, if

Table 3.2: Magic integers

| integer | factors      |
|---------|--------------|
| 6       | $^{2.3}$     |
| 10      | 2,5          |
| 14      | 2,7          |
| 15      | $_{\rm 3.5}$ |
| 21      | 3,7          |
| 30      | $2,\!3,\!5$  |
| 35      | 5,7          |
| 42      | 2,3,7        |
| 70      | 2,5,7        |
| 105     | 3,5,7        |
| 210     | 2,3,5,7      |

they are divisible by 2 or 3 or 5 or 7, they will display the corresponding component. Both dbg=210 and dbg=2\*3\*5\*7 display all four elements, but rather than remembering this product, it suffices to put dbg=1. This is equivalent and displays all elements.

The debug option uses an aligned or align\* environment to display its wares, depending on the presence or absence of math delimiters around the \eval command. In the next example I have used multi-token variables to illustrate the different elements in the debug display, and a chain of comparisons to show how numerica treats these ([§2.3.4\)](#page-24-0).

```
\eval[dbg=1]{ a_1<2a_2<3a_3<\pi+e }
       [a_1=\pi,a_2=\phi,a_3=e\gamma][6?'']
=⇒
 vv-list: \,\mathrm{erg} = e\gamma, \,\mathrm{erg} = \phi, \,\mathrm{me} = \phiformula: \langle nmce <2\_ nmcf <3\_ nmcg <\pi +e
 stored: \langle nmcg =1.569034853003742, \langle nmcf =1.618033988749895, \langle nmce
          =3.141592653589793
fp-form: round((3.141592653589793)-
          (2(1.618033988749895)),6)<0&&round(2(1.618033988749895)-
          (3(1.569034853003742)),6)<0&&round(3(1.569034853003742)-
          ((pi)+exp(1)),6)<0
```
result: T

Note that the four elements are displayed in temporal order: first comes the vv-list after conversion of multi-token to single-token variables, then the formula in the single-token variables; these are created essentially at the same time. The vv-list is presented in left-to-right order because that is the direction of evaluation *internally* in numerica. Next the stored values of the variables are displayed. These are the values *after* evaluation. The fourth element both in the display and chronologically is the fp-ified formula; this is often a thicket of parentheses. The final element of the display and chronologically is the result of evaluating the formula. This is displayed only if 7 is a factor of the dbg integer, and there is no error.

When interpreting the fp-form, one should be aware of differences between numerica and l3fp. In particular be aware that in l3fp function calls bind most tightly so that, for example, sin 2pi evaluates not to zero but to  $(\sin 2) \times \pi$ and  $\sin x^2$  evaluates to  $(\sin x)^2$ . This should not be of any concern to the user except as here in debug mode when interpreting fp-forms.

Finally, note that those mathematical operations that have no direct representation in l3fp contribute only their value to the fp-form. This applies to sums and products, double factorials and partly to binomial coefficients as illustrated in the followng (ridiculous) example:

```
\eval[dbg=1]{\[
 \sum_{n=1}^5 n + \binom{10}{m}+ \prod {n=2}^5 (1-1/n) + m!! \][m=6]
```
=⇒

vv-list: m=6 formula:  $\sum_{n=1}^5 n+\binom{10}{m} +\prod_{n=2}^5(1-1/n) +m!!$ stored: m=6 fp-form:  $15+(151200/720)+0.2+(48)$ result: 273*.*2

The various contributions to the overall result are displayed simply as numbers because l3fp does not (at least as yet) handle these elements natively.

#### **3.1.1.1 Negative dbg values**

Negative dbg values are possible:  $dbg=-2$ ,  $dbg=-3$ , etc. (and  $dbg=-1$  meaning dbg=-210) have exactly the same effects as the corresponding positive values except for some details of display. The display for positive dbg values is the one evident in the examples above. Lines wrap, the left margin is not indented and the display occupies the page width. For negative dbg values, lines do not wrap, the left margin is indented and the display occupies the text width. An example is presented in [§4.2.1](#page-76-0) below where the display for a nested **\eval** is significantly improved with a negative dbg value.

## **3.1.2 Reuse setting**

This setting determines whether the entire display or only the numerical result is saved to file with the \nmcReuse command. See below, Chapter [6,](#page-80-0) [§6.3.2.](#page-82-0)

#### **3.1.3 Inputting numbers in scientific notation**

*Outputting* numbers in scientific notation is controlled by the final trailing argument of the \eval command. That is turned off by default and needs to be explicitly ordered. Similarly, *inputting* numbers in scientific notation is turned off by default and needs to be explicitly ordered. To turn it on, write

 $\hat{c}$  =  $\langle char \rangle$ 

in the settings option, where <char> is any single character, usually e or d or their upper-casings, but not restricted to them:  $\hat{\phantom{a}} = \hat{\phantom{a}}$  for instance is perfectly possible, and has the advantage over e or d that it doesn't conflict with the use of the character as a variable or constant.

 $\text{\$ \text{eval}[-0] {\quad 1.230-1 } \$ \Longrightarrow 0.123.}$ 

With letters for the exponent mark – say  $d$  or  $e$  – the problem is interpreting forms like 8d-3 or 2e-1. Does such a form denote a number in scientific notation or an algebraic expression? In numerica, if the settings option shows  $\hat{\phantom{a}} = d$ , then a form like 8d-3 is treated as a number in scientific notation. Similarly for e or any other letter used as the exponent marker for the input of scientific numbers. (But only one character can be so used at a time.) Note that the number *must* start with a digit: e-1 for instance does not and will be treated as an algebraic expression involving the exponential constant (unless e is assigned a different value in the vv-list).

```
\text{eval} \text{level} x+e-1 } [x=2e-1] \implies 1.918282, (x=2e-1).
```
The problem here is that 2e-1 is treated as a number in scientific notation but displays in the vv-list as if it were an algebraic expression. The solution is to put 2e-1 into an \mbox or \text command in the vv-list:

 $\text{8} \text{2e-1}$   $\text{2e-1}$   $\text{2e-1}$   $\text{3e-1}$ .

If you use a particular character as the exponent marker for inputting numbers in scientific notation, it is good practice *not* to use that character as a variable, not because it will cause an error but because it makes expressions harder to read.

# <span id="page-48-0"></span>**3.1.4 Multi-token variables**

Variables need not consist of a single character or token (like x or  $\alpha$ ). Multitoken symbols like  $x'$  or  $t_i$  or  $var$  are perfectly acceptable. For its internal operations, numerica converts such multi-token names to single tokens (as discussed in [§2.2.1\)](#page-16-0). This conversion takes time. Even if there are no multi-token variables used at all, numerica still needs to check that that is so. There is a setting that allows a user to turn off or turn on the check for such variables by entering

#### xx = <integer>

into the settings option. If  $\langle$ **integer** $>$  is 0, the check for (and conversion of) multi-token variables is turned off; if  $\langle$  integer> is 1 (or any other *non-zero* integer), the check, and conversion if needed, goes ahead. By default, checking for multi-token variables and converting them if found is turned *on*. (The name for the key, xx, is chosen because x is the most familiar variable of all, introduced in elementary algebra, and doubling it like this suggests multi-token-ness.)

If checking is turned off when a multi-token variable is present, an error results. We don't need to enter xx=1 in the first of the following examples because the check for multi-token variables is on by default. Explicitly turning it off in the second produces an error.

> $\text{eval$ x_0^{\,2}$ } $[x_0=5] \Longrightarrow x_0^2 = 25, (x_0 = 5),$  $\text{[xx=0]{$ x 0^{\},2} $}[x 0=5] \implies$ !!! Unknown token x in: formula. !!!

#### **3.1.5 Parsing arguments of trigonometric functions**

This setting allows a wider range of arguments to trigonometric functions to be used (think Fourier series) without needing to insert extra parentheses in order for them to be read correctly by  $\text{eval}$ ; see  $\S 3.4.2.3$ .

#### **3.1.6 Using degrees rather than radians**

You may find it more convenient to use degrees rather than radians with trigonometric functions.This can be switched on simply by entering a lowercase o in the settings option. (The author's fond hope is that the charitable eye might see a degree symbol in the o.) Thus

> $\text{eval[0]}$  {\$  $\sin 30$  \$}  $\Rightarrow \sin 30 = 0.5$ , \eval[o]{\$ \arcsin 0.5 \$} =⇒ arcsin 0*.*5 = 30.

## **3.1.7 Specifying a logarithm base**

If you wish to use \log without a subscripted base in a particular calculation, then add an entry like

 $log =$  <positive number  $\neq$  1>

to the settings option of the \eval command. The <positive number> does not need to be an integer. It could be  $e$  (if you object to writing  $\ln$ ) but is more likely to be 2 or another small integer; 10 is the default. If you want to use this changed base not for one but most calculations, then add an entry with your choice of base to a configuration file; see [§3.3.](#page-60-0)

## **3.1.8 Calculation mode**

A variable may change in the course of a calculation. This is certainly true of sums and products. If a parameter in the vv-list depends on the variable then that parameter will need to be recalculated, perhaps repeatedly, in the course of a calculation. By entering

#### vvmode = <integer>

in the settings option it is possible to turn on or off the ability to repeatedly evaluate the vv-list;  $\langle$  integer> here takes two possible values, 0 or 1. vvmode=0 means the vv-list is evaluated once at the start of the calculation; vvmode=1 means the vv-list is recalculated every time the relevant variable changes.

For example, it may be desirable to place the summand, or some part of it, in the vv-list. Since the summation variable obviously changes during the course of the calculation, we need to enter vvmode=1 in the settings option. Repeating an earlier sum (the seting  $p=$ . is discussed in  $\S3.1.11$ )

```
\text{eval}[p=.,vvmode=1]{\{\[\ \sum_{k=1}^N f(k) \]\}[N=100, f(k)=1/k^3, {k}=1][4]
=⇒
                 X
N
                 k=1
                     f(k) = 1.202, (N = 100, f(k) = 1/k<sup>3</sup>).
```
As you can see, the summand  $f(k)$  has been given explicit form in the vvlist – equated to  $1/k^3$ . That means we need to give a preceding value to k in the vv-list; hence the rightmost entry. But we don't want k=1 appearing in the final display, so we wrap k in braces (see  $\S2.2.3.2$ ). Since the value k=1 applies only to the first term in the sum, to ensure it is not used for all terms, we enter vvmode=1 in the settings option. This turns vv-recalculation mode on and ensures  $k=1$  is overwritten by  $k=2$ ,  $k=3$  and so on, and the vv-list recalculated each time. The final result is the same as before, although recalculating the vv-list at each step is a more resource-hungry process. The difference may not be marked for this example; with more complicated expressions it noticeably takes longer.

Because it is necessary to activate this switch when using *implicit* notations – like  $f(k)$  in the example – rather than the explicit form of the function in the main argumet it seems natural to call vvmode=1 *implicit* mode and vvmode=0 (the default) *explicit* mode. Most calculations are explicit mode – the vv-list is evaluated only once.

#### **3.1.9 Changing the vv-list display format**

In previous formulas with variables the vv-list has been displayed following the result. It is wrapped in parentheses following a comma followed by a space. These formatting elements – comma, space, parentheses – can all be changed with the settings option.

The default format specification is

{,}\mskip 12mu plus 6mu minus 9mu(vv)

for a text-style display (an inline formula) and

{,}\mskip 36mu minus 24mu(vv)

in a display-style context. The commas are wrapped in braces because these are items in a comma-separated list. Both entries exhibit the elements: punctuation (comma), preceding a variable space, preceding the parenthesized vv-list (the vv placeholder). No full stop is inserted after the closing parentheses because the \eval command may occur in the middle of a sentence (even in display style). For inline use, the elasticity of the space becomes relevant when T<sub>E</sub>X is adjusting individual lines to fit sentences into paragraphs and paragraphs into pages. The largest spacing that can be stretched to is a quad, 18 mu (mu = math unit), and the smallest that can be shrunk to is a thin space, 3 mu. In display style, the largest spacing specified is the double quad, in line with the recommendation in *The TEX Book*, Chapter 18, but this can shrink to a single quad, for instance if the vv-list is heavily populated with variables so that the evaluated result is pushed well to the left by the vv-list. (But see below, [§3.1.10.](#page-52-0))

If you want to change these defaults, enter in the settings option

```
vvi = <new specification>
```
to change the inline display and

vvd = <new specification>

to change the display-style display For example the settings

vvi =  $\{$ ,  $\}($ quad(vv)  $vvd = \{,\} \qquad (vv)$ 

would give a comma (in braces since the settings option is a comma-separated list) and a fixed space (of one or two quads) between the result and the parenthesized vv-list.

The vv-list itself in the display specification is represented by the placeholder vv. If the vv is omitted from the specification, then the vv-list will not appear at all:

$$
\text{[vvi=?!]}\{\$ \pi \$] [\pi=3] \Longrightarrow \pi = 3?!
$$

More relevantly, it may well be the case that all variables in the vv-list are suppressed (wrapped in braces). In that case the display would look something like,  $($ ). To prevent this enter vvi= in the vv-list, in the inline case, or vvd= in the display-style case, i.e. enter an empty value. (Alternatively, use the star option of the \eval command.)

Another minor wrinkle occurs if you want to change parentheses around the vv-list to square brackets. Because the settings option is a square-bracket delimited argument, the square brackets in the specification will, like commas, need to be hidden in braces, although you can get away with braces around the whole spec.:

```
vvi={,\mskip 12mu plus 6mu minus 9mu [vv]}
```
# <span id="page-52-0"></span>**3.1.10 Displaying the vv-list on a new line**

Display of a long formula with many variables, hence a full vv-list, may not fit comfortably on a line. In an earlier example I used Brahmagupta's formula to calculate the area of a triangle. It squeezed onto a line. I shall now use his formula for the area of a cyclic quadrilateral:

$$
A = \sqrt{(s-a)(s-b)(s-c)(s-d)}.
$$

The extra side (quadrilateral as against triangle) means there is a further variable to accommodate, not only in the formula but also in the vv-list. In the following example, the cyclic quadrilateral is formed by a 45-45-90 triangle of hypotenuse 2 joined along the hypotenuse to a 30-60-90 triangle. The sides are therefore  $\sqrt{2}$ ,  $\sqrt{3}$ , 1. Adding the areas of the two triangles, the area of the therefore  $\sqrt{2}$ ,  $\sqrt{3}$ , 1. Adding the areas of the two triangles, the area of the quadrilateral is  $A = 1 + \frac{1}{2}\sqrt{3}$ , or in decimal form,  $\text{1+}\tfrac{12\tsurd3}{$  $\implies$  1.866025. Let's check with Brahmagupta's formula:

\eval[p=.,vvd={,}\\(vv),\*] {\[ \sqrt{(s-a)(s-b)(s-c)(s-d)} \]} [s=\tfrac12(a+b+c+d), a=\surd2,b=\surd2,c=\surd3,d=1]

=⇒

$$
\sqrt{(s-a)(s-b)(s-c)(s-d)} = 1.866025,
$$
  

$$
(s = \frac{1}{2}(a+b+c+d), a = \sqrt{2}, b = \sqrt{2}, c = \sqrt{3}, d = 1).
$$

The values agree. The point to note here is the  $\text{vvd}=\{\,\}\setminus(\text{vv})$  and the  $*$  in the settings option. The  $\setminus \setminus$  in a specification for vvd acts as a trigger for numerica to replace whatever math delimiters are enclosed by the \eval command with a multline environment. As you can see, the specification inserts a comma after the formula and places the parenthesized vv-list on a new line. The star \* if present suppresses equation numbering by turning the multline into a multline\* environment.

Things to note in the use of  $\setminus$  in a vvd specification are that

- it applies only to the vvd specification, not the vvi spec.;
- it applies only when \eval *wraps around* a math environment of some kind;
- it has no effect when the \eval command is used *within* a math environment when the presentation of the result is of the form *result, vv-list*. The formula is not displayed and so the pressure on space is less and the 'ordinary' vv-list specification is used.

# <span id="page-53-0"></span>**3.1.11 Punctuation**

The \eval command can be used within mathematical delimiters or it can be wrapped around mathematical delimiters. The latter gives a *formula=result* style of display automatically, which is convenient. One doesn't need to write the *formula=* part of the expression, but it causes a problem when \eval wraps around a display-style or similar environment: how to display a following punctuation mark? For an inline display we can simply follow the \eval command with the appropriate punctuation, for instance:  $\eval{$  1+1 .  $\implies$  1 + 1 = 2. But with  $\lceil \cdot \rceil$  delimiters used *within* the **\eval** command –  $\text{\{t +1 }\}.$  – the fullstop slides off to the start of the next line, since it is beyond the closing delimiter. We want it to display as if it were the last element *before* the closing delimiter.

Explicitly putting it there – \eval{\[ 1+1. \]} – means the punctuation mark becomes part of the formula. Potentially numerica then needs to check not just for a fullstop but also other possible punctuation marks like comma, semicolon, perhaps even exclamation and question marks. All these marks have roles in mathematics or l3fp. Including them in the formula means distinguishing their punctuation role from their mathematical role and can only cause difficulties (and code bloat).

Instead, numerica uses the setting

 $p = \text{char}(s)$ 

to place the char(s) after the result but within the environment delimiters. The default punctuation mark is the comma so that simply entering p will produce a comma in the appropriate place. This saves having to write  $p = \{,\}$  as would otherwise be required, since the settings option is a *comma*-separated list.

Nor is one limited to a single punctuation mark:

$$
\text{[p=}\ (but no 8!)]{\{\ [ \frac{1}{81} \ ]\}[9] \implies}
$$
\n
$$
\frac{1}{81} = 0.012345679 \, (but no 8!)
$$

<span id="page-54-1"></span>Table 3.3: Settings for infinite sums & products

| kev  | type             | meaning                                        | default       |
|------|------------------|------------------------------------------------|---------------|
| $S+$ | int              | extra rounding for stopping<br>criterion       | $\mathcal{D}$ |
| S?   | $\text{int} > 0$ | stopping criterion query<br>terms for sums     |               |
| P+   | int              | extra rounding for stopping<br>criterion       | $\mathcal{D}$ |
| P?   | $\text{int} > 0$ | stopping criterion query<br>terms for products |               |

# <span id="page-54-0"></span>**3.2 Infinite sums and products**

There are ways of tweaking various default settings to nudge infinite sums and products to a correct limit. These tweaks are applied via the settings option of the \eval command.

The normal convergence criterion used by numerica to determine when to stop adding/multiplying terms in an infinite sum/product is *when the next term added/multiplied leaves the total unaltered when rounded to 2 more digits than the specified rounding value.* Suppose  $T_k$  is the sum/product after the inclusion of *k* terms, and *r* is the rounding value. Denote  $T_k$  rounded to *r* figures by  $(T_k)_r$ . The infinite sum or product stops at the  $(k+1)$ -th term (and the value is *attained at the k-th term)* when  $(T_{k+1})_{r+2} = (T_k)_{r+2}$ . The hope is that if this is true at rounding value  $r + 2$  then at rounding value  $r$  the series or product will have attained a stable value at that level of rounding.

For a series of monotonic terms converging quickly to a limit, this stopping criterion works well, less so if convergence is slower, as seen earlier with the infinite product for sinh 1. The criterion can fail completely when terms behave in a non-monotonic manner. Distant terms of a Fourier series, for example, may take zero values; the criterion is necessarily satisfied but the series may still be far from its limit. In a product the equivalent would be a distant term taking unit value. Such series or products may also have initial 'irregular' terms including zero/unit terms. A summation/product might stop after only one or two additions/multiplications if the criterion were applied to them.

To cope with these possibilities, numerica offers two settings for sums, two for products, summarized in Table [3.3.](#page-54-1) These are entered in the settings option of the \eval command.

- S+=<integer> or P+=<integer> additional rounding on top of the specified (or default) rounding for the calculation; default  $= 2$ 
	- the larger the additional **sinteger** is, the more likely that sum or product has attained a stable value at the specified rounding *r*
- S?=<integer  $\geq$  0> or P?=<integer  $\geq$  0> the number of final terms to query after the stopping criterion has been achieved to confirm that it is not an 'accident' of particular values; default  $= 0$ 
	- **–** a final few terms to be summed/multiplied and the rounded result after each such operation to be compared with the rounded result at the time the stopping criterion was achieved. Suppose the additional rounding (S+ or P+) is *n* on top of the specified rounding *r* and let the number of final checking terms be *m*. Suppose  $T_{k_0}$  is the first term at which the stopping criterion is achieved:  $(T_{k_0})_{r+n} = (T_{k_0+1})_{r+n}$ . What we require of the final query terms is that  $(T_{k_0})_{r+n} = (T_{k_0+1+j})_{r+n}$  for  $j = 0, 1, ..., m$ .

Previously we found that the infinite product for sinh 1 with the default settings gave the wrong value, 0*.*174, deficient by 1 in the last digit. We now have the means to tweak the stopping criterion by increasing the additional rounding:

```
\eval[p,P+=3]{\[
  \prod_{k=1}^{\infty}\biggl(\frac{x^2}{k^2\pi^2} +1\biggr)
\]}[x=1][3] \nmcInfo{prod}.
```
=⇒

$$
\prod_{k=1}^{\infty} \left( \frac{x^2}{k^2 \pi^2} + 1 \right) = 1.175, \qquad (x = 1),
$$

350 factors.

To obtain that last item of information (350 factors), I've anticipated a little and used the command **\nmcInfo** with the argument prod; see Chapter [5.](#page-78-0) The product now produces the correct three-figure value, but it takes 350 factors to do so.

Knowing how many terms or factors have been needed helps assess how trustworthy the result from an infinite sum or product is. For example, for the exponential series,

 $\text{eval}[p]{\{\lceil\}}$ \sum\_{k=0}^\infty \frac1{k!} \]}[9] \nmcInfo{sum}.

=⇒

$$
\sum_{k=0}^{\infty} \frac{1}{k!} = 2.718281828,
$$

15 terms.

To 9 places of decimals, using the default value S+=2, the exponential series arrives at the right sum after only 15 terms. Convergence is rapid. We can trust this result (and it is in fact the correct nine-figure value). By contrast, if we didn't know the value of sinh 1 beforehand, noting the number of factors required would make us justly cautious about accepting the result of the infinite product calculation.

One way to gain confidence in a result is to choose a possibly unrealistic rounding value – say, the default 6 for the infinite product then use *negative* values for the extra rounding,  $S^+=-5$ ,  $S^+=-4$ ,  $\dots$ , so that the stopping criterion applies at rounding values *s* of  $6 + (-5) = 1$ ,  $6 + (-4) = 2$ , and so on, but the result is always presented to 6 decimal places. One can then see how the 6-figure results behave relative to the number of terms it takes to meet the stopping criterion. A little experimenting shows that for our infinite product for sinh 1 the number of factors  $N_s$  at a stopping rounding value s increases in geometric proportion with a scale factor of about 3:  $N_{s+1}/N_s \approx 3$ . For the exponential series on the other hand  $N_s = 4 + s$ , the number of terms increasing in direct proportion to the stopping rounding value.

A similar calculation for the sum of inverse fourth powers of the integers  $\zeta(4) = \sum_{n=1}^{\infty} \frac{1}{n^4}$ , inverse third powers,  $\zeta(3)$ , and inverse squares,  $\zeta(2)$ , using \nmcInfo to find how many terms are required at each stopping rounding value, shows that at least over the rounding value range 1 to 8, for inverse fourth powers  $N_{s+1}/N_s \approx 1.7$ , for inverse third powers  $N_{s+1}/N_s \gtrsim 2$  and for inverse squares  $N_{s+1}/N_s \approx 3$ . All are geometric rather than arithmetic progressions, but for inverse fourth powers the scale factor ( $\approx 1.7$ ) is sufficiently small that for these low values of *s* the number of terms required does not grow too quickly. It is a standard result (Euler) that the series sums to *π* <sup>4</sup>*/*90: \$ \eval{ \pi^4/90 } \$  $\implies$  1.082323 to six places, and indeed, with the default S<sup>+=2</sup>,

$$
\text{[p]}{\l\lceil \sum_{k=1}^{\infty} \frac{1}{k^4} \lceil \}
$$

$$
\sum_{k=1}^{\infty} \frac{1}{k^4} = 1.082323,
$$

there is complete agreement.

For inverse third powers, the number of terms required to reach the stopping criterion grows rapidly for rounding values from 7 onwards  $(2^7 = 128, 2^8 = 256,$ ...). This suggests trying for a five-figure result (with the default setting  $S^+=2$ the stopping rounding value is 7). Doing this gives a result 1*.*20205 to five decimal places. *HMF* Table 23.3 has this quantity tabulated to 20 places and shows our result is too small by 1 in the final figure.

For inverse second powers, the number of terms required to reach the stopping criterion increase even more quickly:  $3^4 = 81, 3^5 = 243$ , and so on. A three figure answer (with the default setting S+=2 the stopping rounding value is 5) seems the best we can hope for. Doing the evaluation gives 1*.*642 whereas we know that  $\zeta(2) = \pi^2/6$  (Euler's famous result), evaluating to 1.645. Even with  $S+=3$ , the sum is still too small, 1.644 after 1007 terms. Increasing the additional rounding to 4, S+=4, does finally give the correct three-figure result, 1*.*645, but only after summing 3180 terms.

# **3.2.1 Premature ending of infinite sums**

All the series considered so far have been monotonic. Trigonometric series will generally not be so, nor even single-signed.

Trigonometric sums are computationally intensive and so, for the following example, I have specified a rounding value of 2. The series

$$
\sum_{n=1}^{\infty} \frac{4}{n^2 \pi^2} (1 - \cos n\pi) \cos 2\pi nt
$$

is the Fourier series for the triangular wave function  $\Diamond \Diamond \Diamond \Diamond \dots$  of period 1, symmetric about the origin where it takes its maximum value 1, crossing the axis at  $t = 0.25$  and descending to its minimum  $-1$  at  $t = 0.5$ , before ascending to a second maximum at  $t = 1$  (and so on). In the interval  $[0, 0.5)$  the series should sum to 1–4*t*. The problem is that the summand  $\frac{4}{n^2 \pi^2} (1 - \cos n\pi) \cos 2\pi nt$ vanishes both when *n* is even and when  $4nt$  is an odd integer. If  $t = 0.1$  then 4*nt* is never an odd integer so the summand vanishes only for *n* even, every second term. We expect the result to be  $1 - 4 \times 0.1 = 0.6$ .

```
\text{eval}[p]{\{\}\sum_{n=1}^{\infty}\frac{4}{n^{2}\pi^{2}}
          (1-\cos n\pi)\cos2\pi nt
     \]}[t=0.1][2] \nmcInfo{sum}.
=⇒
               \sum^{\infty}n=1
                      4
                    \frac{1}{n^2 \pi^2} (1 - \cos n\pi) \cos 2\pi nt = 0.66, (t = 0.1),
```
1 term.

Only one term? Of course – since the second term  $n$  is even; the term vanishes and the stopping criterion is satisfied. The way around this problem is to query terms *beyond* the one where the stopping criterion is achieved, i.e., to set S? to a nonzero value. We try S?=1:

\eval[p,S?=1]{\[ \sum\_{n=1}^{\infty} \frac{4}{n^{2}\pi^{2}} (1-\cos n\pi)\cos2\pi nt \]}[t=0.1][2] \nmcInfo{sum}.

=⇒

$$
\sum_{n=1}^{\infty} \frac{4}{n^2 \pi^2} (1 - \cos n\pi) \cos 2\pi nt = 0.6, \qquad (t = 0.1),
$$

65 terms.

Table [3.4](#page-58-0) lists the results of evaluating the *finite* sums from *n* = 1 to *N* for values of *N* around 65. Since we have specified a rounding value of 2 for the calculation, the stopping criterion applies at a rounding value of 2 more than that, 4. Since  $N = 64$  is even, the summand for the 64th term is zero and the sum takes the same value as for  $N = 63$ . The 65th term is the query term and the sum differs, so the summation continues. The 66th term vanishes, so the stopping criterion is met. This time for the query term, the 67th, the sum retains the same 4-figure value, and the summation stops. The result was attained at the 65th term.

Should we be confident in the result? Increase the number of query terms to 3 (there is no point in increasing S? to 2 because of the vanishing of the even terms), the sum stops after 113 terms, with the same 0*.*6 result. Indeed, increasing S? to 5*,* 7*, . . .* makes no difference. It still takes 113 terms to reach the stable two-figure result 0*.*6.

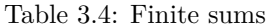

<span id="page-58-0"></span>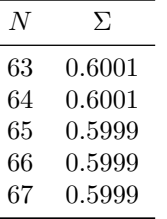

For a final example, consider the error function

$$
\operatorname{erf} z = \frac{2}{\sqrt{\pi}} \int_0^z e^{-t^2} dt
$$

which can also be rendered as an infinite sum (*HMF* 7.1.5):

erf 
$$
z = \sum_{n=0}^{\infty} (-1)^n \frac{z^{2n+1}}{n!(2n+1)}
$$
.

(\erf expanding to erf has been defined in the preamble to this document using **\DeclareMathOperator.**) We calculate this sum for  $z = 2$  to 10 places of decimals. Although this is an alternating series, it is obvious that the summand never vanishes when  $z \neq 0$  as here. Hence there seems no need to change the default value S?=0.

\eval[p]{\[ \frac2{\sqrt{\pi}} \sum\_{n=0}^\infty(-1)^n \frac{z^{2n+1}}{n!(2n+1)} \]}[z=2][10\*] \nmcInfo{sum}.

=⇒

$$
\frac{2}{\sqrt{\pi}} \sum_{n=0}^{\infty} (-1)^n \frac{z^{2n+1}}{n!(2n+1)} = 0.9953222650, \qquad (z=2),
$$

26 terms.

According to *HMF* Table 7.1, this calculated value of erf 2 is correct to all 10 places. But beyond  $z = 2$  errors will begin to interfere with the result. Note that 26 terms means  $n = 26$  was the last value of *n* for which the summand was evaluated. (The sum stops at the 26th term,  $n = 25$ , but the next term  $n = 26$ 

needs to be calculated for the stopping criterion.) Fortuitously,  $2^{2 \times 26 + 1} = 2^{53}$  is the greatest power of 2 that can be *exactly* rendered to the 16 significant figures that l3fp uses. But *n*! exceeds the 16-significant figure limit of l3fp when *n >* 21, so despite the 10-figure result, errors have already begun to occur in the denominator of the summand and accrue in the sum when *z* = 2. For larger *z* values the errors can only get worse and at some point will render the calculated value worthless at any meaningful rounding value. For example, when  $z = 7$ the sum apparently 'evaluates' to over 929 whereas we know that

$$
\text{erf}\, z < \frac{2}{\sqrt{\pi}} \int_0^\infty e^{-t^2} dt = 1.
$$

#### **3.2.2 Double sums or products**

Sums or products can be iterated. For instance, the exponential function can be calculated this way:

\eval[p]{\[ \sum\_{k=0}^{\infty}\prod\_{m=1}^{k}\frac{x}{m} \]}[x=2] =⇒

$$
\sum_{k=0}^{\infty} \prod_{m=1}^{k} \frac{x}{m} = 7.389056, \qquad (x = 2),
$$

which is \eval{\$ e<sup>2</sup> \$} ⇒ 7*.389056*.

A second example is afforded by Euler's transformation of series (*HMF* 3.6.27). To calculate  $e^{-1}$  we use

\eval[p={,}\quad \mbox{\nmcInfo{sum}}.]  ${\lceil \sum_{n=0}^{\infty}\frac{(-1)^{n}}{n!} \]}$ 

=⇒

=⇒

$$
\sum_{n=0}^{\infty} \frac{(-1)^n}{n!} = 0.368, \quad 9 \text{ terms.}
$$

(Note the placement of the information command as the value of the punctuation key. This keeps it *within* the  $\{ \}$  delimiters.) Following Euler, this series can be transformed to the form

```
\eval[p,S?=1]{\[
 \sum_{k=0}^{\infty} \frac{(-1)^k}{2^{k+1}}\sum_{n=0}^k(-1)^n\binom{kn}{rac1^{(k-n)!}}\]}[3] \nmcInfo{sum}.
```

$$
\sum_{k=0}^{\infty} \frac{(-1)^k}{2^{k+1}} \sum_{n=0}^{k} (-1)^n {k \choose n} \frac{1}{(k-n)!} = 0.368,
$$

16 terms.

Note the setting  $S$ ?=1. Without it, the summation stops after 1 term, the  $k = 0$ term, because the  $k = 1$  term vanishes. With  $S$ ?=1 it takes 16 terms of the *outer* sum to reach the stopping criterion. Since that sum starts at 0, that means that changing the upper limit from  $\infty$  to 15 should give the same result – which it does – but it takes  $\frac{1}{2} \times 16 \times 17 = 136$  terms in total to get there, to be compared with the 9 terms of the earlier simpler sum, and the terms are more complicated. Obviously such double sums are computationally intensive.

# <span id="page-60-0"></span>**3.3 Changing default values**

The settings option enables various settings to be changed for an individual calculation. You may find yourself wanting to make such changes sufficiently often that a change of default value is a better plan than encumbering each calculation with a list of settings.

| key                  | value                                       |
|----------------------|---------------------------------------------|
| rounding             | 6                                           |
| pad                  | 0                                           |
| output-sci-notation  | $\Omega$                                    |
| output-exponent-char | e                                           |
| %                    |                                             |
| input-sci-notation   | 0                                           |
| input-exponent-char  | e                                           |
| multitoken-variables | 1                                           |
| logarithm-base       | 10                                          |
| vv-display           | $\{\,\}$ \mskip 36mu minus 24mu(vv)         |
| vv-inline            | $\{\,\}$ \mskip 12mu plus 6mu minus 9mu(vv) |
| %                    |                                             |
| intify-rounding      | 14                                          |
| Z                    |                                             |
| sum-extra-rounding   | $\overline{2}$                              |
| sum-query-terms      | $\Omega$                                    |
| prod-extra-rounding  | $\mathcal{D}_{1}$                           |
| prod-query-terms     | 0                                           |

<span id="page-60-1"></span>Table 3.5: Default values, \eval command

The way to do that is to create a *configuration file* with the name numerica.cfg in a text editor. Its entries, one per line, are of the form *key=value* followed by a comma, and for clarity preferably one entry per line (although this is not essential).The key names are noticeably more verbose than the corresponding keys of the settings option. The possible keys are listed in Table [3.5,](#page-60-1) together

with their current default values.

Keys taking one of two possible values, 0 (for false/off) or 1 (for true/on), are pad (the result with zeros), output-sci-notation, input-sci-notation, and (check for) multitoken-variables.

The table is divided into four parts.

- The top four rows concern elements that can be changed for individual calculations with the trailing optional argument of \eval: rounding, padding with zeros, and outputting in scientific notation; see  $\S 2.3$ .
	- **–** Note that to output the result always in scientific notation requires two settings, first setting output-sci-notation to 1, and then choosing a character to act as the exponent marker. Because l3fp uses e for this character, numerica has made e its default. But this option is turned off by default (hence the 0 against this key).
- The next block of rows concern general elements that can be changed for individual calculations with the settings option of  $\text{eval}$ ; see  $\S 3.1$ . Obviously the key names are more expansive in the present context but the effect is the same.
	- **–** But note that to input numbers in scientific notation requires two settings, first setting input-sci-notation to 1, and then choosing a character to act as the exponent marker. Because l3fp uses e for this character, numerica has made e its default. The option is turned off by default (hence the 0 against this key).
- The third block is a single row specifying at what rounding value a floating point should be considered an integer; see [§3.3.2](#page-63-0) below.
- The last four rows concern default settings for infinite sums and products. These correspond to the keys S+, S? and P+, P? of the settings option that can be used to tweak the behaviour of the stopping criterion for such sums or products; see [§3.2.](#page-54-0)

If you are dissatisfied with any of the default values listed, then in a text editor create a new file called numerica.cfg and assign *your* values to the relevant keys. For instance, if you find yourself working to 4 figures, that rounding to 6 is too many, then make the entry rounding=4. If also you want results always presented in proper scientific notation,  $d \cdot d_1 d_2 d_3 d_4 \times 10^n$ , then add a comma after 4 and enter on a new line (recommended but not strictly necessary; the comma is the crucial thing), output-sci-notation=1, (note the comma) and on another new line, output-exponent-char=x.

Perhaps you also want a non-zero setting for the final query terms for infinite sums and products. This makes sense if you are largely dealing with nonmonotonic series – like Fourier series. Even the Euler transformation of the exponential series for  $e^{-1}$  discussed above required a non-zero **S**?. If you wish to make this change then add a comma and on a new line add (for instance)

sum-query-terms = 1, and again on a new line, prod-query-terms = 1. If this is all you wish to change, then no comma is necessary after this final entry. Your newly created file should look something like

```
rounding = 4,
output-sci-notation = 1,
output-exponent-char = x,
sum-query-terms = 1,
prod\text{-}query-terms = 1
```
The white spacing may be different; white space is ignored by numerica when reading the file. Using it to align the equals signs helps *us* read the file. Note that the last entry, because it is the last entry, lacks a comma. Now save the file with the name numerica.cfg. This file will be read by numerica near the end of its loading process. These settings will be numerica's defaults for the relevant keys.

## **3.3.1 Location of numerica.cfg**

Save, yes, but where to? If the new settings are likely to apply only to your current document, then the document's directory is a sensible place to put it and numerica will certainly find it there since it is part of LAT<sub>EX3</sub> file handling that file searches are not limited to the TEX distribution (including your personal texmf tree) but also include the current document directory. But what happens when you start working on another document? Will you remember to copy numerica.cfg to its new location? That is why your *personal texmf tree* is a better place.

#### **3.3.1.1 Personal texmf tree?**

This is a directory for 'waifs and strays' of the TEX system that are not included in the standard distributions like MiKT<sub>EX</sub> or T<sub>EX</sub>Live. Here you place personal packages designed for your own particular circumstances. These may include your own T<sub>FX</sub> or L<sup>A</sup>T<sub>FX</sub> package, say mypackage.sty, achieving some small or singular effect that doesn't warrant wider distribution on CTAN. Here you might place configuration files for other packages with your preferences (unless the package requires some specific location). Here you can put your personal bibliography files.

Your personal texmf tree is structured like the standard MiKT<sub>EX</sub> or T<sub>EX</sub>Live hierarchy but placed in another location so that there is no chance of its being overwritten when packages in MiKTEX or TEXLive are updated. But these distributions need to be alerted to its existence.

For example, in the MiKT<sub>F</sub>X console, click on Settings, and then on the Directories tab of the resulting dialog. Here you get to add your personal texmf hierarchy to the list of paths that MiKT<sub>E</sub>X searches, by clicking on the + button, browsing to your texmf folder and selecting it. By using the up and down arrow keys that the MiKT<sub>EX</sub> console provides, ensure that it lies *above* the the entry for the main MiKT<sub>E</sub>X tree. That way, files in your personal texmf tree will be found first and loaded. Now go to the Tasks menu and click on Refresh the filename database. This will let MiKT<sub>EX</sub> know what is held in your personal texmf tree. Files there can then be used like standard LAT<sub>EX</sub> packages.

# <span id="page-63-0"></span>**3.3.2 Rounding in 'int-ifying' calculations**

Factorials, binomial coefficients, summation and product variables, and (in numerica) *n*-th roots from the **\sqrt** command, all require integer arguments. These integers may indeed be entered explicitly as integers, but they can also be determined as the result of a calculation. Rounding errors may mean the result is not an exact integer. How much leeway should be allowed before it is clear that the calculation did not give an integer result? In the default setup, numerica is generous. A number is considered an integer if it rounds to an integer when the rounding value is 14. Since l3fp works to 16 significant figures this provides more than enough 'elbowroom' for innocuous rounding errors to be accommodated. If a calculation does not round to an integer at a rounding value of 14 then it seems reasonable to conclude that it has *really* not given an integer answer, not just that rounding errors have accumulated. If you want to change this 'int-ifying' value for a particular calculation, then add a line to numerica.cfg like

```
intify-rounding = <integer>
```
Since l3fp works to 16 significant figures, values of integer greater than 16 are pointless. Generally int-ifying rounding values will be less than but close to 16 (although when testing the code I used some ridiculous values like 3 or 4). If other entries follow this one in the file, then conclude the line with a comma.

# **3.4 Parsing mathematical arguments**

A main aim of the numerica package is to require minimal, preferably no, adjustment to the LATEX form in which an expression is typeset in order to evaluate it. But mathematicians do not follow codified rules of the kind programming languages insist on when writing formulas – like parenthesizing the arguments of functions, or inserting explicit multiplication signs (\*) between juxtaposed terms. Hence the question of where the arguments of mathematical functions end is acute. For a few functions LATEX delimits the argument: think of  $\sqrt{\sqrt{g\tau}}$ , \frac, \binom; also ^. But for functions like \sin or \tanh or \ln, unary functions, this is not so. Nor is it for sums and products, and comparisons.

Before discussing the parsing rules for different groups of functions, I discuss the means numerica provides to handle exceptions to those rules, when one *does* need to make some adjustment to a formula.

## **3.4.1 The cleave commands \q and \Q**

The word *cleave* has two opposed meanings: to adhere or cling to, and to split or sever. numerica defines two commands,  $\qquad$  and  $\qquad$  to achieve these opposite effects. When a mathematical argument is being parsed, the  $\qquad \sim \frac{1}{\sqrt{2}}$  command joins the next token to the argument *(cleaves to)*; the  $\mathcal{Q}$  command severs the next token from the argument (*cleaves apart*). Neither command is added to the argument nor leaves a visible trace in the output.

Thus, without  $\qquad \qquad$ 

\n
$$
\text{\$ \sin(n+\text{frac12}) (x-t) \$} [n=3, x=t+\pi, t=1.234] \implies
$$
\n $\sin(n + \frac{1}{2})(x-t) = -1.102018, \quad (n = 3, x = t + \pi, t = 1.234),$ \n

which is  $(\sin \frac{7}{2}) \times \pi$ . With  $\qquad$  between the bracketed factors,

$$
\text{4}\ \sin(n+\tfrac{12}{q(x-t)} \text{F}_n=3, x=t+\pi, t=1.234] \implies
$$
  

$$
\sin(n+\frac{1}{2})(x-t) = -1, \quad (n=3, x=t+\pi, t=1.234),
$$

which is  $\sin(\frac{7}{2}\pi)$ . Similarly, without  $\qquad$ 

#### \eval[p]{\[ \cos\frac{2\pi}{T}n(t+\tfrac12T) \]}[T=2,t=1,n=3]  $\Rightarrow$

$$
\cos\frac{2\pi}{T}n(t+\frac{1}{2}T) = -6, \qquad (T=2, t=1, n=3),
$$

which is  $(\cos \pi) \times 3 \times (1 + \frac{1}{2} \times 2)$ . With  $\qquad$ q used twice, once after the fraction and once before the left parenthesis,

# $\label{thm:main} $$\eval[p]_{\[ \cos\frac{2\pi}{T}\q n\q(t+\tfrac{2T)} \]}[T=2,t=1,n=3]$ =⇒  $\cos \frac{2\pi}{\pi}$  $\frac{2n}{T}n(t + \frac{1}{2}T) = 1,$   $(T = 2, t = 1, n = 3),$

which is  $\cos(\pi \times 3 \times 2)$ .

It should be noted that for *trigonometric* functions, because of their use in Fourier series especially, there is another way of handling arguments with parentheses (and fractions). This is discussed in [§3.4.2.3](#page-69-0) below.

For the  $\mathcal Q$  command which splits an argument we have, without it,

$$
\text{eval$ 1/2e $} \Longrightarrow 1/2e = 0.18394,
$$

which is the reciprocal of  $2e$ , whereas with the  $\mathcal{Q}$  command inserted before  $e$ ,

$$
\text{eval$ 1/2\Q e \$} \Longrightarrow 1/2e = 1.359141,
$$

which is a half of  $e$ . Of course, the meaning in this example would be clearer if 1*/*2 were parenthesized or presented as a \tfrac.

#### **3.4.1.1 Mnemonic**

As mnemonic, best seen in sans serif for the Latin Modern fonts used in this document, think of the letter q as a circle *clinging* to a vertical descender; think of the letter Q as a circle *cut* by the diagonal stroke.

# **3.4.2 Parsing groups**

The arguments of different groups of functions are handled in different ways. The criterion used for deciding when an argument ends for one group will not be that used for the others. Table [§3.3.2](#page-63-0) lists the different groups that numerica takes account of. At the top are functions or operations that have the smallest reach when determining where their arguments end; at the bottom are operations that have the greatest reach. The denominator of a slash fraction is treated as a unary function and is assigned to group II. By default trigonometric functions are treated the same as other unary functions but there is a setting which enables the direct (rather than inverse) trigonometric functions to accept a wider range of arguments, as occurs in Fourier series. Hence they are separated into their own group.

A formula is a sequence of tokens and brace groups. All parsing occurs from the left, LATEX argument by LATEX argument, where *argument* means either a token (an N-type argument in expl3-speak) or a brace group (an n-type argument). To distinguish LATEX arguments from mathematical arguments I shall when necessary refer to L-args and M-args. A mathematical argument may end *at* an L-arg, meaning immediately before the L-arg, or end *with* the L-arg, meaning immediately after the L-arg.

Table 3.6: Parsing groups

| group | function/operation      |
|-------|-------------------------|
| Т     | surd, logical Not       |
| H     | unary functions, /      |
| Ħ     | direct trig. functions  |
| IV    | sums, products          |
| V     | comparisons             |
| VI    | logical And, logical Or |

Ending or not will in general depend on whether the argument is in *first position* – the position immediately following a function token like  $\sin$  or  $\log$  – or in *general position* – any later position (although for trigonometric functions we will also need to consider *second* and even *third* position).

For counting position, we need to allow for formatting elements and multitoken numbers – in both decimal and scientific formats. Formatting elements do not change the position count. This applies to things like thin spaces or phantoms (and their arguments) or modifiers like \left or \biggl. Multitoken numbers (in decimal or scientific formats) are treated as single items; they advance the position count by exactly one. LATEX functions – like  $\frac{1}{k}$ – which take LATEX arguments again advance the position count only by one. Mathematically, the fraction is viewed as a single unit.

I shall refer to a token or a token and its LAT<sub>EX</sub> arguments – like **\frac** and

its arguments – as an *item*. Similarly, a (possibly multi-token) number is an item. Also it will help to distinguish tokens within brackets where both brackets lie to the right of a function from those that do not. The former I call *clothed*; the latter are *naked*. Thus the plus sign in  $(\sin x + y)$  is naked relative to the sine (one bracket to the left of the function), but is clothed in  $\sin(x + y)$  (both brackets to the right of the function).

#### **3.4.2.1 Parsing group I**

The only functions in this category are the surd and logical Not.

Why distinguish the surd from other unary functions? Surely we all agree that  $\sin 2\pi$ , displaying as  $\sin 2\pi$ , vanishes? The argument of the sine extends beyond the <sup>2</sup> to include the *<sup>π</sup>*. But \surd2\pi, displaying as <sup>√</sup> 2*π*, is understood beyond the z to include the *n*. But \surdz\pi, displaying as  $\sqrt{2n}$ , is understood to be the product  $\sqrt{2 \times \pi}$ . The argument of the surd ends with the 2. The surd binds more tightly to its argument than is true of unary functions generally.

For parsing group I

- 1. if a left bracket is in first position, the mathematical argument ends with the matching right bracket; otherwise
- 2. the argument ends with the item in first position and any L- or M-args required by that item.

If the factorial sign ! *preceded* its argument, it too would belong to this parsing state, for it also binds tightly like the surd. This means that an expression like √  $\sqrt{4!}$  is intrinsically ambiguous. Is it the square root of 24 or the factorial of 2? In numerica it produces the (perhaps rather odd) error

 $\text{eval{}\$  \surd 4!  $\} \implies$  !!! Empty argument to fp-ify in: factorial. !!!

The surd has seized the argument; there is nothing for the factorial to operate on. The same error arises if the 4 is parenthesized, but parenthesizing like either  $(\surd$ surd 4)! or  $\surd$ surd(4!) repairs the situation. Because other unary functions (like the sine or logarithm) do not bind as tightly, this ambiguity does not arise for them.

Exponents cause no problem because taking square roots and raising to a power are commutative operations – the result is the same whichever is performed first.

\eval{\$ \surd 3^4 \$}  $\Rightarrow \sqrt{3^4} = 9$ .

#### **3.4.2.2 Parsing group II: unary functions, slash fractions**

In the default setup this category includes the trigonometric and hyperbolic functions, their inverses, the various logarithms and the exponential functions, the signum function  $\sgn$ , and the slash fraction / where the argument to be determined is its denominator. Note however that there is a setting switch which enables trigonometric functions to handle parentheses in arguments more generally; see [§3.4.2.3.](#page-69-0)

- In parsing group II we wish to accommodate usages like  $\ln z^n = n \ln z$ (*HMF* 4.1.11), or  $gd z = 2 \arctan e^{z} - \frac{1}{2}\pi$  (*HMF* 4.3.117), defining the Gudermannian. The exponent is included in the argument. Considering  $\ln(1+1/n)^n$  exponents must also be part of parenthesized arguments.
- An approximation to Stirling's formula for the factorial is often written  $\ln N! \approx N \ln N - N$  (widely used in texts on statistical mechanics). Hence the factorial sign should also be considered part of the argument.
- $\ln xy = \ln x + \ln y$  means the argument must reach over a product of variables. Identities like  $\sin 2z = 2 \sin z \cos z$  mean the argument also reaches over numbers, and expressions like  $\sin \frac{1}{2}\pi x$  (*HMF* 4.3.104) mean that it further reaches over \tfrac-s and constants.
- Essentially *anything* can be in first position, and without parentheses; e.g.

- unary functions: 
$$
\ln \ln z
$$
 (*HMF* 4.1.52),  $\ln \tan \frac{z}{2}$  (*HMF* 4.3.116), - fractions:  $\ln \frac{z_1}{z_2}$  (*HMF* 4.1.9),  $\arcsin \frac{(2ax + b)}{(b^2 - 4ac)^{1/2}}$  (*HMF* 3.3.36),  $\ln \frac{\tan z}{z}$  (*HMF* 4.3.73), - absolute values:  $\ln \left| \frac{a + x}{a - x} \right|$  (*HMF* 3.3.25), - square roots:  $\arctan \sqrt{\frac{\nu_1}{\nu_2}} F$  (*HMF* 26.6.8)

With these examples in mind, for parsing group II

- 1. if a left bracket is in first position, the mathematical argument ends with the matching right bracket and any attached exponent, or factorial or double factorial sign; otherwise
- 2. the mathematical argument includes the item in first position and any Lor M-args required by that item;
	- (a) if the item in first position is a number, variable, constant or \tfrac
		- i. the argument appends the next item if it is a number, variable, constant or \tfrac, and so on recursively; or
		- ii. the argument appends the next item if it is an exponent, or facorial or double factorial sign, and ends there; otherwise
		- iii. the argument ends.
	- (b) if the item in first position is not a number, variable, constant or \tfrac
		- i. the argument appends the next item if it is an exponent, or factorial or double factorial sign, and ends there; otherwise
		- ii. the argument ends.

An argument may extend over (see  $2(a)i$ ) numbers, constants, variables and \tfrac-s:  $\sin 2\frac{p}{q}\pi x$  exhibits all elements.

Illustrating 1, the exponent is included in the argument but not the following variable:

$$
\text{4} \log_{10} (1+2+3+4)^3 \text{ $n=5} \implies \log_{10}(1+2+3+4)^3 n = 15, \ (n=5).
$$

For the sake of the reader, and as one naturally does in any case to avoid ambiguity, the formula should be written with the variable *n* preceding the logarithm:  $n \log_{10}(1 + 2 + 3 + 4)^3$ . The way the example is written suggests that the writer wished the *n* to be considered part of the argument. If that is the case, an outer set of parentheses would make intentions clear, but it is possible to leave the argument as written but insert a \q command before *n*:

$$
\text{2} \begin{array}{c} \text{level(4)} \begin{cases} 10 \cdot 1 + 2 + 3 + 4 \cdot 3 \cdot 4 \quad n \quad \text{B} \quad [n=5] \implies \\ \log_{10}(1 + 2 + 3 + 4)^3 n = 3.69897, \quad (n = 5), \end{cases} \end{array}
$$

which is  $\log_{10} 5000$ .

Illustrating 2(a)ii, again the exponent is included in the argument but not the following variable:

$$
\text{eval$\{$\log_{{10}}$m^3n $\}}[m=10,n=5] \Longrightarrow
$$
  

$$
\log_{10} m^3 n = 15, \ (m = 10, n = 5).
$$

Again, for the sake of the reader and as one naturally does to avoid ambiguity, the variable *n* should precede the logarithm. If in fact one wants the *n* included in the argument of the logarithm, the \q command is again available or, better in this case, the *n* can be shifted to precede the *m*, which illustrates  $2(a)$ i:

$$
\text{4} \log_{10} \text{mm}^3 \text{ }\text{[m=10,n=5]} \implies \log_{10} nm^3 = 3.69897, \ (m = 10, n = 5).
$$

Is numerica being too strict when *nm*<sup>3</sup> is included in the argument of the logarithm, but  $m^3n$  is not? Any criterion is going to miss some instances where a different outcome might be desirable. Where an argument ends is affected by visual appearance. It is simple and easy to remember if it is understood that anything that breaks the visual appearance of juxtaposed numbers, variables, constants and \tfrac-s ends the argument. An exponent does just that.

Illustrating  $2(b)$ ii, the argument stops with the  $\dagger$ dfrac and its arguments and does not extend to the following constant:

$$
\text{3} \sin\{\frac{12\pi}{3}\} \implies \sin\frac{1}{2}\pi = 1.50616.
$$

Obviously, someone writing an expression like this intends the  $\pi$  to be part of the argument. In that case, a \tfrac should be used. The \dfrac breaks the 'visual flow' of an argument.

#### **Fractions**

But why not a plain \frac? After all, for an inline expression it displays in the same way as a \tfrac. I considered making the argument-behaviour of \frac the same as \tfrac for text-style contexts, and the same as \dfrac for display-style contexts, but that would have meant the same expression evaluating to different results depending on the context, text-style or display-style, which ruled it out. Because \frac sometimes displays as \dfrac, it necessarily is treated like \dfrac (but see  $\S 3.4.2.3$ , specifically  $() = 2).$ 

#### **Slash fractions**

It is easy to write ambiguous expressions using the slash */* to indicate fractions or division. How should  $\pi/2n$  be interpreted? With from-the-left evaluation and calculator precedence rules which give equal precedence to \* (multiplication) and / (division), this would be interpreted as  $(\pi/2) \times n$ , but most people will instinctively interpret it as  $\pi/(2n)$ . By placing / in parsing group II, this is what numerica does.

It treats the right-hand argument of the slash *as if it were the argument of a named function.* This means that  $1/2 \sin(\pi/6)$  is parsed as  $(1/2) \sin(\pi/6)$ rather than as  $1/(2 \sin(\pi/6))$ . It also means that  $1/2 \exp(1)$  and  $1/2e$  give different results, which is acceptable since (in the author's view) they display differently and are not instinctively read in the same way.

#### <span id="page-69-0"></span>**3.4.2.3 Parsing group III**

By default trigonometric functions are set to parsing group II. This accommodates many instances of how arguments are used with these functions, but Fourier series in particular require more. For them we need to take account of how *parentheses* are used in arguments. I find  $\tan \frac{1}{2}(A + B)$  (*HMF* 4.3.148),  $\sec \pi(\frac{1}{4} + \frac{1}{2}az)$  (*HMF* 19.3.3),  $\cos(2m + p)z$  (*HMF* 20.2.3),  $\sin(2n + 1)v$  (*HMF* 16.38.1). Looking through various texts discussing Fourier series it is easy to find examples like

$$
\cos\frac{2\pi}{T}nt, \quad \cos\frac{2\pi}{T}n(t+\tfrac{1}{2}T),
$$

and

$$
\cos(N+\frac{1}{2})\frac{2\pi\tau}{T}, \quad \sin 2\pi\left(\frac{x}{\lambda}-\frac{t}{T}\right).
$$

In the last of these **\left** and **\right** have been used to enlarge the parentheses.

All these usages can be accommodated by adjusting a setting in the settings option  $(\S3.1)$  of the **\eval** command:

$$
() = integer
$$

where integer is one of 0, 1, 2. For convenience of statement in what follows call parentheses, square brackets or braces *brackets*. If preceded by a \left or

\right or \biggl or \biggr etc. modifier, call them *Brackets*, with an uppercase 'B'. Modifiers do not contribute to the position count, so that a left Bracket in first position means the modifier and left bracket are both considered to be in first position. When it is immaterial whether it is a bracket or a Bracket I write b/Bracket. The rules that follow do not prescribe what mathematicians *ought* to do but are intended to be descriptive of certain patterns of mathematical practice as discerned in *HMF* and a number of texts (about half a dozen) on Fourier series.

**()=0** is the *default* setting; b/Brackets are included in the argument only if

- the left b/Bracket is in first position;
	- **–** if the first item beyond the matching right b/Bracket is an exponent, or factorial or double factorial sign, it is appended to the argument, which ends there, otherwise
	- **–** the argument ends with the right b/Bracket.

**()=1** includes a b/Bracketed expression in the argument, provided

- the left Bracket is in first position;
	- **–** if the first item beyond the matching right Bracket is an exponent, or factorial or double factorial sign, it is appended to the argument, which ends there, otherwise
	- **–** the argument ends with the right Bracket.
- or the item in first position is a number, variable, constant or \tfrac and the left bracket is in second position;
	- **–** if the first item beyond the matching right bracket is an exponent, or factorial or double factorial sign, it is appended to the argument, which ends there, or
	- **–** if the first item beyond the matching right bracket is a number, variable, constant, or \tfrac it is appended to the argument, and so on recursively, until
		- ∗ an exponent, or factorial or double factorial sign is met, which is appended to the argument which ends there, or
		- ∗ an item is met which is *not* an exponent, or factorial or double factorial sign, or a number, variable, constant or \tfrac, at which point the argument ends, or
		- ∗ the end of the formula is reached.
- **()=2** includes a b/Bracketed expression in the argument provided
	- the left b/Bracket is in first position, or the item in first position is a number, variable, constant, \dfrac, \frac or \tfrac and the left b/Bracket is in second position, or the items in first and second positions are numbers, variables, constants, \dfrac-s, \frac-s or \tfrac-s and the left b/Bracket is in third position;
- **–** if the first item beyond the matching right b/Bracket is an exponent, or factorial or double factorial sign, it is appended to the argument, which ends there, or
- **–** if the first item beyond the matching right b/Bracket is a number, variable, constant, \dfrac, \frac or \tfrac it is appended to the argument, and so on recursively, until
	- ∗ an exponent, or factorial or double factorial sign is met, which is appended to the argument which ends there, or
	- ∗ an item is met which is *not* an exponent, or factorial or double factorial sign, or a number, variable, constant, \dfrac, \frac or \tfrac, at which point the argument ends, or
	- ∗ the end of the formula is reached.

The default setting is  $()=0$  which is parsing group II behaviour.

()=1 allows tan  $\frac{1}{2}(A+B)$  and sec  $\pi(\frac{1}{4}+\frac{1}{2}az)$ , and  $\cos(2m+p)z$  and  $\sin(2n+p)z$ 1)*v*, and also items on *both* sides of the bracketed part like  $\sin \frac{1}{2}(m+n)\pi$  provided there is only one item between the function and the left bracket:

$$
\text{eval}[()=1]{\$ \sin\tfrac{16(m+n)}{pi \$}[m=1, n=2].} \implies \sin\frac{1}{6}(m+n)\pi = 1, (m = 1, n = 2).
$$

Note that numerica does not check what is included between the brackets – it could be anything. However inserting \left, \right modifiers before the parentheses restricts the argument of the sine in this example to the \tfrac:

$$
\text{[()=1]} {\$ \sim\text{if}(m+n\right)\pi \$ [m=1, n=2].} \implies \sin \frac{1}{6}(m+n)\pi = 1.563534, (m=1, n=2).
$$

()=2 draws no distinction between brackets and Brackets. It allows all  $()=1$ possibilities but also *two* items (of a suitable kind) before the left b/Bracket; it also allows \dfrac-s and \frac-s in addition to \tfrac-s.

The following examples are taken from different texts on Fourier series. The first shows a \frac being included in the argument, the second shows *two* items – including a  $\frac{1}{\frac{\text{red}}{n}}$  – preceding the left parenthesis, the third shows a  $\frac{\text{red}}{n}$ to the right of the parentheses, and the fourth shows parentheses using \left- \right modifiers with two items preceding them:

$$
\cos \frac{2\pi}{T} nt
$$
,  $\cos \frac{2\pi}{T} n(t + \frac{1}{2}T)$ ,  $\sin(N + \frac{1}{2}) \frac{2\pi\tau}{T}$  and  $\sin 2\pi \left(\frac{x}{\lambda} - \frac{t}{T}\right)$ .

All these usages are accommodated by the  $($ )=2 setting. For instance

\eval[p,()=2] { \[ \sin(N+\tfrac12)\frac{2\pi\tau}T \] }[N=1,\tau=2,T=3]
$$
sin(N + \frac{1}{2})\frac{2\pi\tau}{T} = 0,
$$
  $(N = 1, \tau = 2, T = 3),$ 

which is the sine of  $(\frac{3}{2}) \times (\frac{4}{3}\pi) = 2\pi$  (and *not*  $(\sin \frac{3}{2})(\frac{4}{3}\pi)$ ), where a **\frac** trailing the parentheses has been included in the argument. Or consider

```
\text{eval}[p,()=2]{\cal X}\sin2\pi\left(\frac{x}{\lambda}
             -\frac{t}{T}\right)\]}[x=1,\lambda=2,t=3,T=4]
=⇒
```

$$
\sin 2\pi \left( \frac{x}{\lambda} - \frac{t}{T} \right) = -1, \qquad (x = 1, \lambda = 2, t = 3, T = 4),
$$

which is the sine of  $2\pi \times (-\frac{1}{4}) = -\frac{1}{2}\pi$  (and *not* sin  $2\pi$  times the parenthesised expression) where there are two items before the parentheses which surround two \frac-s and \left and \right modifiers have been used with the parentheses.

However a usage like  $\sin(n + \frac{1}{2})(x - t)$ , noted in two different texts, is not available without explicit use of the \q command between the parenthesized groups.

#### **3.4.2.4 Parsing group IV**

The only members of this group are \sum and \prod.

For parsing group IV

=⇒

- 1. the argument ends
	- (a) at the first naked plus or minus sign encountered, or
	- (b) at the first comparison sign or comparison command encountered, or
	- (c) at the first logical And or logical Or sign encountered, or
	- (d) at the end of the formula.

In practice this means mainly (a) and (d), and seems to be the instinctive practice. *HMF* has multiple examples in multiple chapters of the argument to a sum ending at a naked plus sign: 7.3.12 & 7.3.14, 9.1.11 & 9.1.77, 9.6.35 & 9.6.43, 11.1.9,  $\dots$  (at that point I stopped looking). They were all of the form

$$
\sum \text{argument} + \dots
$$

A minus sign serving the same purpose was harder to find but *HMF* 10.4.65  $\&$  10.4.67 are two instances. I considered whether a \times or slash fraction sign / might end the argument of a sum, but surely we need to allow things like  $\sum 1/n^2$  which rules out the slash and *HMF* 9.9.11 provides two of a number of instances in *HMF* of sum arguments continuing past explicit \times signs (at line breaks when a summand spills onto a second line).

Because they are evaluated using the same code as sums I (unthinkingly) placed products with sums but doubts later intruded. In *HMF* products occur only occasionally and are almost all of the form

## $\prod$  (argument)

where the argument is bracketed (often with **\left \right** modifiers) and the multiplicand ends with the right bracket. At least twice (*HMF* 6.1.25 and 24.2.2.1) an exponent  $(-1)$  is attached to the right bracket and the argument ends there. Looking further afield, a text on number theory has exam- $\prod (\text{arg1}) (\text{arg2}) (\text{arg3})$  and a number of others where it extends to two. A text ples where the argument of the product extends to *three* parenthesised factors, on theory of functions has

$$
\prod_{n=1}^{\infty} \left(1 + \frac{z}{n}\right) e^{z/n}
$$

although *HMF*, for the same expression, encloses the two factors within (large) square brackets, as if some ambiguity existed as to how far the reach of the \prod extended.

*Tentatively* I retain products here in the same group as sums.

#### **3.4.2.5 Parsing group V**

Comparison symbols compose this group:  $=$ ,  $\lt$ ,  $\neq$ ,  $\leq$ ,  $\leq$ ,  $\leq$ ,  $\leq$ ,  $\leq$ ,  $\leq$ ,  $\leq$ ,  $\leq$ ,  $\leq$ ,  $\leq$ ,  $\leq$ ,  $\leq$ ,  $\leq$ ,  $\leq$ ,  $\leq$ ,  $\leq$ ,  $\leq$ ,  $\leq$ ,  $\leq$ ,  $\leq$ ,  $\leq$ ,  $\leq$ ,  $\leq$ ,  $\le$ the various comparison commands from the amssymb package listed in [§2.3.4.6.](#page-27-0) Because of the way numerica handles comparisons, it is the argument on the right-hand side of the relation that needs determining.

For parsing group V

- 1. the argument ends at
	- (a) the first logical And or logical Or encountered, or
	- (b) the first comparison sign or command encountered, or
	- (c) the end of the formula.

#### **3.4.2.6 Parsing group VI**

Logical And and logical Or are the sole members of this group. It is the righthand side of the And or Or command that needs determining.

For parsing group VI

- 1. the argument ends at
	- (a) the first logical And or logical Or encountered, or
	- (b) the end of the formula.

#### **3.4.2.7 Disclaimer**

The parsing rules of the different groups are not normative; they are not statements of how mathematical formulas should be written. Rather they are attempts to discern regularities in how mathematicians often do write formulas. It is how things look in the pdf, not LATEX, that is the guide. You are always free to parenthesize as you see fit and to insert cleave commands  $(\qquad q$  or  $\qquad \mathbb{Q})$  to force outcomes.

(But note that parenthesizing has its limits. For sums, writing

$$
\sum {(<{\tt stuff}>)} {<\tt more-stuff>}
$$

does not necessarily end the summand at the right parenthesis: it ends at the first naked + or  $-$  sign, or  $\qquad$ Q command, encountered.)

The rule should always be to write expressions that are clear to the reader of the pdf. An expression that is ambiguous to the reader, even if it fits within the parsing rules, is to be deplored. The *intent* is that \eval can parse unambiguous expressions correctly.

# **Nesting \eval commands**

\eval commands can be used within \eval commands, both as part of the formula being evaluated or as part of the vv-list or both. Only in special circumstances is this likely to be useful – perhaps when a calculation can be divided into two or more parts where different settings are appropriate for the different parts. One can imagine cases in which trigonometric functions are involved and different () settings would be helpful in different parts of the formula. Nesting of command within command becomes especially significant with the additional commands available when numerica is loaded with the plus or tables options; see the associated documents numerica-plus.pdf and numerica-tables.pdf. Since those additional commands are not available in this document, I restrict myself here to some 'toy' examples of \eval commands within \eval commands to show how things work.

### **4.1 Star option for inner \eval**

The **\eval** command 'digests' a L<sup>AT</sup>EX formula to produce an 13fp-readable formula. This is then fed to l3fp to be evaluated. The evaluated output is then formatted in various ways to be displayed. If the inner \eval command produces formatted output, it is *that* that the outer \eval command will attempt to digest – and fail. Hence *always* use the star option for the inner \eval command. That means the outer \eval is feeding on a number only:

 $\text{ $ \sin(\text{sin } x$ [x=\pi/6] \pi ) + 1 $ } \implies \sin(0.5\pi) + 1 = 2.$ 

Also no math delimiters are used in the inner command. These are irrelevant with the star option in any case, but in the present context would cause error if included because they would be treated as part of the formula and thereby produce an 'unknown token' error message. In the presentation of the overall result that the inner \eval command is evaluated, showing as 0*.*5.

### **4.2 Nesting in the vv-list**

 $\text{ }$  \eval{\$ \sin k\pi + 1 \$}[k=\eval\*{\sin x}, x=\pi/6]  $\implies$  $\sin k\pi + 1 = 2, \ \ (k = 0.5, x = \pi/6).$ 

When the inner **\eval** command is in the vv-list of the outer command and has a vv-list of its own, then the entire inner command needs to be placed in braces:

\eval{\$ \sin k\pi + z \$}[k={\eval\*{y\sin x}[x=\pi/4,y=1/\surd2]},z=1]  $\implies$  sin  $k\pi + z = 2$ ,  $(k = 0.5, z = 1)$ .

The vv-list of the inner \eval command contains both a comma and square brackets. Both elements need to be hidden from the outer \eval in order that *its* vv-list be parsed correctly. Hence braces surround the inner \eval and its arguments. The same need arises if the inner \eval has a non-empty settings option – another comma-separated square-bracketed option.

The values of variables used in an inner \eval command are restricted to that command; they do not 'leak' into the outer calculation. But variables and their values in the outer vv-list are available for use in the inner \eval command (unless a value is explicitly changed in the inner vv-list).

#### **4.2.1 Debugging**

It is worth looking at the debug display when \eval commands are nested. For the outer \eval command:

```
\text{dbg=210}{$ \sin \eval*{\sin x}[x=\pi/6]\pi + 1 $} \implies
```
vv-list:

formula:  $\sin \sqrt{\sin x}$ [x=\pi /6]\pi + 1 stored: fp-form:  $\sin((0.5)(pi))+1$ result: 2 and when the inner \eval is in the vv-list, \eval[dbg=210]{\$ \sin k\pi + 1 \$}[k=\eval\*{\sin x},x=\pi/6] =⇒ vv-list:  $x=\pi /6$ , k=\eval \*{\sin x} formula:  $\sin k\pi + 1$ stored: x=0.5235987755982988, k=0.5 fp-form:  $sin((0.5)(pi))+1$ result: 2

For the inner \eval command debugging still works but in an idiosyncratic way. To clarify exactly what is going on I have added a \left( \right) pair around the entire inner \eval command. Note that I have also used a *negative* dbg value. With a positive value, the right parenthesis is pressed toward the right margin of the page. The negative value limits the display to the text width and gives the much neater result shown.

```
\eval[()=2]{$
       \sin\left(
                \eval*[dbg=-210]{ \sin x }[x=\pi/6]
             \right)\pi + 1 $}
\implies sin
        \int vv-list: x=\pi /6
        \overline{\phantom{a}}formula: \sin xstored: x=0.5235987755982988
           fp-form: sin((0.5235987755982988))
             result: 0.5
                                                     \setminus\overline{\phantom{a}}\pi + 7 = 8
```
The debug display from the inner \eval command has been inserted into the formula of the outer \eval in the position occupied by the inner \eval. I did not deliberately code for this, but have decided to leave it as is, since there can be no confusion about which \eval command is being 'debugged', despite the potential for some rather odd displays. In this last example, in order to both use  $\left(\ldots\right)$  and have the calculation give the previous result I have employed the setting ()=2 in the outer \eval; see  $\S 3.4.2.3$ .

# **\nmcInfo (\info)**

Used after the evaluation of an 'infinite' process, the **\nmcInfo** command, or its equivalent short-name form \info will tell you how many terms or factors or iterations or steps were needed to arrive at the result. The syntax of the \nmcInfo command is

```
\nmcInfo{<arg>}
```
where  $\langle \text{arg} \rangle$  is restricted to one of two choices at present, either sum or prod. If the package numerica-plus.def is loaded (see [§1.1.1](#page-8-0) and the associated document numerica-plus.pdf) two further arguments are possible: iter and solve.

There is a starred form of the command:

\nmcInfo\*{<arg>}

(or  $\in\{<\arg> \}$ ). As with the  $\eval$  command the star has the effect of suppressing anything other than the numerical result from the display.

As an example, let's test a standard identity,  $\cosh^2 x - \sinh^2 x = 1$ , 'the hard way'. We know that  $\cosh x = \sum_{n=0}^{\infty} \frac{x^{2n}}{(2n)!}$  and  $\sinh x = x \prod_{k=1}^{\infty} \left(1 + \frac{x^2}{k^2 \pi}\right)$  $\frac{x^2}{k^2 \pi^2}$ ). The difference of their squares should be 1:

```
\text{eval}\left[\sum_{n=0}^{\infty}
    \frac{x^{2n}}{(2n)!}
  \right]^2-
    \label{thm:1} $$\left[x\prod_{k=1}^{{\infty}}^{\infty}$$\left(1+\frac{x^{2}}{k^{2}\pi^{2}}\right)
    \right]^2
  \]}[x=1][3] \info{sum}\quad \info{prod}
```
=⇒

$$
\left[\sum_{n=0}^{\infty} \frac{x^{2n}}{(2n)!}\right]^2 - \left[x \prod_{k=1}^{\infty} \left(1 + \frac{x^2}{k^2 \pi^2}\right)\right]^2 = 1.002, \qquad (x = 1)
$$

5 terms 119 factors.

Nearly right. Obviously the product converges only slowly which is where the error comes from (see the discussion in [§3.2,](#page-54-0) where we needed the extra rounding setting P+=3 and 350 factors to get a correct 3-figure value). The point of the example is to show the information command being used for both sum and product in the one evaluation. One does not exclude the other.

The information command can also be placed in the settings option as the value of the punctuation setting. An example of this has already been provided earlier which I'll repeat here:

```
\eval[p=\mbox{,\quad\nmcInfo{sum}.}]
 {\lceil \sum_{n=0}^{\infty}\frac{(-1)^{n}}{n!} \]}[3]
```
=⇒

$$
\sum_{n=0}^{\infty} \frac{(-1)^n}{n!} = 0.368, \quad 9 \text{ terms.}
$$

Because of the  $\setminus$ [  $\setminus$ ] delimiters, if the information command had been placed *after* the \eval command, it would have slid down to the next line. As it is, it resides *inside* the \[ \] delimiters, on the same line as the expression. This may be significant for adjusting vertical spacing of subsequent elements of the document.

## **5.1 Errors**

Should the wrong argument be used in the \nmcInfo command, no harm is done:

\eval{\$ \sum\_{k=0}^{\infty}\binom \alpha k x^k  $\{\rceil x=1/2,\alpha=3\}, \ \in \infty$ 

 $\implies \sum_{k=0}^{\infty} {\binom{\alpha}{k}} x^k = 3.375, \ (x = 1/2, \alpha = 3), 119 \text{ factors.}$ 

119 *factors*? The information command is remembering a previous result, the last time prod was used as its argument. Changing the argument from prod to sum reveals the correct number of *terms*.

Should a non-existent argument be used, an error message is generated:

\eval{\$ \sum\_{k=0}^{\infty}\binom \alpha k x^k  $\{\rceil x=1/2,\alpha=3\}, \ \\\info{Fred}$ 

 $\implies \sum_{k=0}^{\infty} {(\alpha \choose k} x^k = 3.375, \ (x = 1/2, \alpha = 3),$ !!! Unknown argument Fred in: info command. !!!

# **Saving and reusing results**

You may want to use at some place in a document a result calculated earlier. It would be good to be able to do so without having to do the calculation again at the new location. numerica offers a command \nmcReuse which saves a result to a control sequence which can be used elsewhere in the document, expanding to the saved result. The control sequence and its content are also saved to file for use on other occasions.

The syntax of \nmcReuse is simple. The command takes two optional arguments, a star (asterisk) and a conventional square-bracket delimited argument. If both are used it looks like

#### \nmcReuse\*[csname]

where **csname** is the proposed name of what will become the control sequence \csname containing the latest result from the \eval command. The name should be composed of letters only.

As with \nmcEvaluate and \nmcInfo there is a short-name form, \reuse, for \nmcReuse. If a conflict with another package arises, it should be possible to fall back on \nmcReuse.

## **6.1 Use without optional argument: \nmcReuse**

Suppose your document is mydoc.tex (so that the LAT<sub>EX</sub> command \jobname expands to mydoc). If \nmcReuse is used without optional arguments, then numerica checks for the existence of a file mydoc.nmc in the current document directory and if found loads and records the contents of mydoc.nmc. The contents should be a comma separated list of control sequences and braced values like \csname1 {value1},\csname2 {value2},... The control sequences can then be used elsewhere in the document. In particular, control sequences containing numerical values can be used in expressions within \eval commands and in vv-lists.<sup>[1](#page-81-0)</sup>

Note that the control sequences are given LAT<sub>EX</sub> definitions using xparse's \NewDocumentCommand (a little more general than LATEX 2*ε*'s \newcommand) and can be used at any later point in the document simply by entering the control sequence (e.g.,  $\Gamma$ ) there (but see [§6.2.1\)](#page-81-1). Should there already be a control sequence with the same name, LAT<sub>EX</sub> will generate an error and halt compilation.

## **6.2 Use with optional name: \nmcReuse[csname]**

If a name *is* supplied, say \nmcReuse[csname], then not only does numerica first look for mydoc.nmc (assuming your document is called mydoc.tex) and load the values stored in that file if they have not already been loaded, but it also defines \csname to contain the latest result from the \eval command. Should \csname already be present in mydoc.nmc and so have been loaded with the other values from mydoc.nmc, the old value is overwritten with the new value using xparse's \RenewDocumentCommand and the new value is saved to the file mydoc.nmc.

#### <span id="page-81-1"></span>**6.2.1 Group level**

Control sequences like \csname defined by \nmcReuse are defined within the current group level. A usage like

```
$ \eval{1+1}\reuse[two] $
```
confines the definition of \two to the environment delimited by the dollar signs. A usage like

#### $\text{eval{1+1}} \$  \reuse[two],

where the command has been moved outside the math delimiters, still confines the definition of \two to whatever larger environment the \reuse command might lie within. If in fact the definition occurs at document level then \two (in the present example) is available for use throughout the document, otherwise it is available only within the confines of the current environment.

This is likely to be *not* what is wanted. The remedy is simple: precede the saved control sequence –  $\times$  in the present instance – with a 'naked'  $\text{reuse}$ command. This loads the value stored in mydoc.nmc. In the following example, \reuse is used within a math environment which is followed by some text (blah blah result:) then a 'naked' \reuse command and the control sequence \two (between math delimiters, which are necessary for reasons explained in the next section).

### \$ \eval{1+1} \reuse[two] \$, blah blah result: \reuse \$\two\$. =⇒ 2, blah blah result: 2.

<span id="page-81-0"></span> $1$ The associated document numerica-plus.pdf describes how other quantities like tables and sequences of numerical values (iterates, recurrences) can also be saved and reused.

## **6.3 What is saved?**

In the default configuration \nmcReuse saves the entirety of the display resulting from the latest \eval-uation. This may include invisible formatting elements meaning that what one expects to be only a number cannot be inserted into text without causing a LAT<sub>EX</sub> error; it requires a math environment to print – see the last example.

The simplest way to avoid this awkwardness is to use \eval with the star option. This produces a numerical result with *no* formatting. In the following example, I calculate 11+11 with \eval\* and store the value in the control sequence \twos. I then enter some text (Blah blah blah:) and insert the control sequence \twos into the text without math delimiters. As you can see, \twos has expanded to 22, the result of the calculation.

 $\text{\$ } 11+11 \$ . \nmcReuse[twos] Blah blah blah: \twos  $\implies 22$ . Blah blah: 22

#### **6.3.1 Viewing what is saved: \reuse\***

To view what is saved in the .nmc file append a star (asterisk) to the \reuse command. (This makes particular sense when using numerica in a program like LYX with a preview facility; see Chapter [7.](#page-84-0))

\reuse\* =⇒

Saved: \iandi  $\{2\},\$ wo  $\{\{\{\{\{\{\}\}\}\}\}\$ 

Particularly notable here is the invisible formatting \mathchoice{}{}{}{} accompanying 2 in the value of \two.

The two options of the\reuse command can be used together, in which case the control sequence resulting from the name supplied in the square-bracketed option will appear in the list resulting from the star option, i.e. the list contains not just what has been saved earlier but also the current control sequence saved.

#### **6.3.2 \eval's reuse setting**

The star option of the \eval command allows a purely numerical result to be saved, but also only a number is displayed. By using the reuse setting of the \eval command it is possible to have both a full display of an evaluation, vv-list and all, and to save only a numerical result.

For the *starred* form of the \eval command it is always *only the numerical result* that is saved, whatever the value of the reuse key in the settings option of the \eval command.

For the *unstarred* form of the \eval command exactly what is saved with \nmcReuse depends on the reuse setting:

reuse = <integer>

where  $\langle$  integer> can take one of two values,

- reuse=0 (the default) saves *the form that is displayed* including a formatting component. If the result is displayed in the form *formula=result (vv-list)* then that is what is saved; if the display is of the form *result (vvlist)* then that is what is saved; if the vv-list is empty, an empty formatting component is still present in the saved result;
- reuse=1 (or, indeed, any non-zero integer) saves only the numerical result with no other elements of the display (meaning no formatting component).

Thus, with the default setting (reuse=0) the full content of the display is saved:

 $\text{eval$ x + y $}[x=1,y=1] \ \text{im } j \implies x + y = 2, (x = 1, y = 1).$ 

To check that this is the case,  $\text{image } \text{landi} \implies x + y = 2, (x = 1, y = 1).$ On the other hand, with reuse=1 only the numerical value is saved:

> $\text{[reuse=1]{$ x + y $}[x=1,y=1] \ \text{[iandi]} \implies$  $x + y = 2, (x = 1, y = 1)$ ,

which we can check here: **\reuse\iandi**  $\implies$  2.

#### **6.3.2.1 \reuse in the preamble**

To gain access from the outset to the control sequences stored in the file mydoc.nmc, place \nmcReuse without an optional argument in the preamble (but after \usepackage{numerica}).

# <span id="page-84-0"></span>**Using numerica with LYX**

The document processor  $L<sub>Y</sub>X$  has a facility that enables snippets from a larger document to be compiled separately and the results presented to the user without having to compile the entire document. The present document was written in LYX. The demonstration calculations were evaluated using this *instant preview* facility.

To use numerica in L<sub>Y</sub>X go to Document  $\triangleright$  Settings  $\triangleright$  LaTeX Preamble and enter

\usepackage{numerica}

then click OK. However preview poses problems for the straightforward use of the  $\n$ mcReuse command. If you wish to use this command in L $YX$  then numerica should be loaded with the lyx package option. Thus in Document *.* Settings  $\triangleright$  LaTeX Preamble enter

\usepackage[lyx]{numerica}

then click OK, or you may wish to follow the above line in the preamble with \nmcReuse,

\usepackage[lyx]{numerica} \nmcReuse

and *then* click OK. The additional line ensures all saved values are available in your document from the outset.

## **7.1 Instant preview**

Preview performs localised mini-LAT<sub>EX</sub> runs on selected parts of a document (for instance, the mathematical parts) and displays the results in LYX while the user continues to work on the surrounding document. numerica uses these local LAT<sub>E</sub>X runs to do its evaluations and display their results. That means you get feedback on your calculations almost immediately.

To use this facility first ensure that instant preview is turned on. This means selecting Tools *.* Preferences *.* Look & Feel *.* Display and against Instant preview selecting On, then clicking OK.

#### **7.1.1 Conflict with hyperref support?**

There may be a conflict in L<sub>Y</sub>X between hyperref support and preview, not that the previews do not form but that their formation takes a circuitous path that noticeably slows their display.<sup>[1](#page-85-0)</sup> If this occurs on your system, go to Document  $\triangleright$  Settings  $\triangleright$  PDF Properties and ensure the check box Use Hyperref Support is cleared. By all means reset the check box when you come finally to compile your document, but until then it should result in a noticeably brisker display of previews if the checkbox is cleared.

## **7.2 Mathed**

(Mathed = the LYX mathematics editor.) If you have instant preview *on* then one way to use numerica in LYX is to enter an \eval command in mathed. Clicking the cursor outside the editor with the mouse or moving it outside with the arrow keys will then trigger formation of a preview of the editor's contents – a snippet of what will be shown in the pdf. This will be displayed in mathed's place after a generally short 'pause for thought' as the mini-LATEX run progresses behind the scenes.

The original expression can be recovered by clicking on the preview. The content of mathed is immediately displayed and can be edited.

## **7.2.1 LATEX braces { }**

LYX does not support numerica's \eval command 'out of the box' as it does, say, \frac or \sqrt. To use the \eval command in mathed you will need to supply the braces used to delimit its mandatory argument. (For \frac and \sqrt by contrast, LyX supplies these automatically.) Unfortunately the  $\{ \text{key}^2$  $\{ \text{key}^2$ does not insert a left brace into the document but rather an escaped left brace \{ as you can see by looking at View *.* Code Preview Pane. Escaped braces like this are used for grouping terms in *mathematics*; they are not the delimiters of a LATEX argument.

The brace delimiters for LAT<sub>EX</sub> arguments are entered in mathed by typing a backslash  $\setminus$  then  $\{$  (two separate key presses rather than a single combined press). This enters a balanced pair of (unescaped) braces with the cursor sitting between them waiting for input. Alternatively, if you have already written an expression that you want to place between braces, select it, then type  $\mathcal{A}$  then  $\mathcal{A}$ .

<span id="page-85-1"></span><span id="page-85-0"></span><sup>&</sup>lt;sup>1</sup>At least there is on the author's Windows 10 system, but I'm not sure that this is general. <sup>2</sup>Shift+[ on my keyboard.

### **7.3 Preview insets vs mathed**

There are problems with using mathed for calculations.

- Expressions entered in mathed are necessarily of the form \$ \eval... \$ or more generally delimiter \eval... delimiter. But you may wish to wrap the \eval command *around* the math delimiters to produce a *formula=result* form of display. In mathed the only way to do that is to write the *formula* = part yourself – which may involve no more than copy and paste but is still additional mouse work/key pressing.
- Mathed does not accept carriage returns. If you want to format a complicated expression for readability by breaking it into separate lines, you can't. The expression is jammed into the one line, along with the settings option content and the vv-list.

For these reasons I have come to prefer *not* using mathed for calculations but instead to use preview insets wrapped around  $T_{\text{F}}X$ -code (ERT) insets. L<sub>Y</sub>X uses the shortcut Ctrl+L to insert an ERT inset. Since LYX now does no printing itself, the shortcut Ctrl+P that was formerly used for printing is available for other purposes. On my keyboard, the P key lies diagonally up and to the right but adjacent to the L key. I suggest assigning Ctrl+P to inserting a preview inset. Then typing  $Ctrl+P$  Ctrl+L – which means holding the Ctrl key down and tapping two adjacent keys,  $P$  followed immediately by  $L -$  will insert an ERT inset inside a preview inset with the cursor sitting inside the ERT inset waiting for input. In the ERT inset you can enter carriage returns, and so format complicated expressions. You can place the vv-list on a separate line or onto consecutive lines. And when you have finished, clicking outside the preview inset will trigger preview into doing its thing and present the result 'before your eyes'.

To assign the suggested shortcut, go to Tools  $\triangleright$  Preferences  $\triangleright$  Editing  $\triangleright$ Shortcuts. Under Cursor, Mouse and Editing Functions in the main window on the right, scroll down until you come to preview-insert, select it, then click Modify. Now press Ctrl+P. The shortcut will magically appear in the greyed, depressed key. Click OK and then OK in the Preferences window to close it. (Most of the examples in this document have been evaluated in this way, using Ctrl+P  $Ctrl+L.$ )

## **7.4 Errors**

Instant preview will display numerica error messages in LYX just as it does the results of calculations. Clicking on the message will show the underlying expression which can then be edited. However LATEX errors will *not* produce a preview; formation of the preview will stall. To find precisely what has gone wrong, you will need to look at the LATEX log, but not the log of the overall document; rather the *preview* log. Unfortunately this is tucked away in a temporary directory and is not immediately accessible in  $L<sub>Y</sub>X$  (unlike the main LAT<sub>E</sub>X log from Document  $\triangleright$  LAT<sub>E</sub>X Log). When L<sub>Y</sub>X is started, it sets up a temporary directory in which to perform various tasks. On Windows systems this will be located in C:\Users\<your name>\AppData\Local\Temp and will have a name like lyx\_tmpdir.XOsSGhBc1344.

One of the tasks LYX uses this temporary directory for is to create preview images when a document is opened. If you look inside LYX's temporary directory when a document is first loaded, you will see a subdirectory created, with a name like  $lyx_tmpbuf$ . There may already be such directories there, in which case the number on the end will be greater than  $0 - it$  depends on whether other documents are or have been open in the current instance of  $L_yX$ . Inside the appropriate lyx\_tmpbuf*n* folder will be the preview log with a name like lyxpreviewZL1344.log. It will usually be accompanied by other files with extensions like .dvi, .tex, and perhaps quite a number with the extension .png, each one of which is a preview, or part of a preview. For a document just loaded there will be only the one preview log, but if you have added preview insets or math insets to your document in the current editing session there will be a number of such logs and you will need to determine the relevant one by the time stamp.

The log files are text files and can be opened in a text editor. The relevant part of the log is towards the end (just before the final statistical summary) where you will find a list of entries like Preview: Snippet 1 641947 163840 7864588. If there is an error, it will be noted here among these snippets and will generally make clear what needs remedying.

#### **7.4.1 CPU usage, LATEX processes**

It is possible when a preview fails to resolve that the LAT<sub>EX</sub> process associated with the preview will continue to run, using CPU cycles, slowing overall computer performance, and perhaps resulting in extra fan use giving a different sound to the computer. In Windows 10, the Task Manager (Ctrl+Shift+esc) under the Details tab shows the current executables running. The CPU column will show which processes are preoccupying the CPU. Check whether one or more of these processes looks LAT<sub>E</sub>X-related (e.g. latex.exe or pdflatex.exe, or miktex-pdftex.exe if using  $M_i$ KT<sub>EX</sub>). Click the Name column to sort the processes by name and look for the relevant name in the list, select it, and end the process (click the End Task button).

I am not familiar with the corresponding situation on Linux or Mac.

## **7.5 Using \nmcReuse**

As noted, LYX creates its previews in a temporary directory, not the document directory. If you want to save values from your current document  $-$  say,  $mydoc.lyx - to mydoc.nmc then you can do so without drama, but mydoc.nmc$ will be located in the temporary directory, and when L<sub>Y</sub>X is closed will be deleted along with the temporary directory.

Suppose first that at the end of a session you manually copy mydoc.nmc back to the document directory. How can you ensure that the values saved in this file are available the next time you open mydoc.lyx? As noted at the start of this chapter entering

```
\usepackage[lyx]{numerica}
\nmcReuse
```
in the preamble ensures that these saved values are available for use from the outset – available to the mini-LATEX runs creating previews in the temporary directory.

That leaves the problem of saving new values from the current session, which are stored in mydoc.nmc in the *temporary* directory, back to mydoc.nmc in the *document* directory. When L<sub>Y</sub>X is closed the temporary directory with all its contents is deleted. As suggested already we could manually copy mydoc.nmc from the temporary directory to the document directory but that means remembering to do so before closing LYX. Inevitably we will sometimes forget.

Fortunately LYX has a copying mechanism for getting files out of the temporary directory. When a document is exported – say to pdf – it is possible to specify a *copier* to automatically copy back to the document directory or subdirectory various files in the temporary directory. We want the .nmc file containing the saved values to be copied back. Go to Tools  $\triangleright$  Preferences  $\triangleright$ File Handling  $\triangleright$  File Formats and find PDF (pdflatex) (assuming export to pdf by this route) in the list of formats. In the Copier slot of the dialogue insert the following line of code:

#### python -tt \$\$s/scripts/ext\_copy.py -e nmc,pdf -d \$\$i \$\$o

ext\_copy.py is a python script that is supplied with  $L<sub>Y</sub>X$ . The -e nmc, pdf -d part of the line tells ext\_copy.py that on export to pdf by the pdflatex route to copy any files with the extensions .nmc or .pdf from the temporary directory where L $YX$  does its work back to the document directory – the  $-d$  option (which became available from LYX 2.3.0).

But if you have a complex document, it may take too much time to want to export to pdf before closing  $L<sub>Y</sub>X$ , particularly if there are a lot of evaluations in the document. Much faster is to export to *plain text*, not because you want a plain text version of your document but because it too can be used to trigger the copier mechanism. Go to Tools  $\triangleright$  Preferences  $\triangleright$  File Handling  $\triangleright$  File Formats and find Plain text in the list of formats. In the Copier slot enter

python -tt \$\$s/scripts/ext\_copy.py -e nmc -d \$\$i \$\$o

The only difference from the previous copier command is the absence of  $pdf.^3$  $pdf.^3$ This will copy mydoc.nmc with its saved values from the temporary directory

<span id="page-88-0"></span><sup>&</sup>lt;sup>3</sup>I'm assuming that you don't actually want the plain text version of the file copied back. If you do, then change -e nmc to -e nmc,txt.

back to the document directory. To effect the export, go to File  $\triangleright$  Export and find Plain text in the list of formats and click on it.

A shortcut would be nice. For that go to Tools  $\triangleright$  Preferences  $\triangleright$  Editing  $\triangleright$ Shortcuts, click on New, enter buffer-export text in the Function: slot, click on the blank key against Shortcut: and type your shortcut. You may have to try a number before you find one that hasn't already been assigned. (I'm using Ctrl+; for no particular reason beyond the fact that it fits under the fingers easily and saving values to the document directory has a punctuation-like feel to it, a pause in the process of writing.) It is now an easy matter to press the shortcut at the end of a  $LyX$  session to copy all the values saved in mydoc.nmc back to a file of the same name in the document directory. And it is brisk, not least because plain text export ignores ERT insets (and hence preview insets wrapped around ERT insets), nor does it evaluate \eval commands in math insets.

#### **7.5.1 A final tweak?**

But one still needs to *remember* to press the shortcut. The thought arises: can *closing* the current document trigger the copying process? LYX provides a means of linking two commands and assigning a keyboard shortcut to them with its command-sequence  $LyX$  function. I suggest assigning a shortcut to

#### command-sequence buffer-export text; view-close

Indeed, why not reassign the current shortcut for view-close, which is Ctrl+W on my system, to this command sequence? (I use the cua key bindings – check the Bind file: slot in Tools  $\triangleright$  Preferences  $\triangleright$  Editing  $\triangleright$  Shortcuts.)

Please note, however, that *this will work as intended only from L*<sub>Y</sub>X 2.[4](#page-89-0).0<sup>4</sup> For LYX 2.3 and earlier, the command sequence will generally fail because of 'asynchronous' processing – buffer-export and view-close use different threads and the latter may well start before the former is complete. From LYX 2.4.0 this defect has been fixed. You press your shortcut, the export to plain text occurs and the .nmc file is copied back to the document directory, then the current view is closed.

## **7.6 Using LYX notes**

The central fact about a LYX note is that it does not contribute to the pdf. But instant preview still works there. This suggests a possibility: that a calculation be performed within a  $L<sub>Y</sub>X$  note and the result saved using  $\n$ mcReuse within the same preview inset. The saved value is now available *from file* for use elsewhere in the document. In this way, some selected content from a LyX note *can* find its way into the pdf when the document is compiled.

<span id="page-89-0"></span><sup>4</sup>Due for release in the first half of 2021.

# **Reference summary**

## **8.1 Commands defined in numerica**

- 1. \nmcEvaluate, \eval
- 2. \nmcInfo, \info,
- 3. \nmcReuse, \reuse
- 4.  $\qquad \qquad$  4.  $\qquad \qquad \qquad \text{(cleare' commands)}$

Provided they have not already been defined when numerica is loaded, the following commands are defined in numerica using \DeclareMathOperator from amsmath :

1. \arccsc, \arcsec, \arccot 2. \csch, \sech 3. \asinh, \acosh, \atanh, \acsch, \asech, \acoth 4. \sgn, \lb

Provided they have not already been defined, the following commands are defined in numerica using \DeclarePairedDelimiter from mathtools:

\abs, \ceil, \floor

The following commands have been redefined in numerica to give more spacing around the underlying \wedge and \vee symbols:

\land, \lor

### **8.2 'Digestible' content**

numerica knows how to deal with the following content, meaning that any of these elements occurring within an \eval command should not of itself cause a numerica error. Not all formatting commands affect display of the output.

- 1. variable names (sequences of tokens given values in the variable = value list)
- 2. digits, decimal point
	- (a) 1, 2, 3, 4, 5, 6, 7, 8, 9, 0, .
- 3. constants

(a) e,  $\pi$ ,  $\phi$ ,  $\deg$ ,  $\infty$  (sometimes)

4. arithmetic operators

(a) +, -, \*, /, ^, \times, \cdot, \div

5. logical operators

(a) \wedge, \land, \vee, \lor, \neg, \lnot

- 6. comparisons
	- (a) =, <, >, \ne, \neq, \le, \leq, \ge, \geq
	- (b) (if amssymb loaded) \nless, \ngtr, \geqq, \geqslant, \leqq, \leqslant, \ngeq, \ngeqq, \ngeqslant, \nleq, \nleqq, \nleqslant
- 7. brackets, bracket-like elements, modifiers
	- (a) ( ), [ ],  $\setminus \setminus$
	- (b) \lparen \rparen (from mathtools), \lbrack \rbrack, \lbrace \rbrace
	- (c) \lvert \rvert, \lfloor \rfloor, \lceil \rceil
	- (d) | | (no nesting, deprecated)
	- (e) \left \right, \bigl \bigr, \Bigl \Bigr, \biggl \biggr, \Biggl \Biggr
	- (f)  $\cdot$  / | (used with a modifier)
	- (g) \abs[]{}, \abs\*{}, \floor[]{}, \floor\*{}, \ceil[]{}, \ceil\*{}
- 8. unary functions (in the mathematical sense)
	- $(a) \sin, \cos, \tan, \csc, \sec, \cot$
	- (b) \arcsin, \arccos, \arctan, arccsc, \arcsec, \arccot
	- (c)  $\sin^{-1}, \cos^{-1}, \tan^{-1}, \csc^{-1}, \sec^{-1}, \cot^{-1}$
- (d) \sinh, \cosh, \tanh, \csch, \sech, \coth
- (e) \asinh, \acosh, \atanh, \csch, \sech, \acoth
- (f)  $\sinh^{-1}, \cosh^{-1}, \tanh^{-1}, \csch^{-1}, \sech^{-1}$  $\ \ \dot{\ -1}$
- (g) \exp, \lb, \lg, \ln, \log, \log\_{}, \sgn, \surd
- (h)  $\sqrt{k}$ ,  $\abs[]{ }$ ,  $\abs*{}$ ,  $\float[]{ }$ ,  $\float[]{ }$ ,  $\cel[]{ }$ , \ceil\*{}
- (i) !, !! (prepended argument)
- 9. binary functions
	- (a)  $\tfrac{\}{}$ ,  $\frac{\}{}$ ,  $\dfrac{\}{}$
	- (b) \tbinom{}{}, \binom{}{}, \dbinom{}{}
	- (c)  $\sqrt{\sqrt{2}}$
- 10. *n*-ary functions
	- (a)  $\min, \max, \lgcd$
- 11. sum, prod
	- (a)  $\sum_{\{}^{\ }$   $\prod_{\{}^{\ }$
- 12. formatting commands
	- (a) , (comma, in *n*-ary functions)
	- (b) {}, \\, &, \to
	- (c) \dots, \ldots, \cdots,
	- $(d) \setminus$ ,  $\setminus$ ,  $\setminus$ ;,  $\setminus$ :,  $\setminus$ !,  $\setminus$ >
	- (e) \thinspace, \quad, \qquad , \hfill, \hfil
	- (f) \phantom{}, \vphantom{}, \hphantom{}
	- (g)  $\times$  (g)  $\times$  (from mathtools), \mathstrut
	- (h) \displaystyle, \textstyle, \scriptstyle, \scriptscriptstyle
	- (i)  $\label{eq:3}$  \label{}, \ensuremath{}, \text{}, \mbox{}
	- (j)  $\begin{cases} \cdot & \text{end} \end{cases}$
- 13. font commands
	- (a)  $\mathfrak{}, \mathfrak{}, \mathfrak{}, \mathfrak{}$ \mathsf{}, \mathfrak{}, \mathscr{}, \mathnormal{}, \boldsymbol{}

## **8.3 Settings**

## **8.3.1 Available \nmcEvaluate settings**

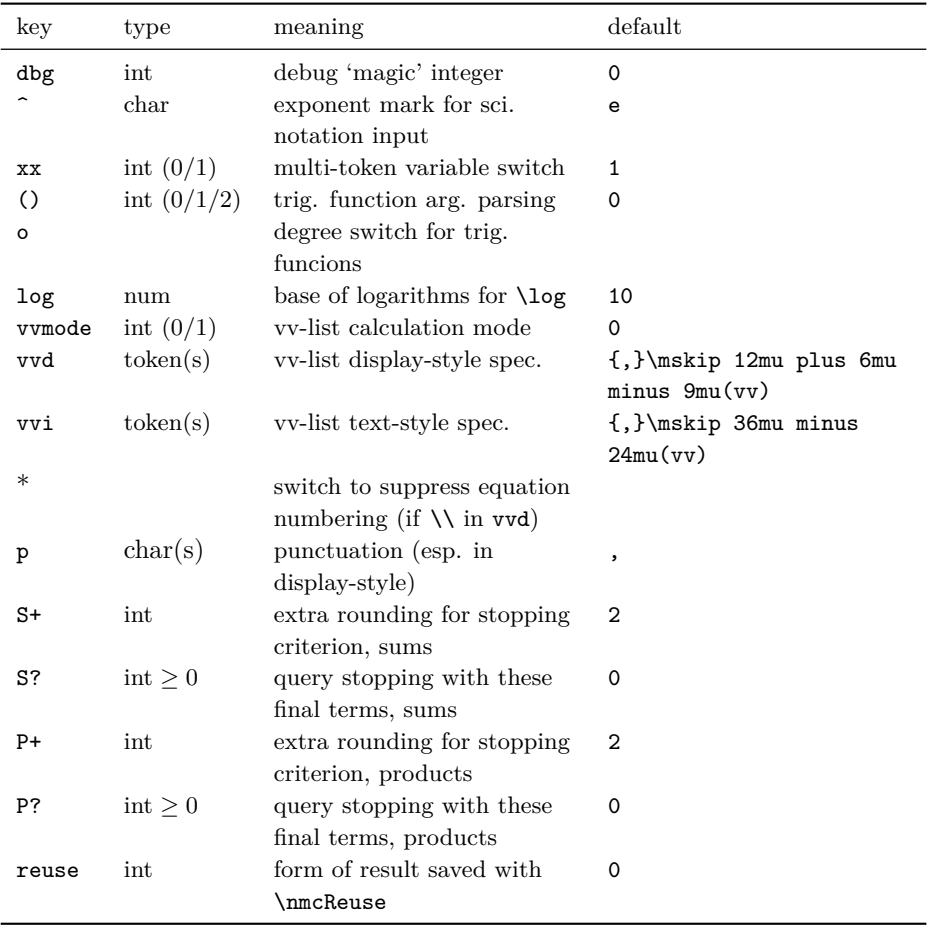

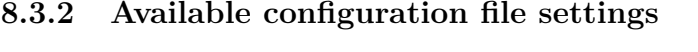

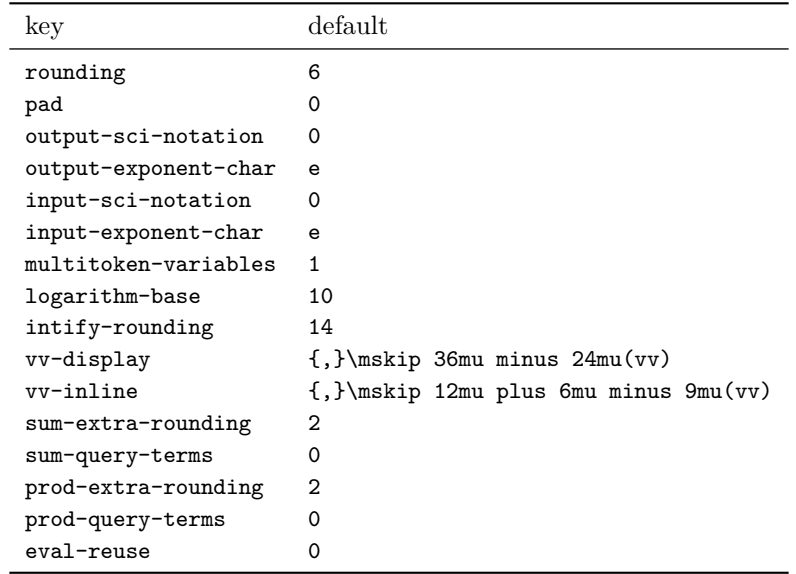